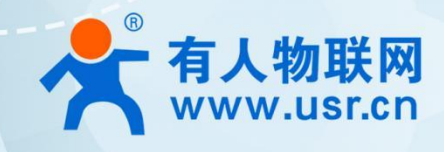

# **LoRa** 私有协议透传模组

# **WH-L101-L** 指令集

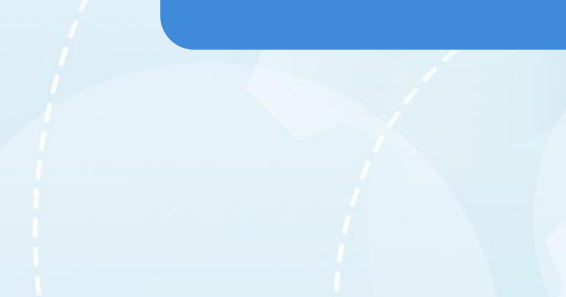

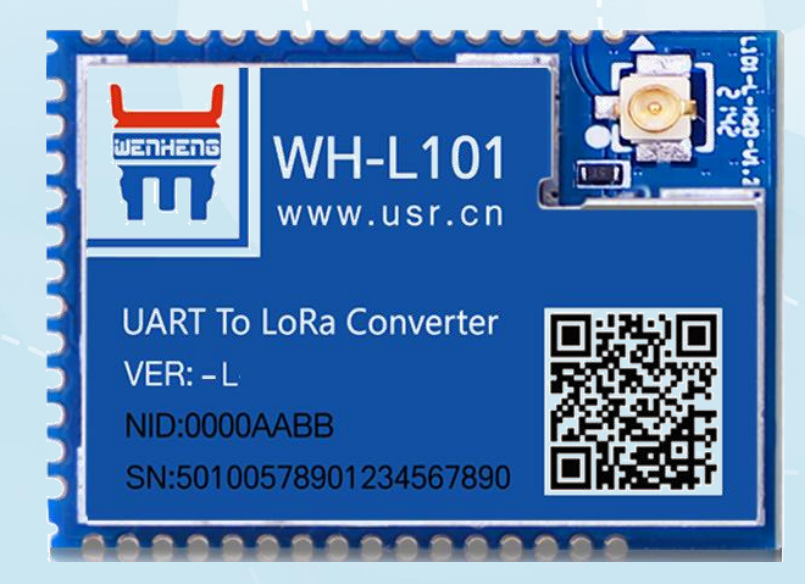

# 联网找有人,靠谱

可信赖的智慧工业物联网伙伴

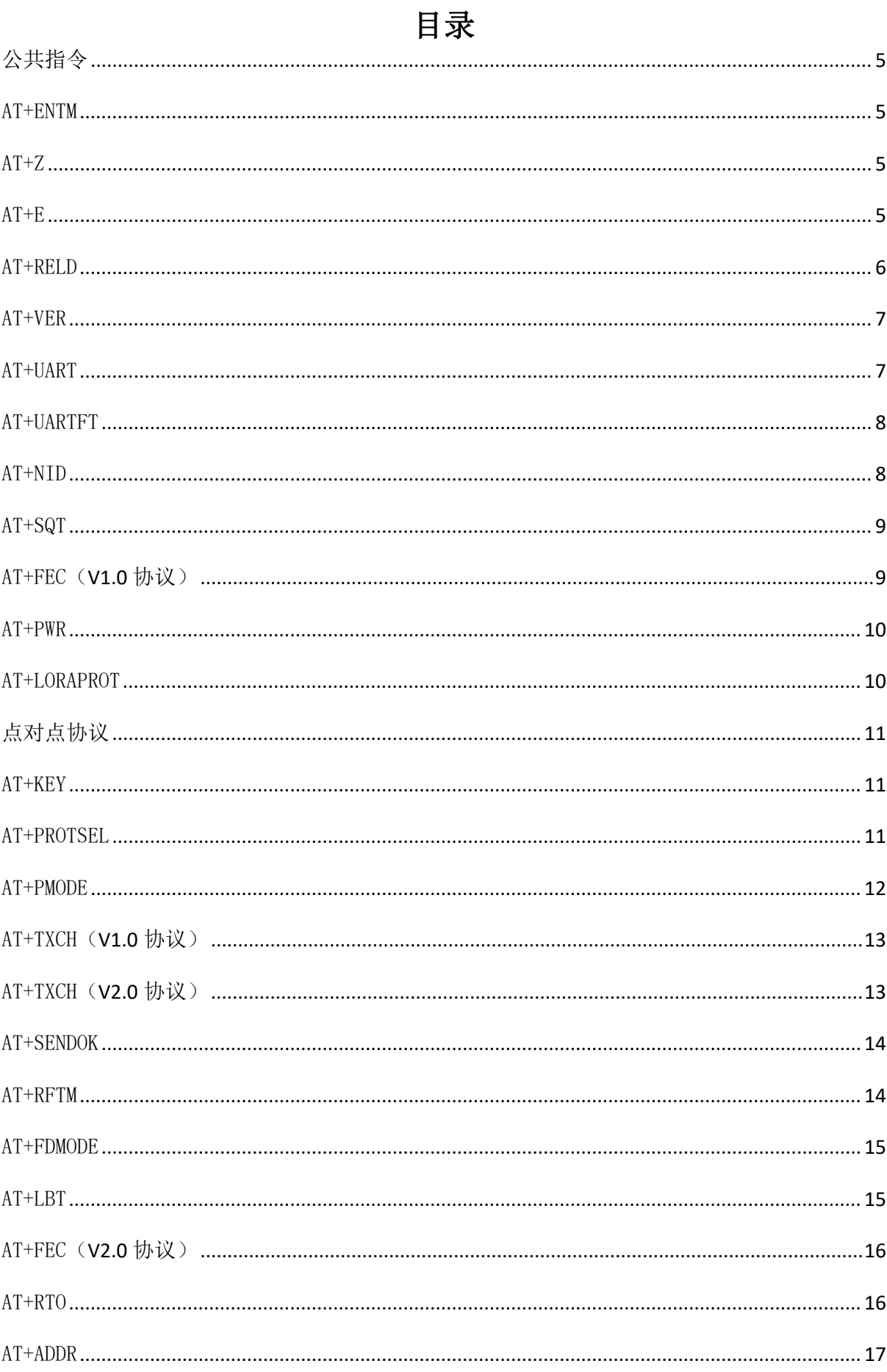

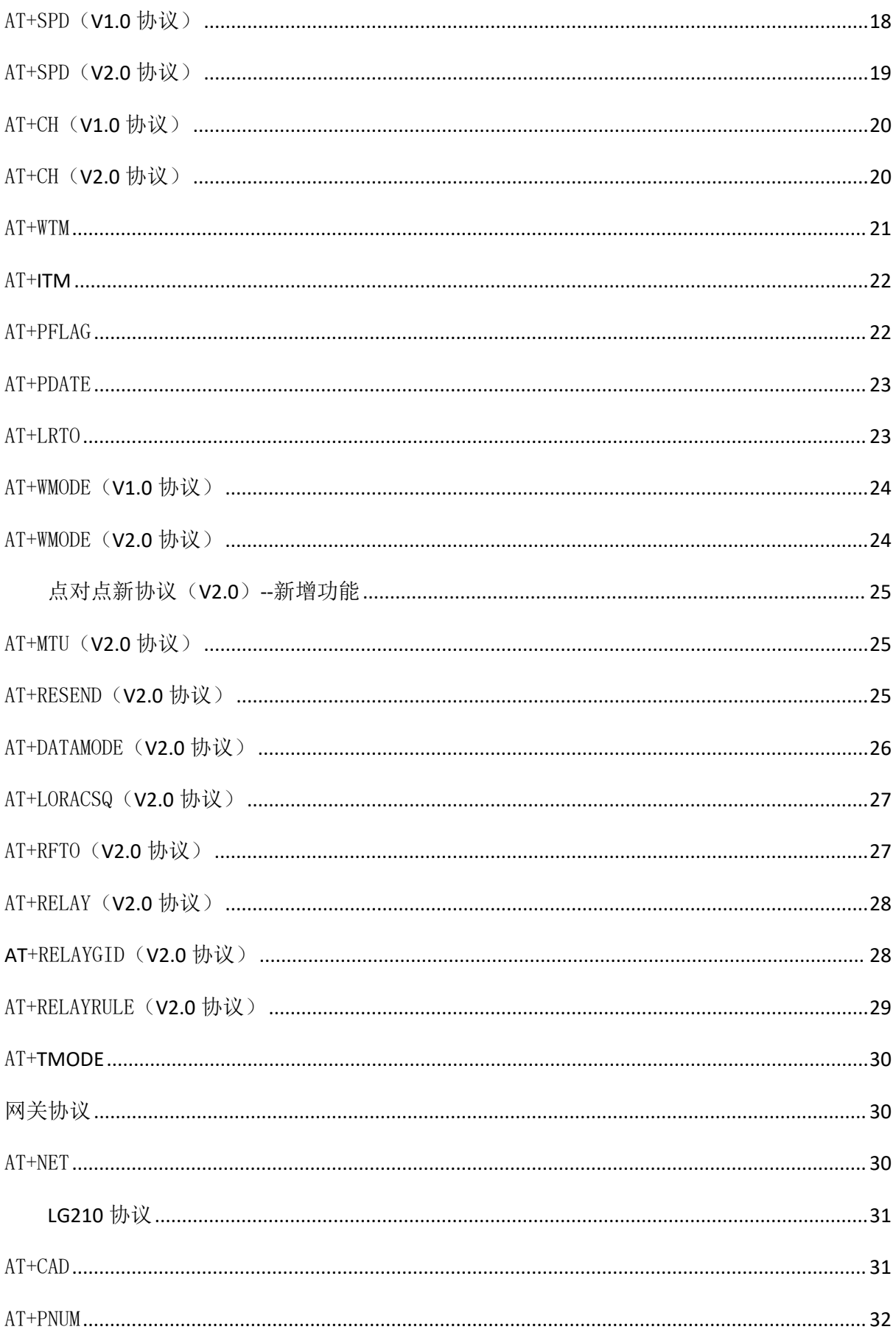

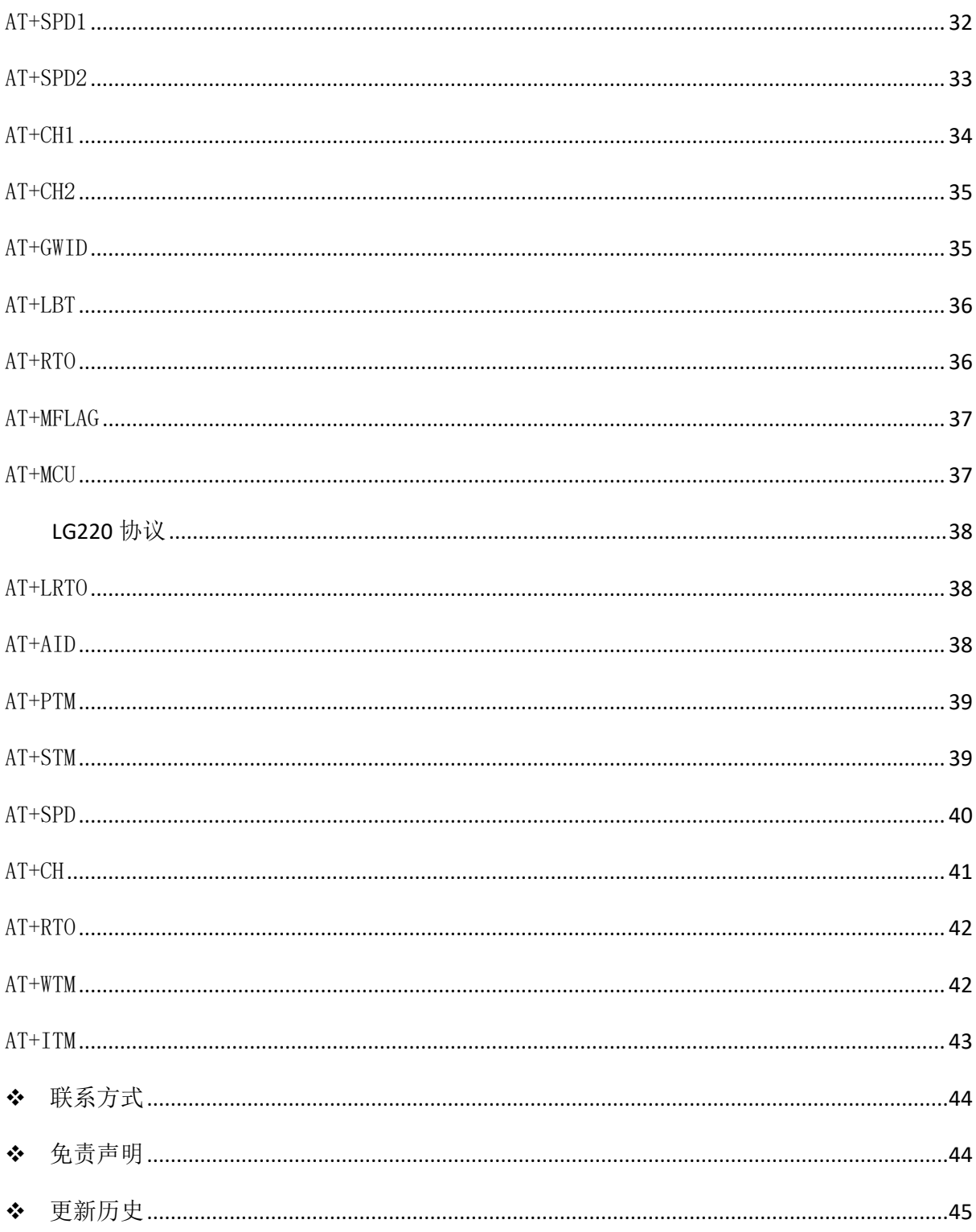

# <span id="page-4-0"></span>公共指令

# <span id="page-4-1"></span>AT+ENTM

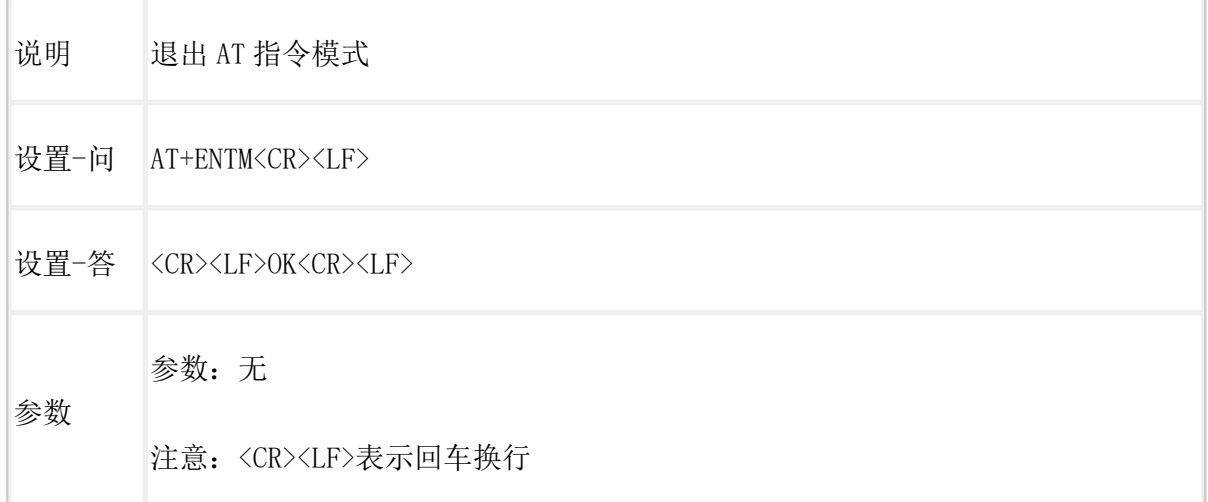

# <span id="page-4-2"></span>AT+Z

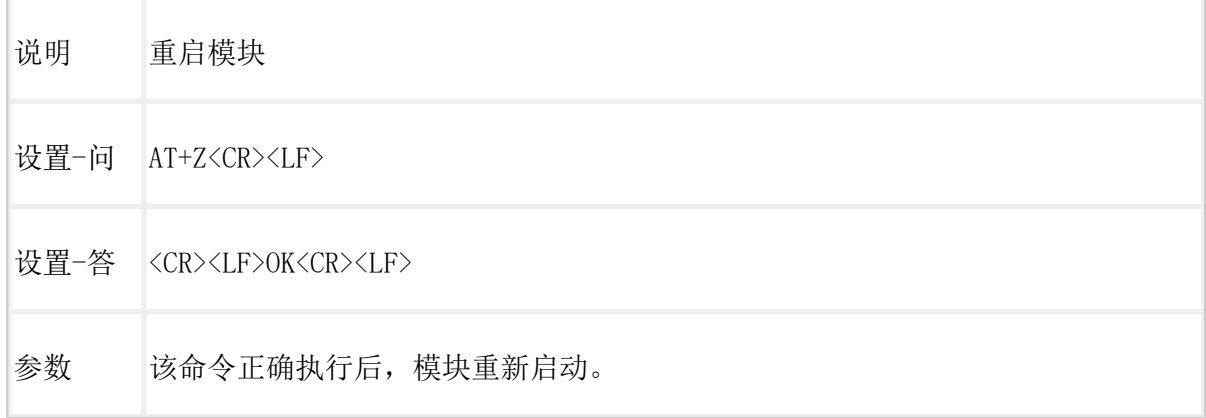

# <span id="page-4-3"></span>AT+E

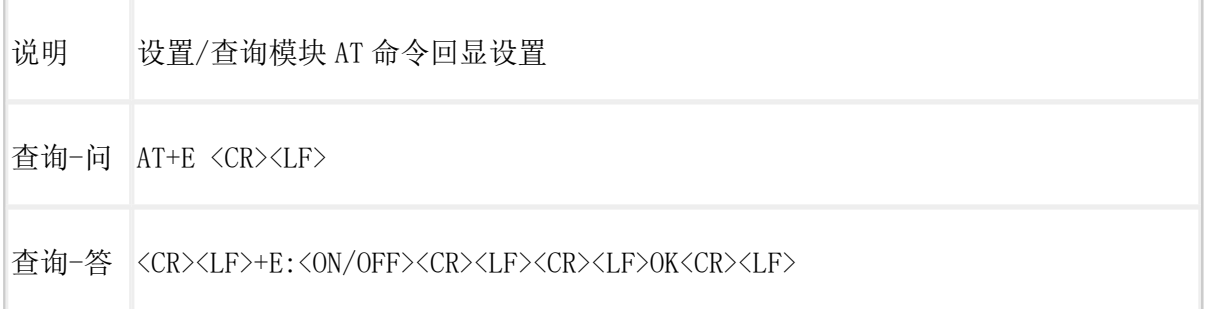

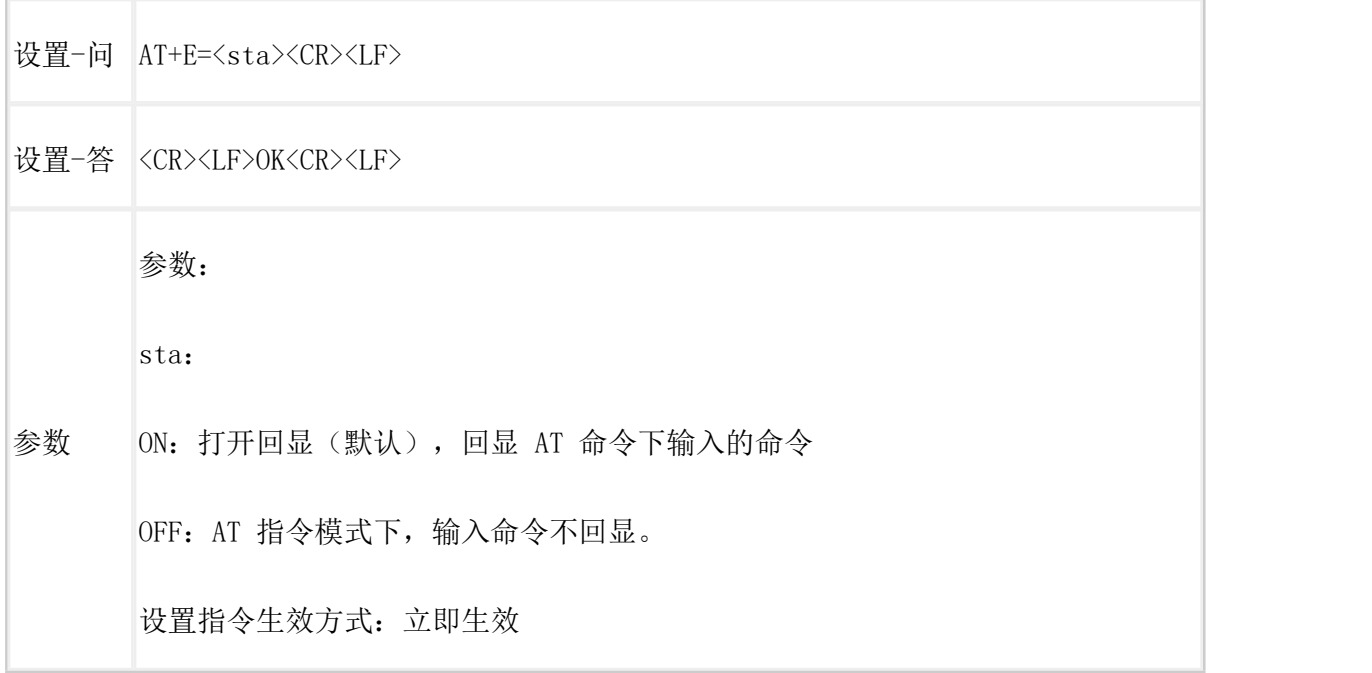

# AT+CFGTF

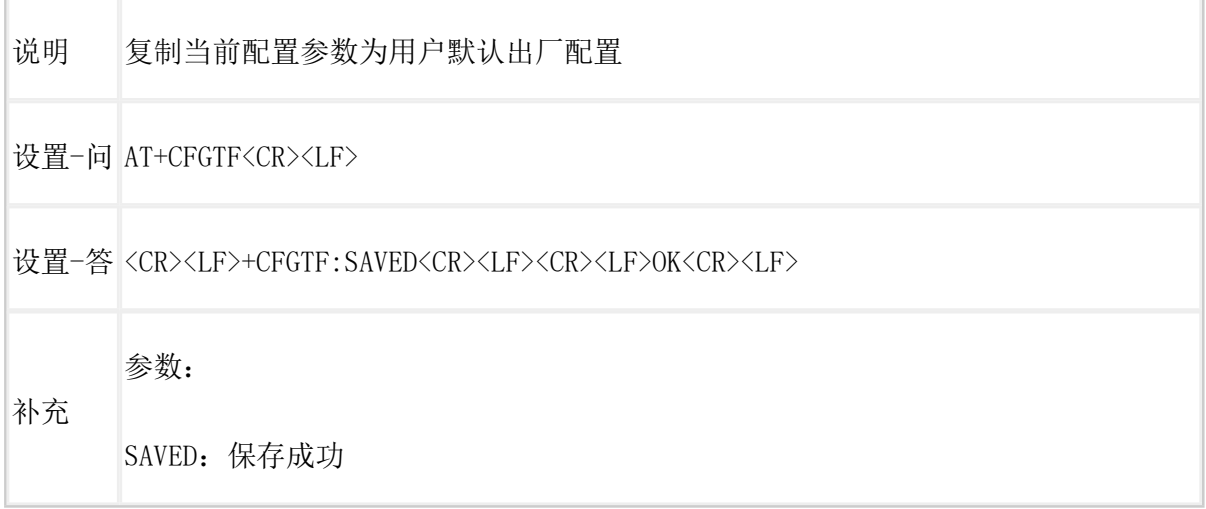

# <span id="page-5-0"></span>AT+RELD

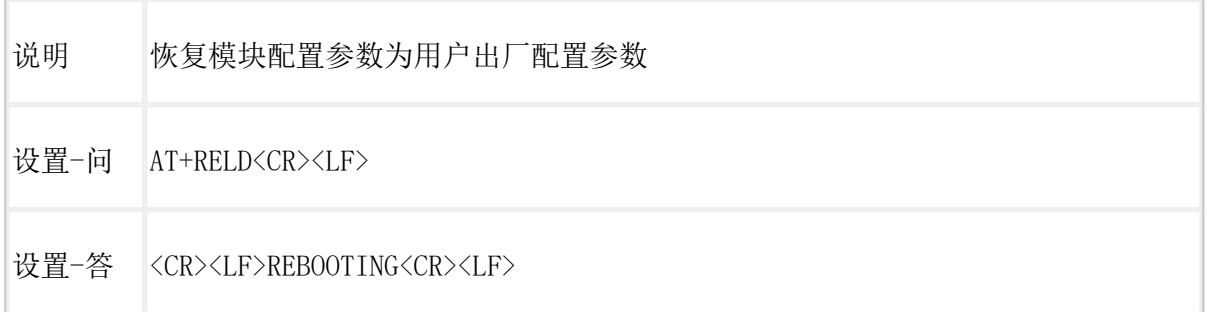

参数:无

参数

该命令将模块配置参数恢复到用户出厂设置,然后自动重启。

# <span id="page-6-0"></span>AT+VER

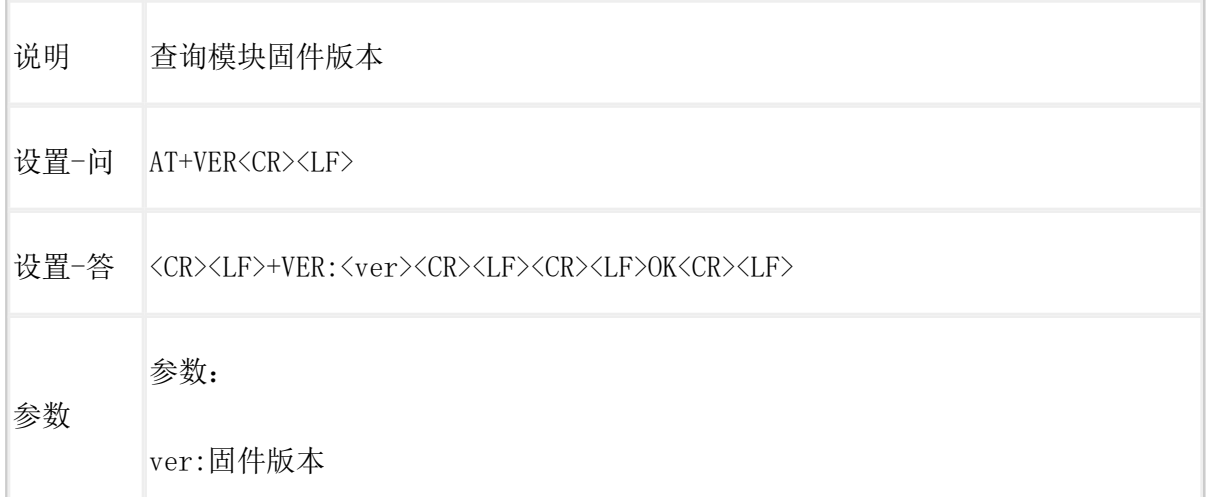

# <span id="page-6-1"></span>AT+UART

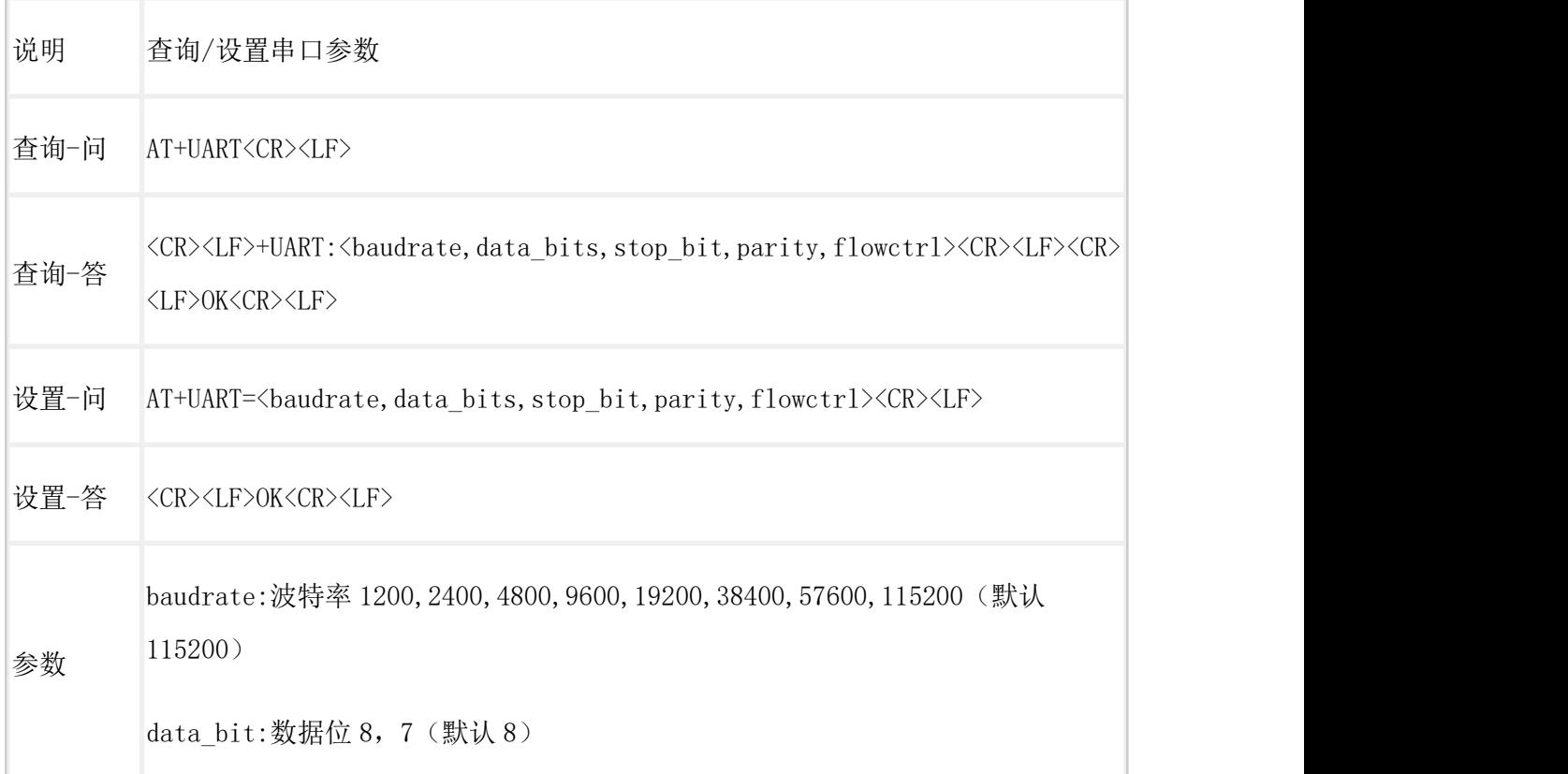

```
stop_bit:停止位 1,2(默认 1)
parity:校验位 NONE, EVEN, ODD (默认 NONE)
flowctrl:流控 NFC/485(默认 485,使用 RS485 接口以提高数据传输速率)
设置指令生效方式:重启生效
```
## <span id="page-7-0"></span>AT+UARTFT

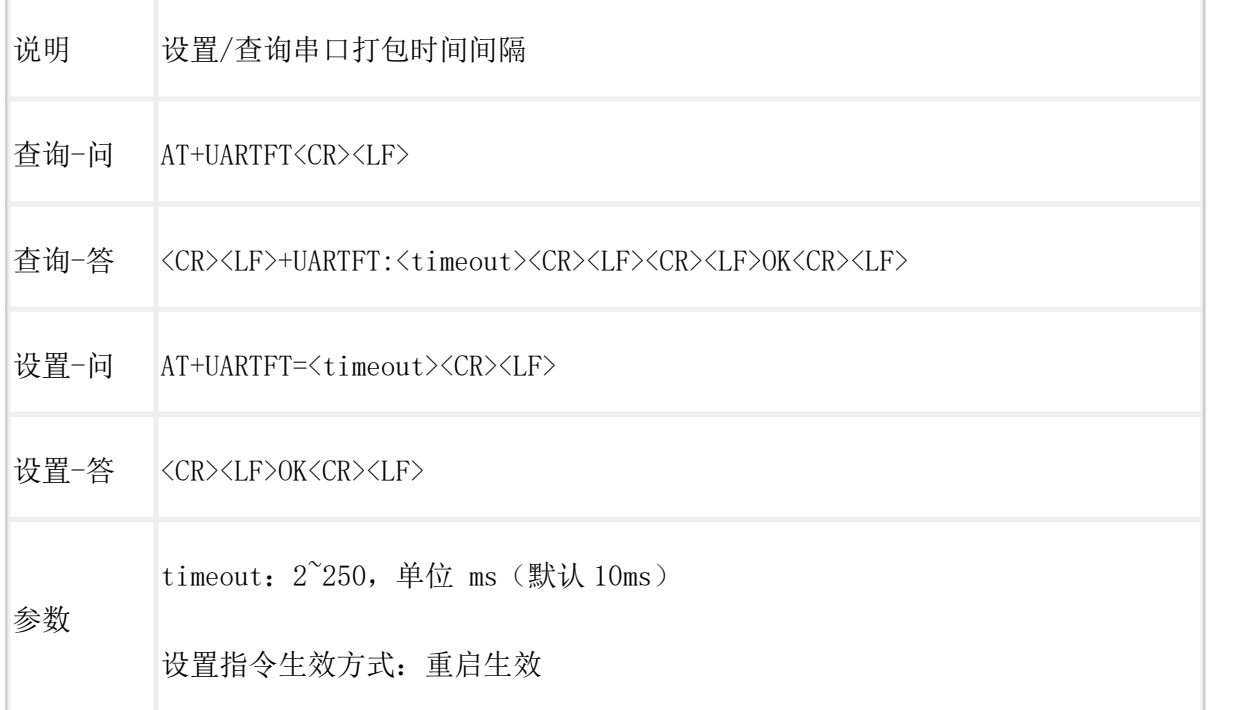

# <span id="page-7-1"></span>AT+NID

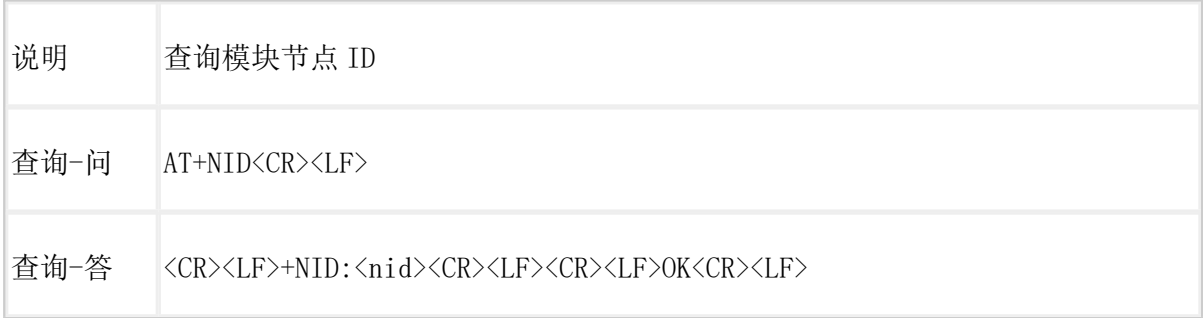

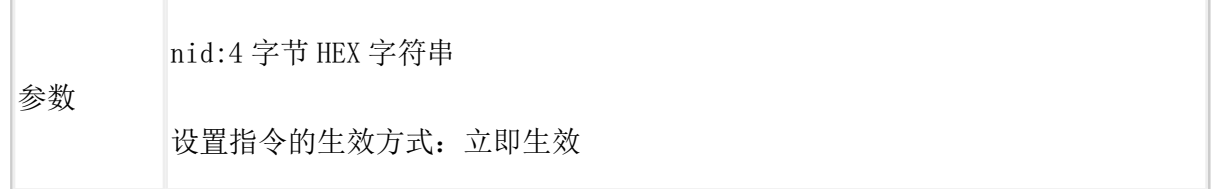

# <span id="page-8-0"></span>AT+SQT

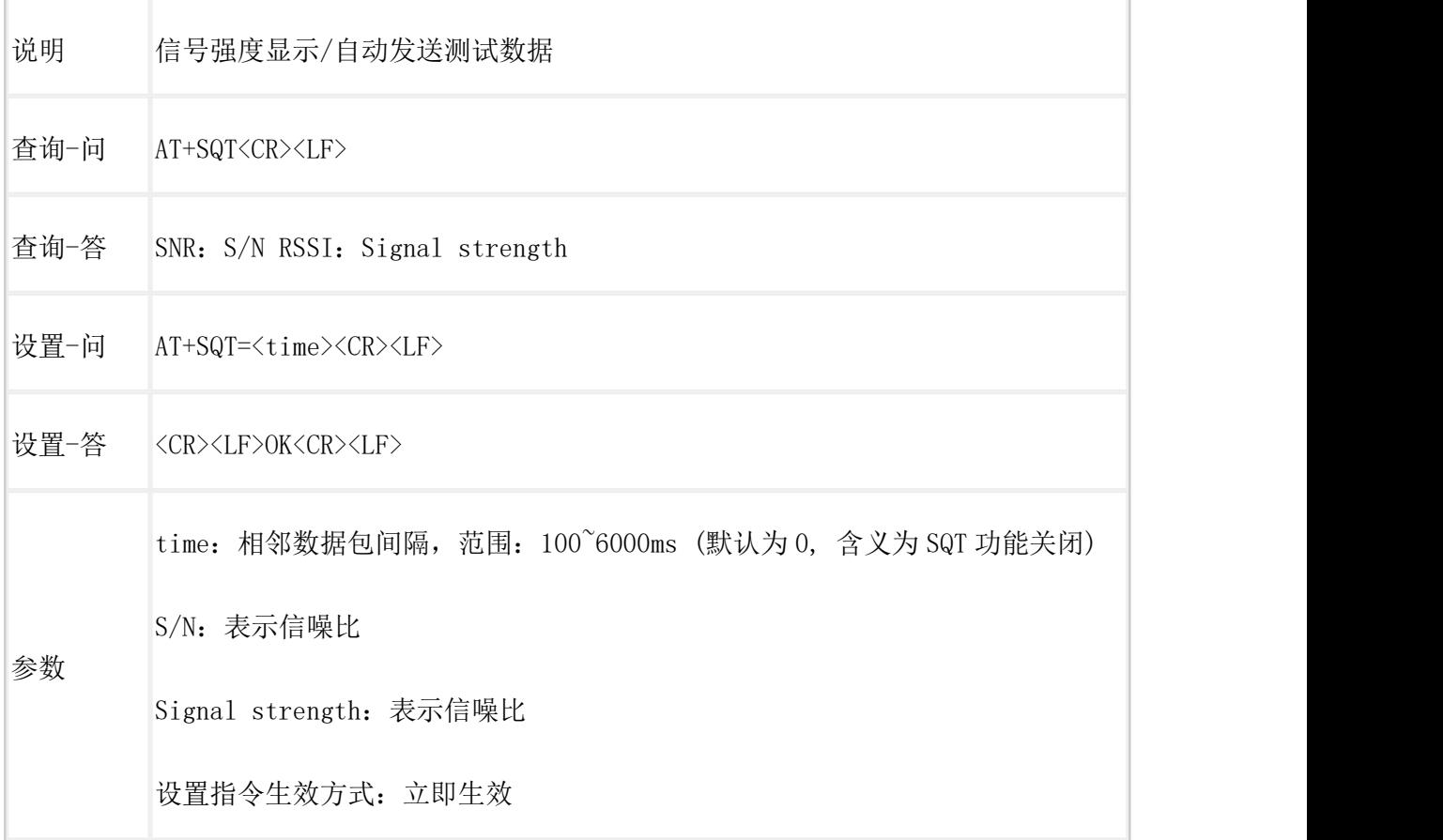

# <span id="page-8-1"></span> $AT+FEC$  (V1.0 协议)

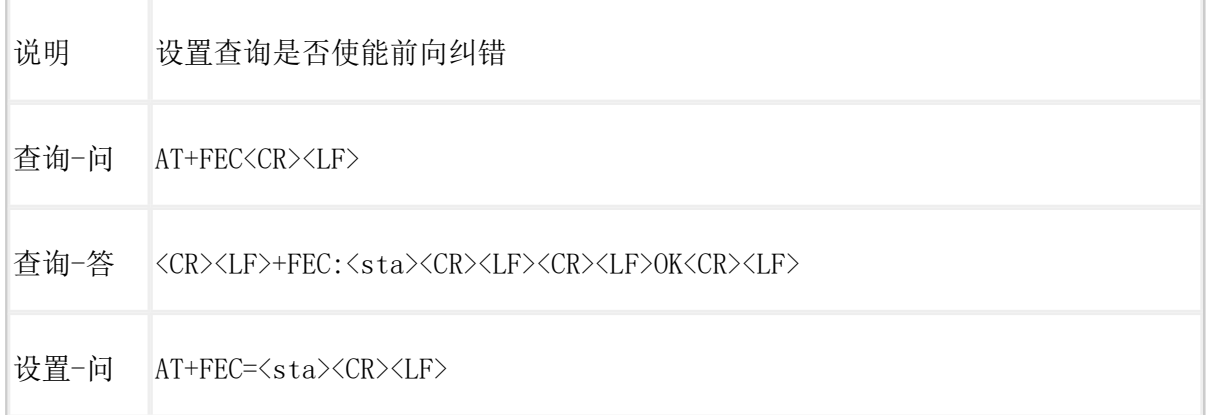

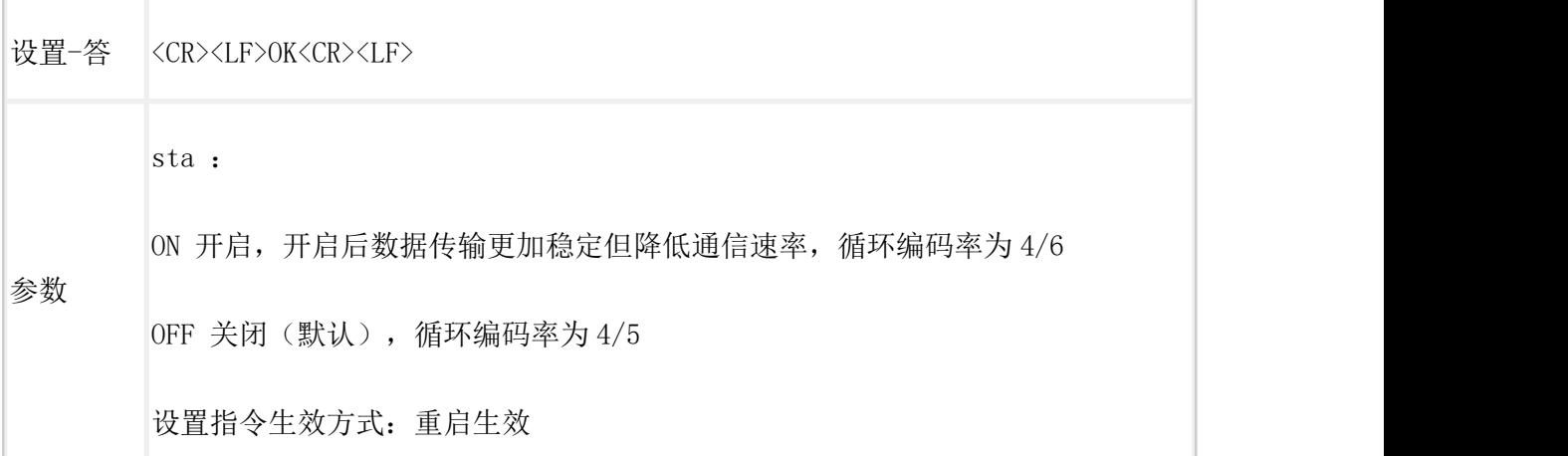

# <span id="page-9-0"></span>AT+PWR

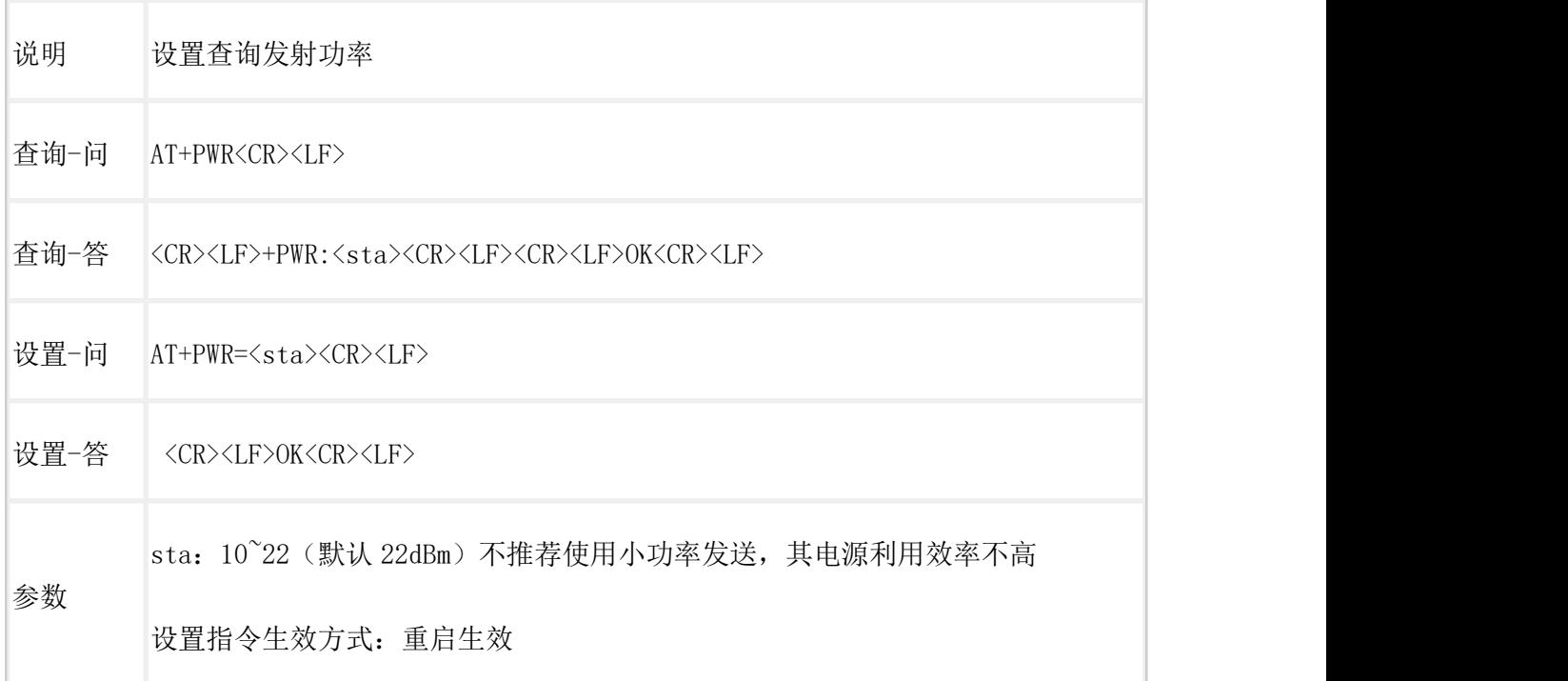

# <span id="page-9-1"></span>AT+LORAPROT

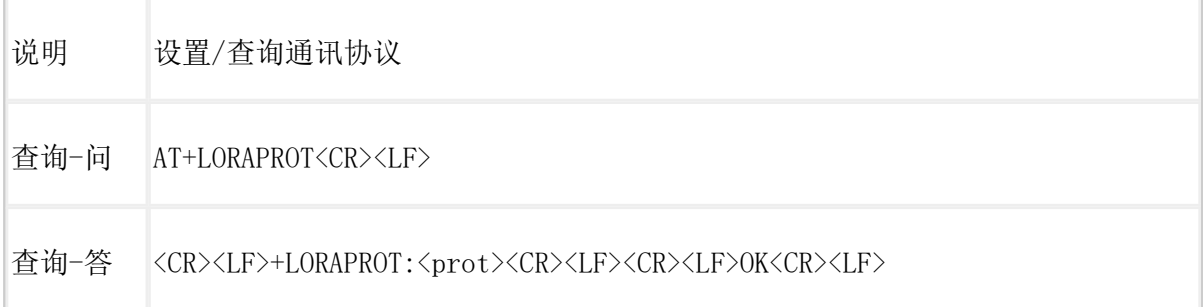

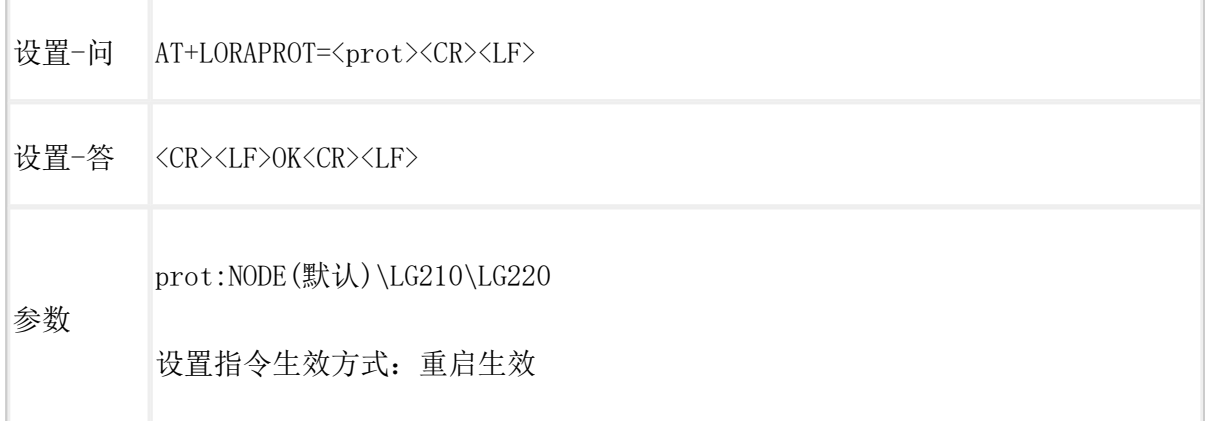

# <span id="page-10-0"></span>点对点协议

#### <span id="page-10-1"></span>AT+KEY

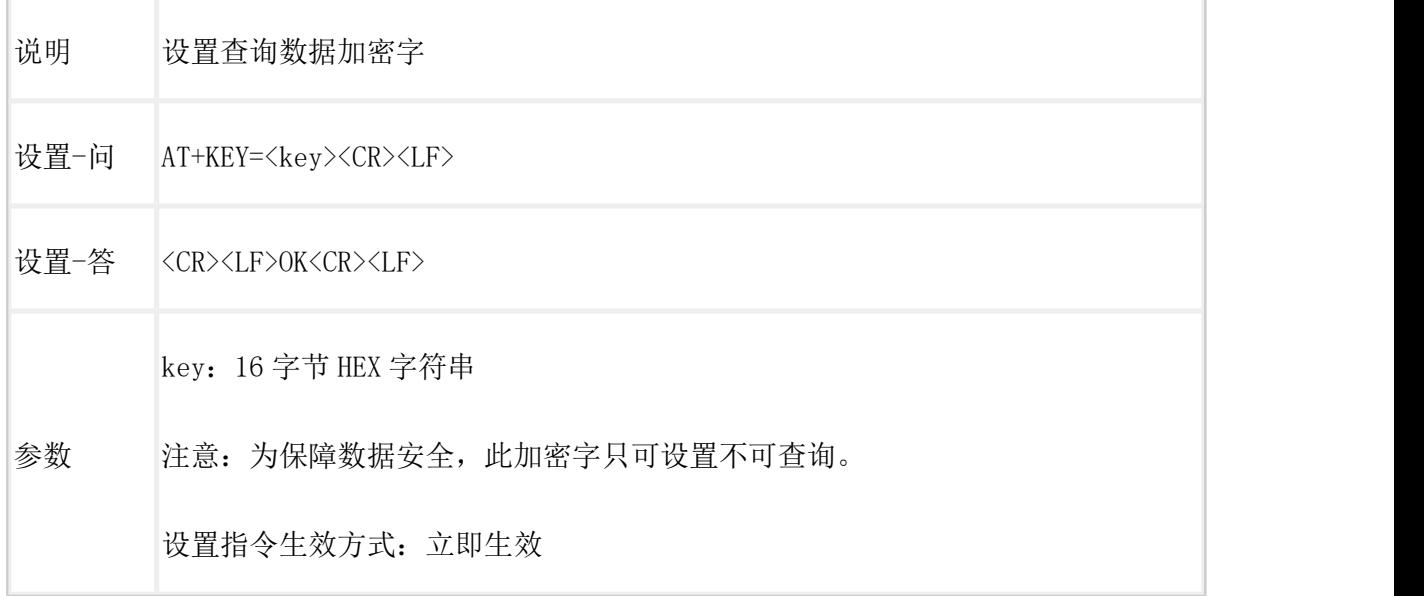

### <span id="page-10-2"></span>AT+PROTSEL

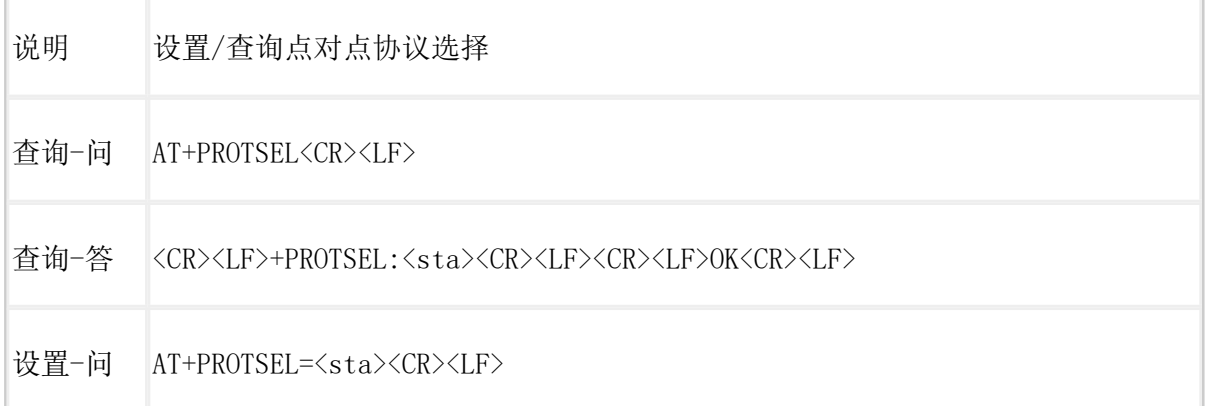

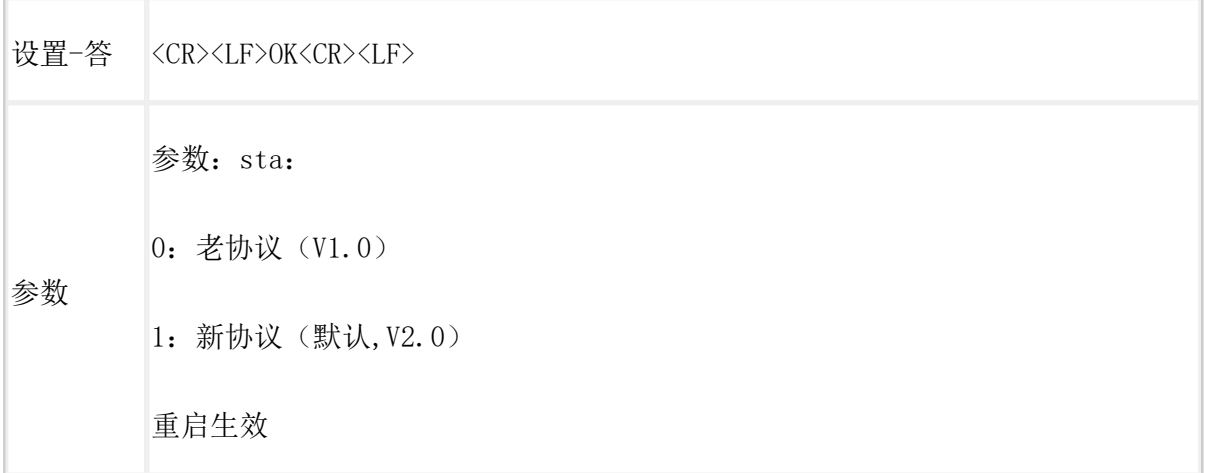

### <span id="page-11-0"></span>AT+PMODE

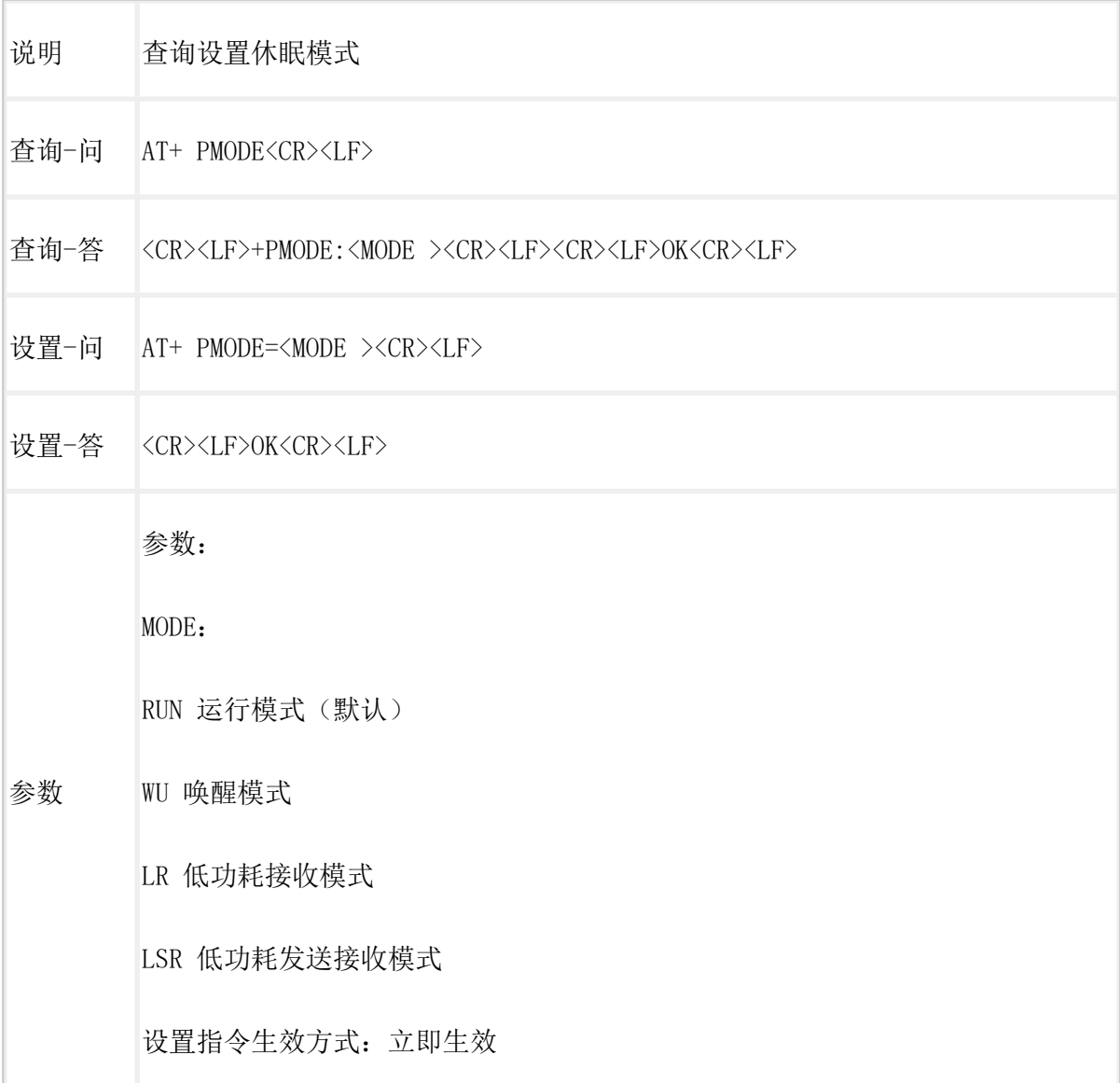

#### <span id="page-12-0"></span>AT+TXCH (V1.0 协议)

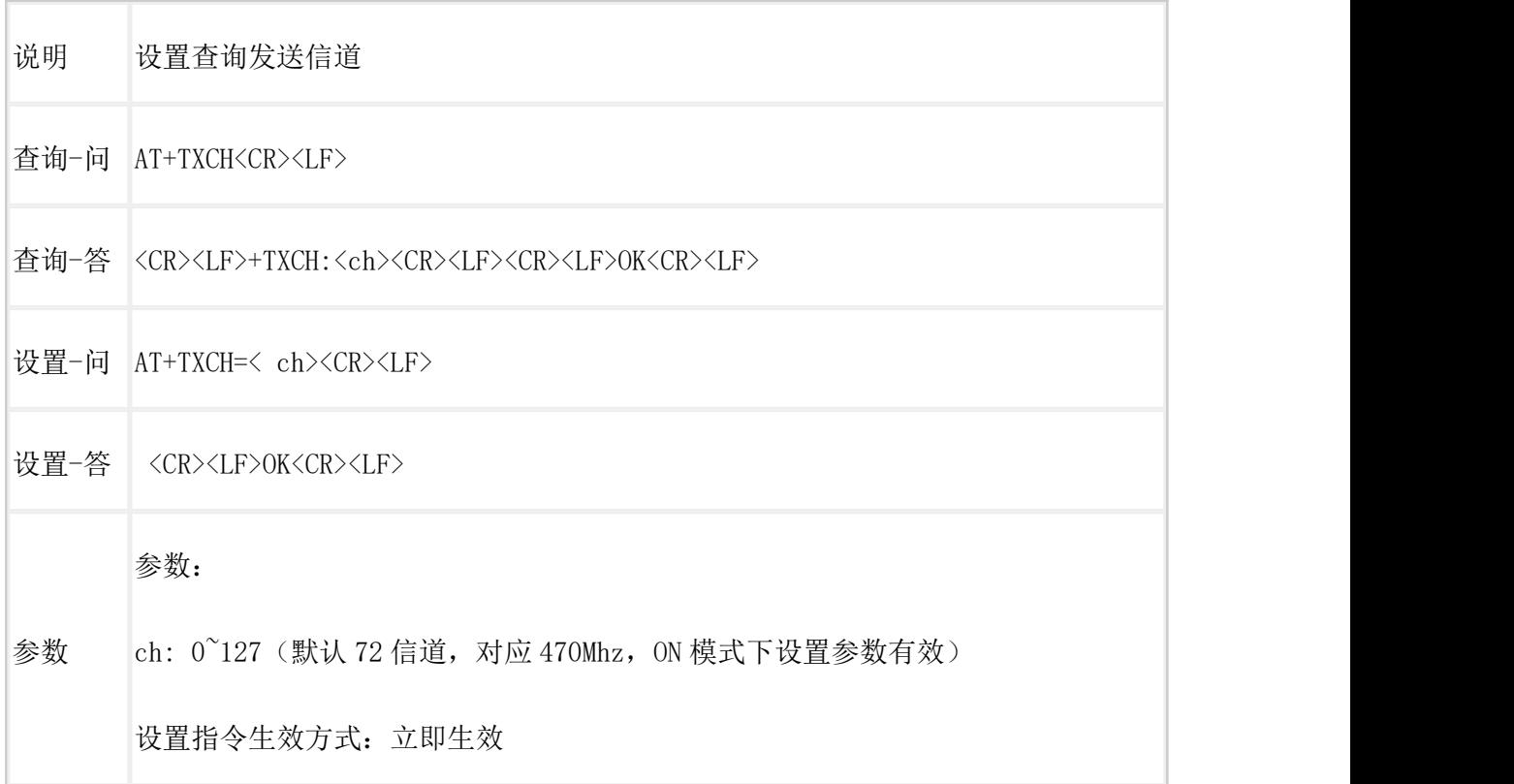

### <span id="page-12-1"></span>AT+TXCH (V2.0 协议)

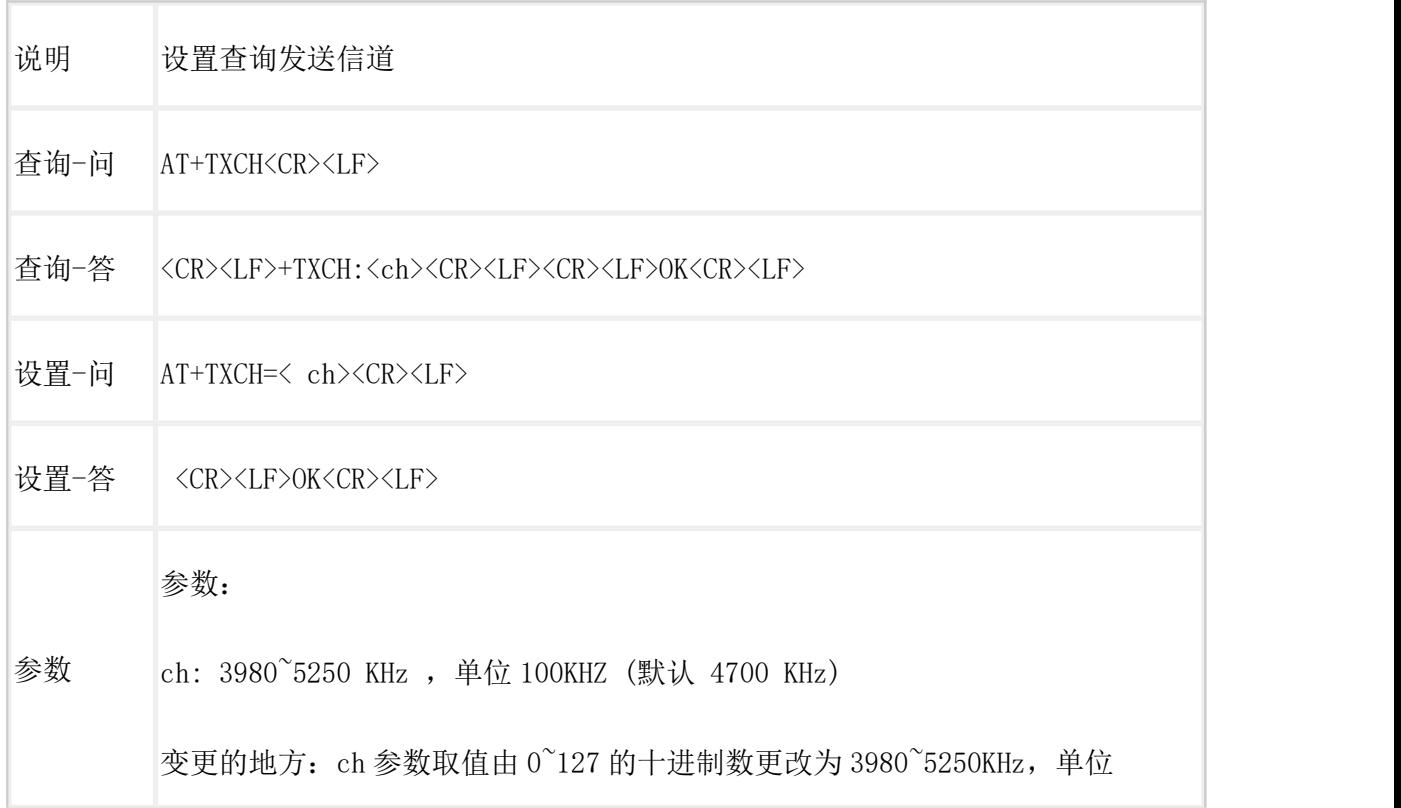

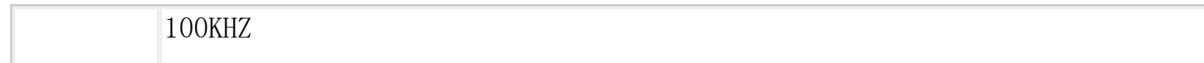

### <span id="page-13-0"></span>AT+SENDOK

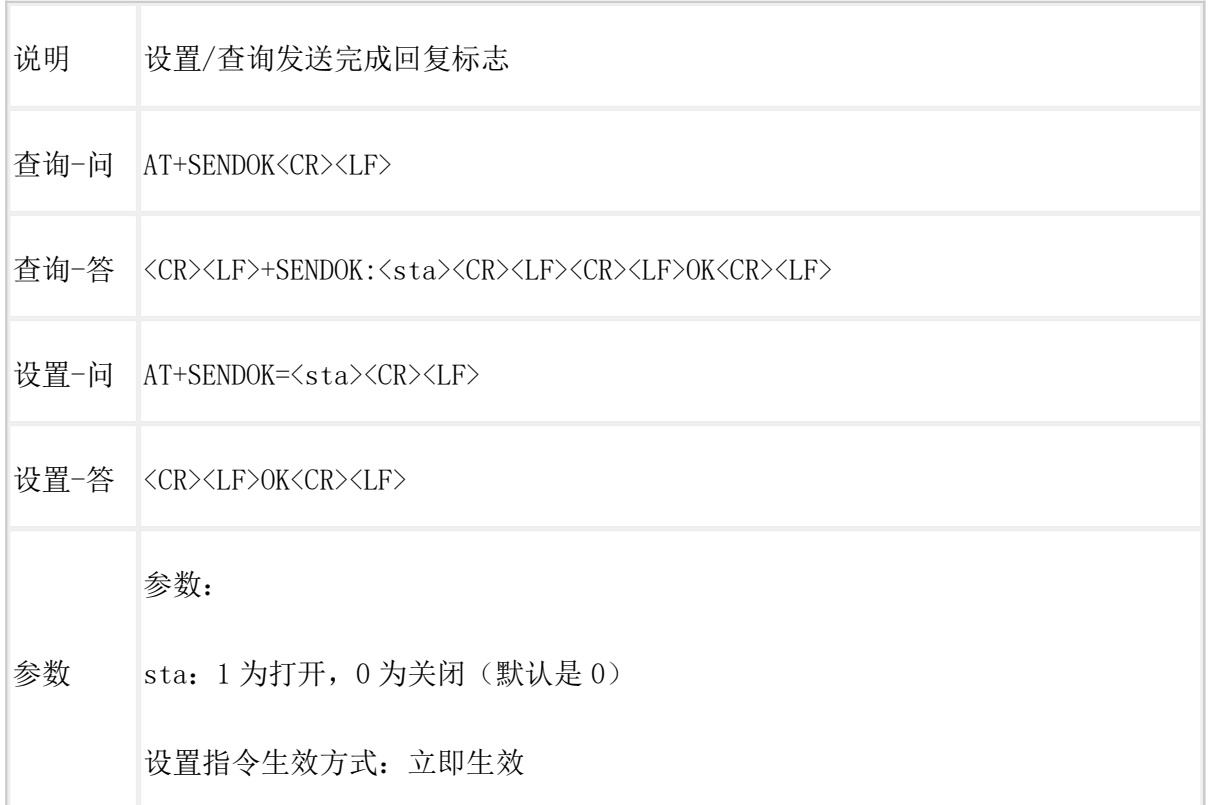

### <span id="page-13-1"></span>AT+RFTM

 $\sim$ 

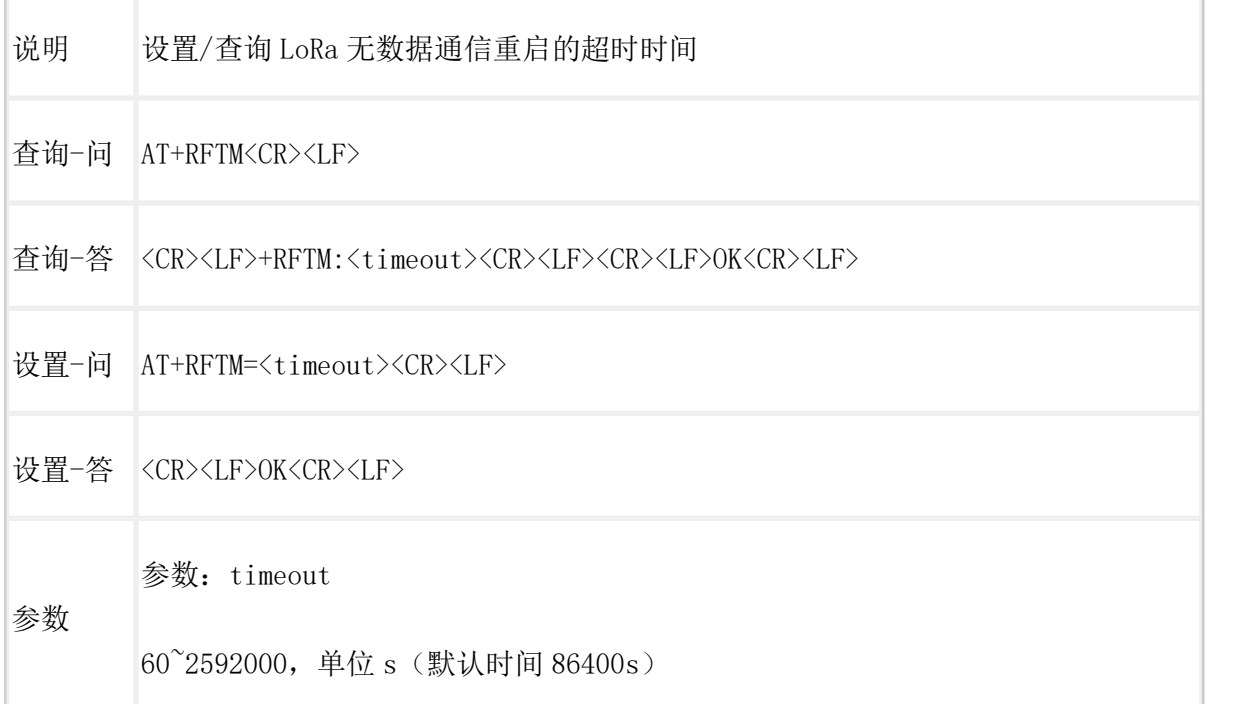

### <span id="page-14-0"></span>AT+FDMODE

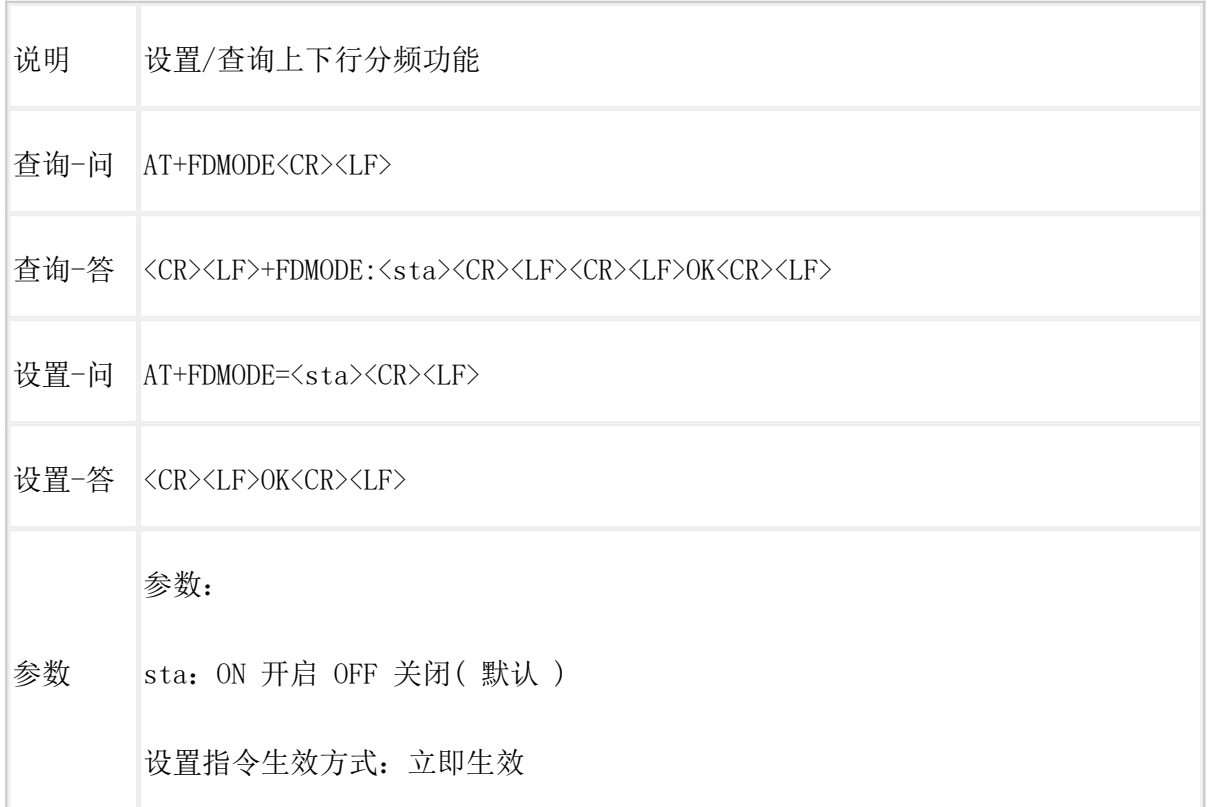

### <span id="page-14-1"></span>AT+LBT

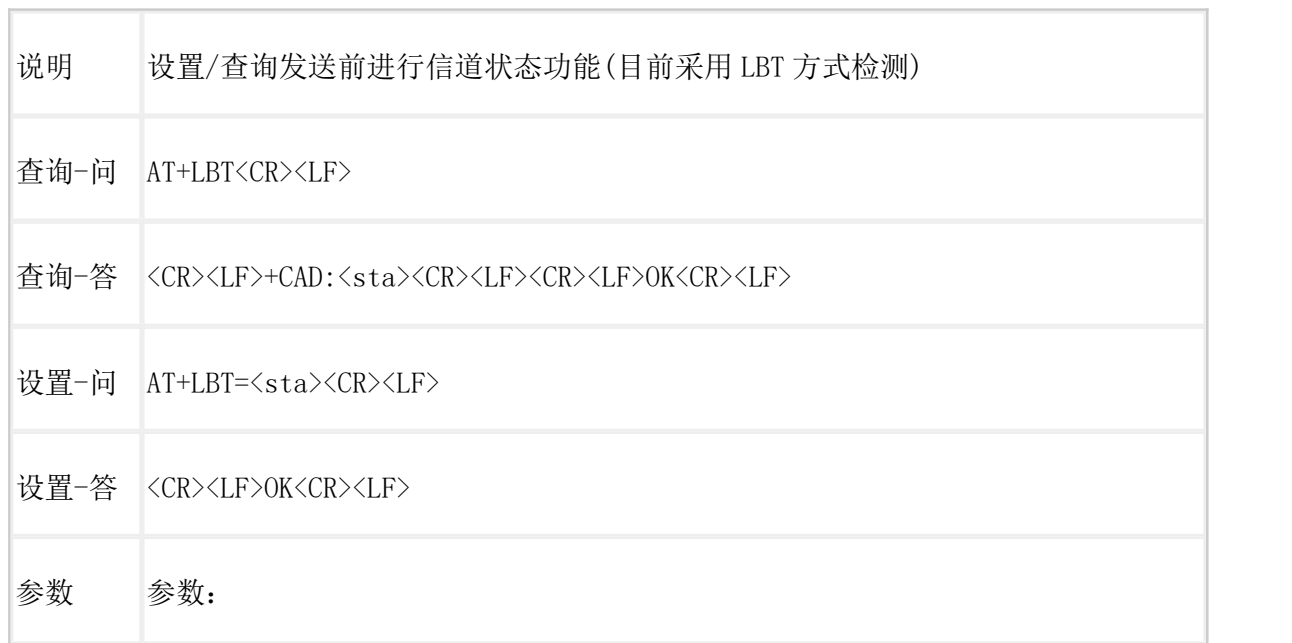

sta:

ON 开启,开启后 LoRa 发送前进行信道状态检测

OFF 关闭(默认)

设置指令生效方式:立即生效

<span id="page-15-0"></span> $AT+FEC$ (V2.0协议)

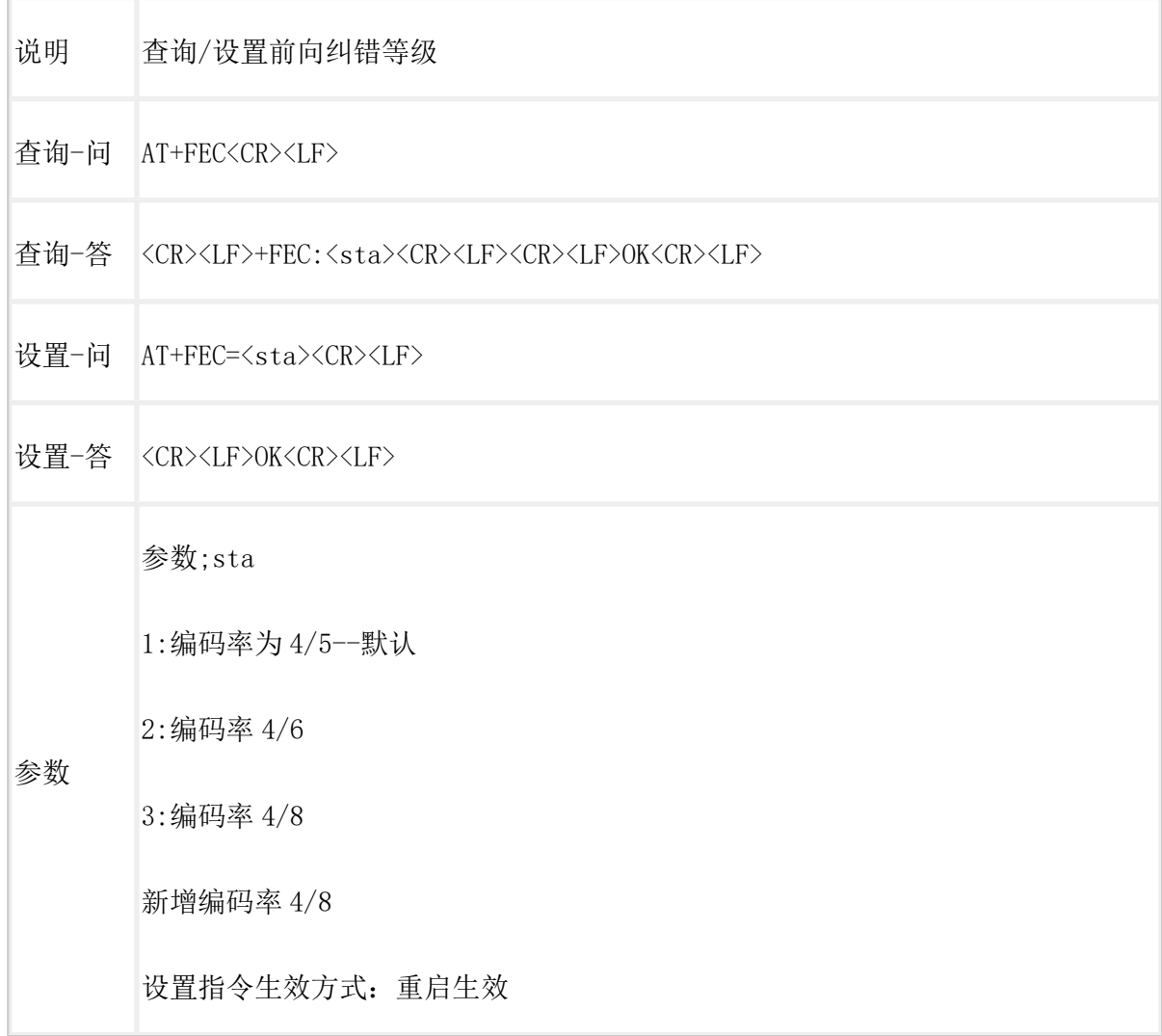

### <span id="page-15-1"></span>AT+RTO

 $\overline{\phantom{a}}$ 

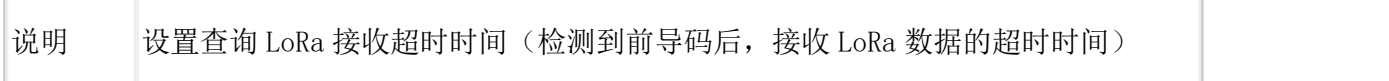

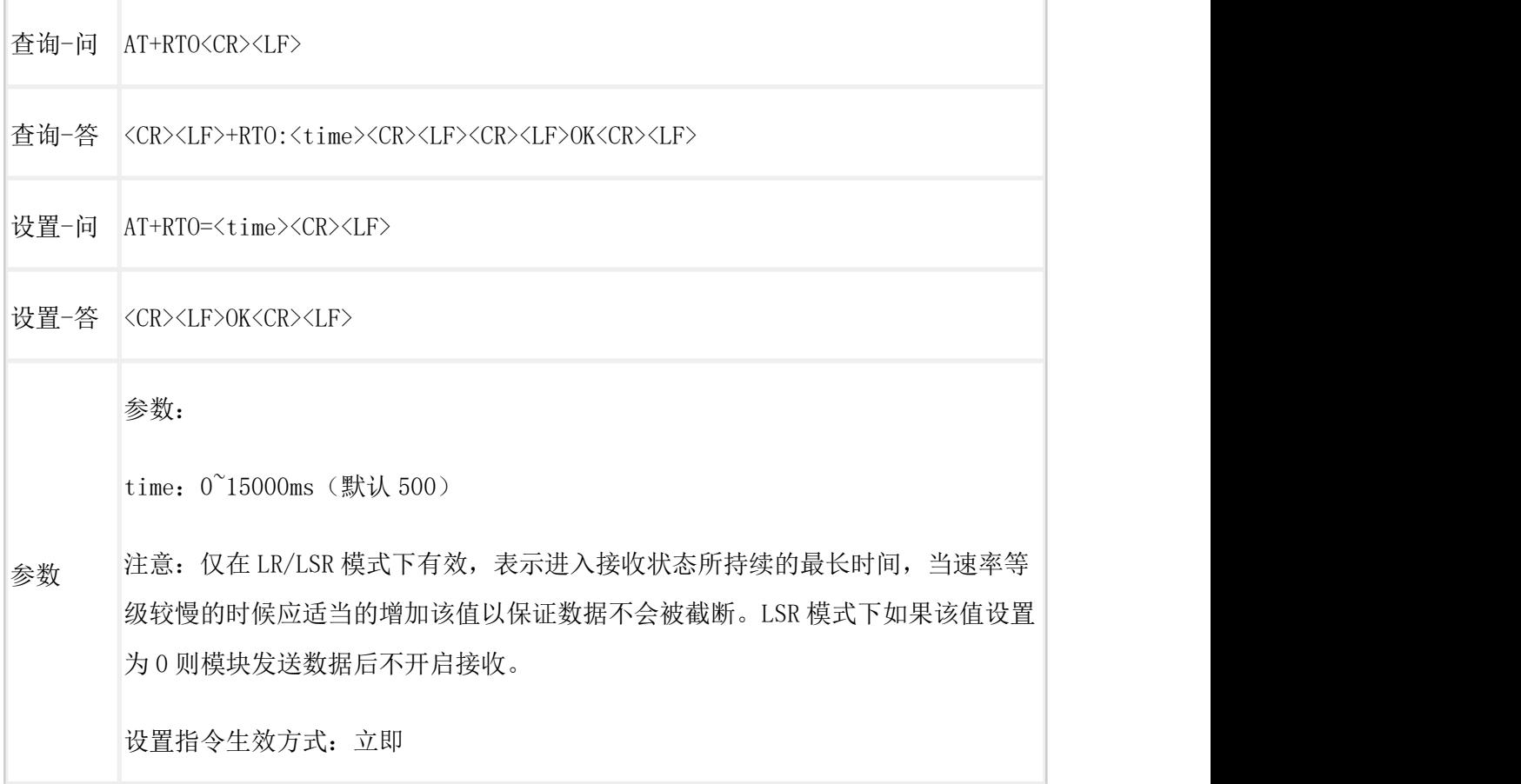

# <span id="page-16-0"></span>AT+ADDR

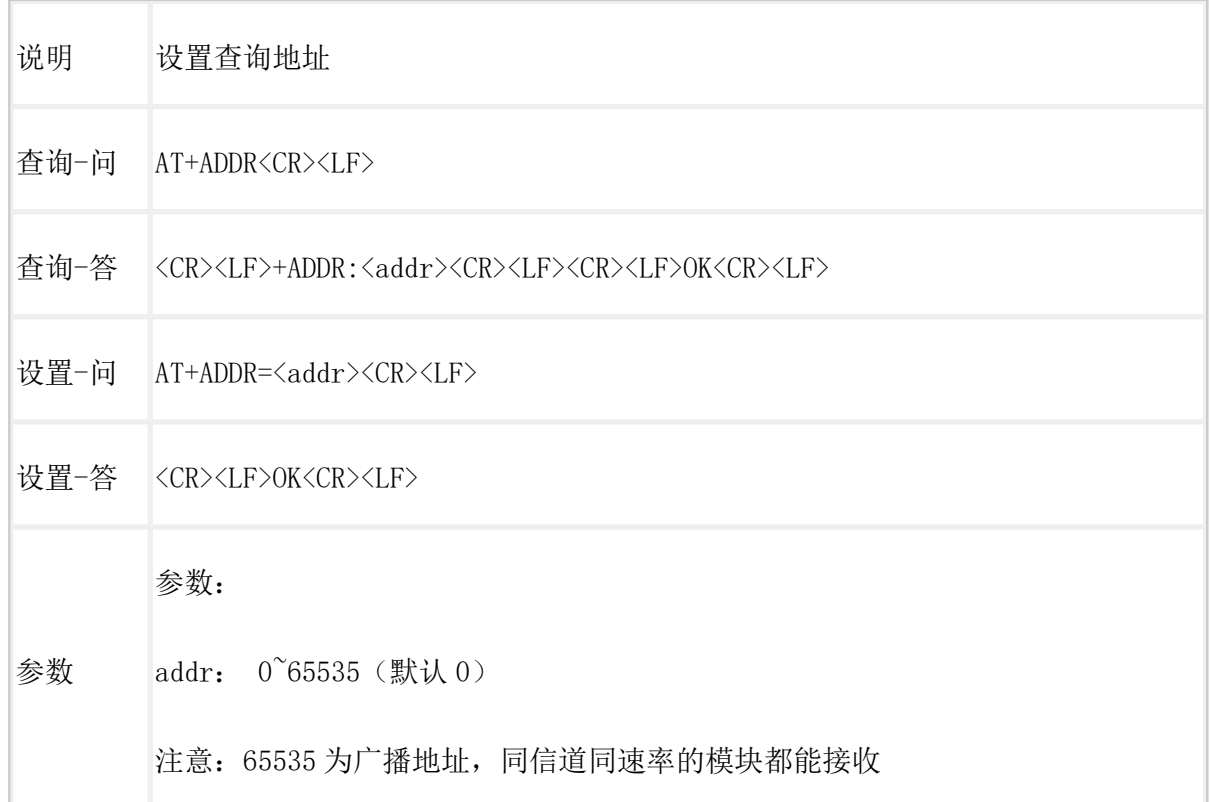

#### 设置指令生效方式:立即生效

### <span id="page-17-0"></span>**AT+SPD** (V1.0 协议)

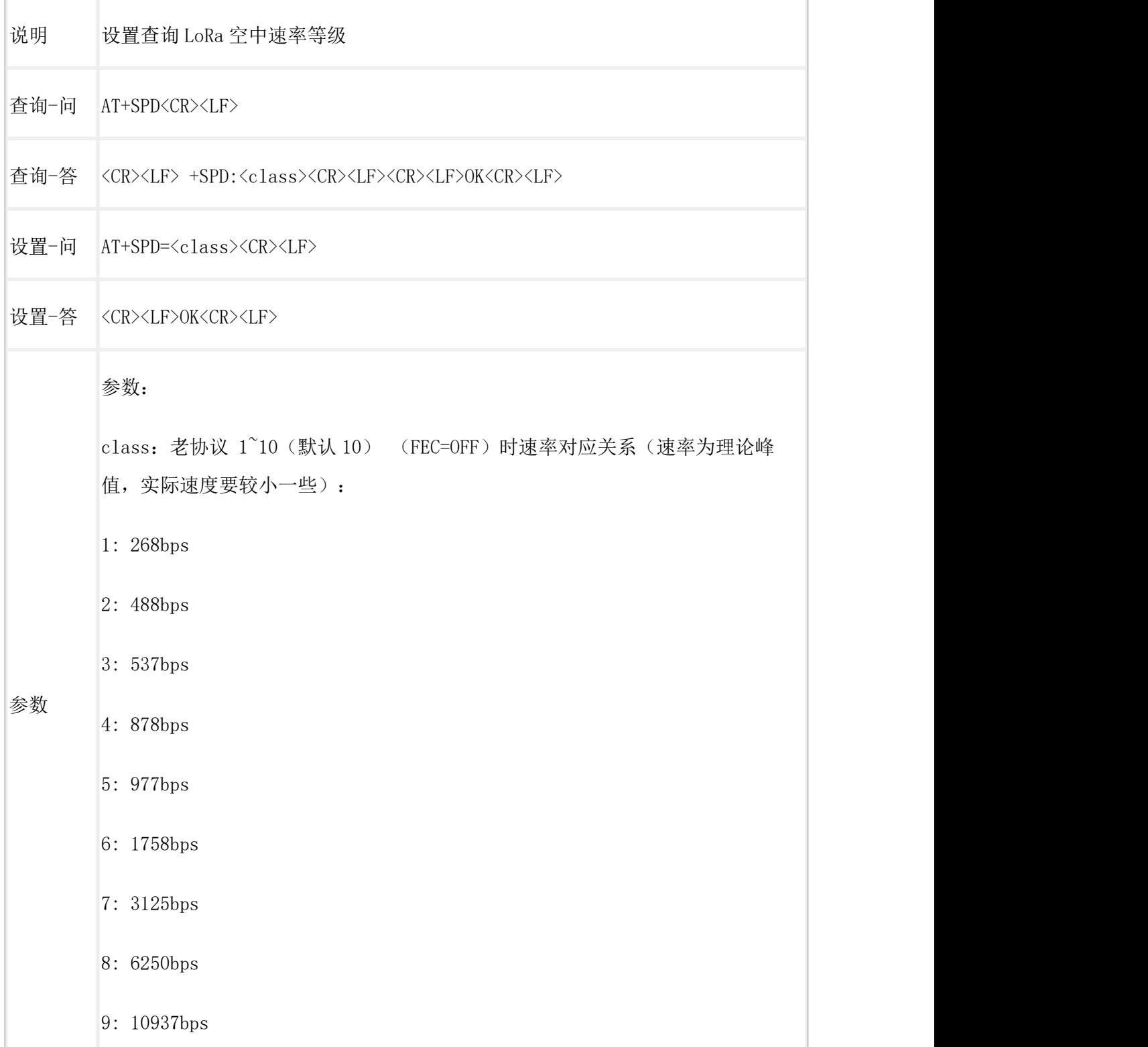

10: 21875bps

设置指令生效方式:重启生效

### <span id="page-18-0"></span>**AT+SPD** (V2.0 协议)

 $\overline{\phantom{a}}$ 

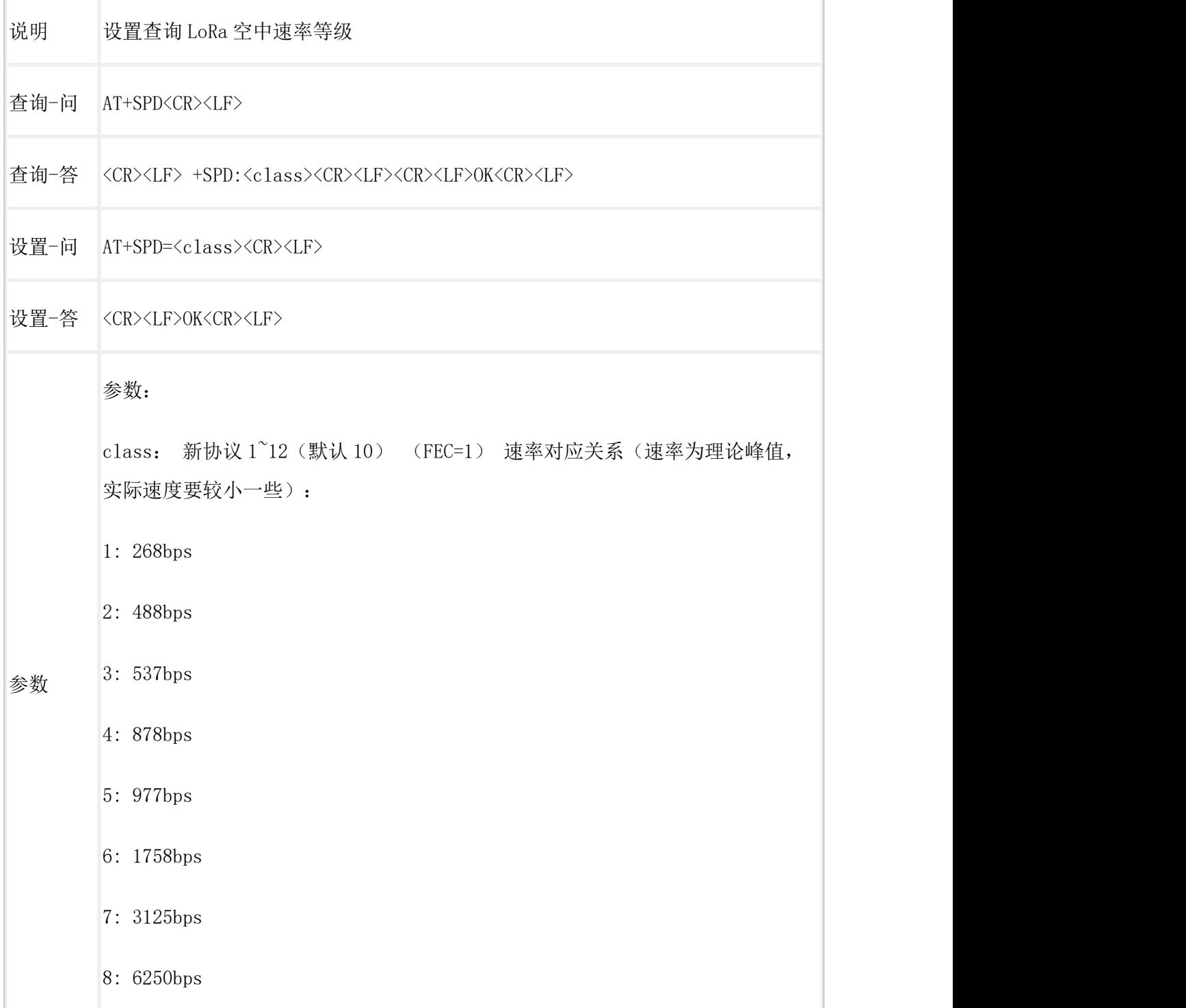

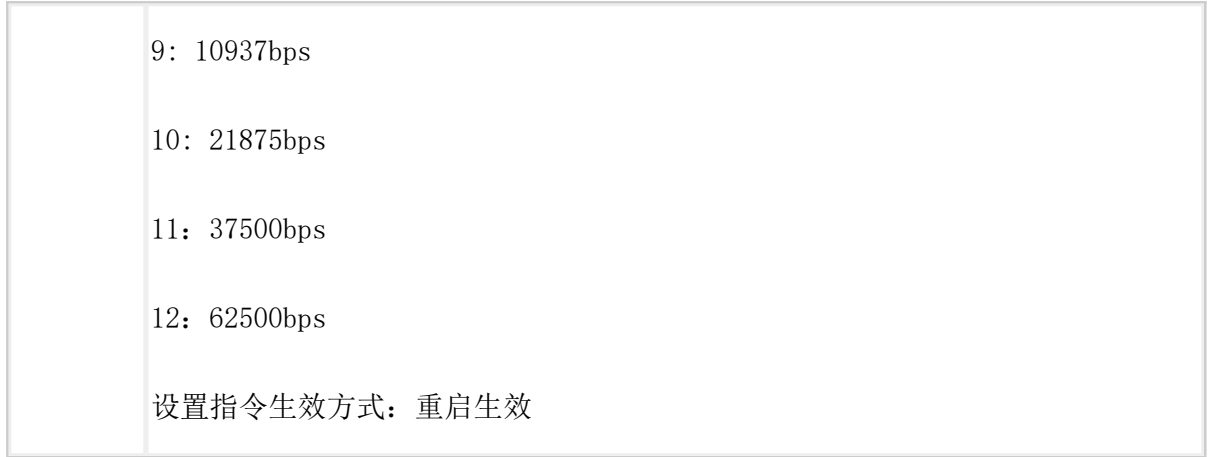

### <span id="page-19-0"></span> $AT+CH$  (V1.0 协议)

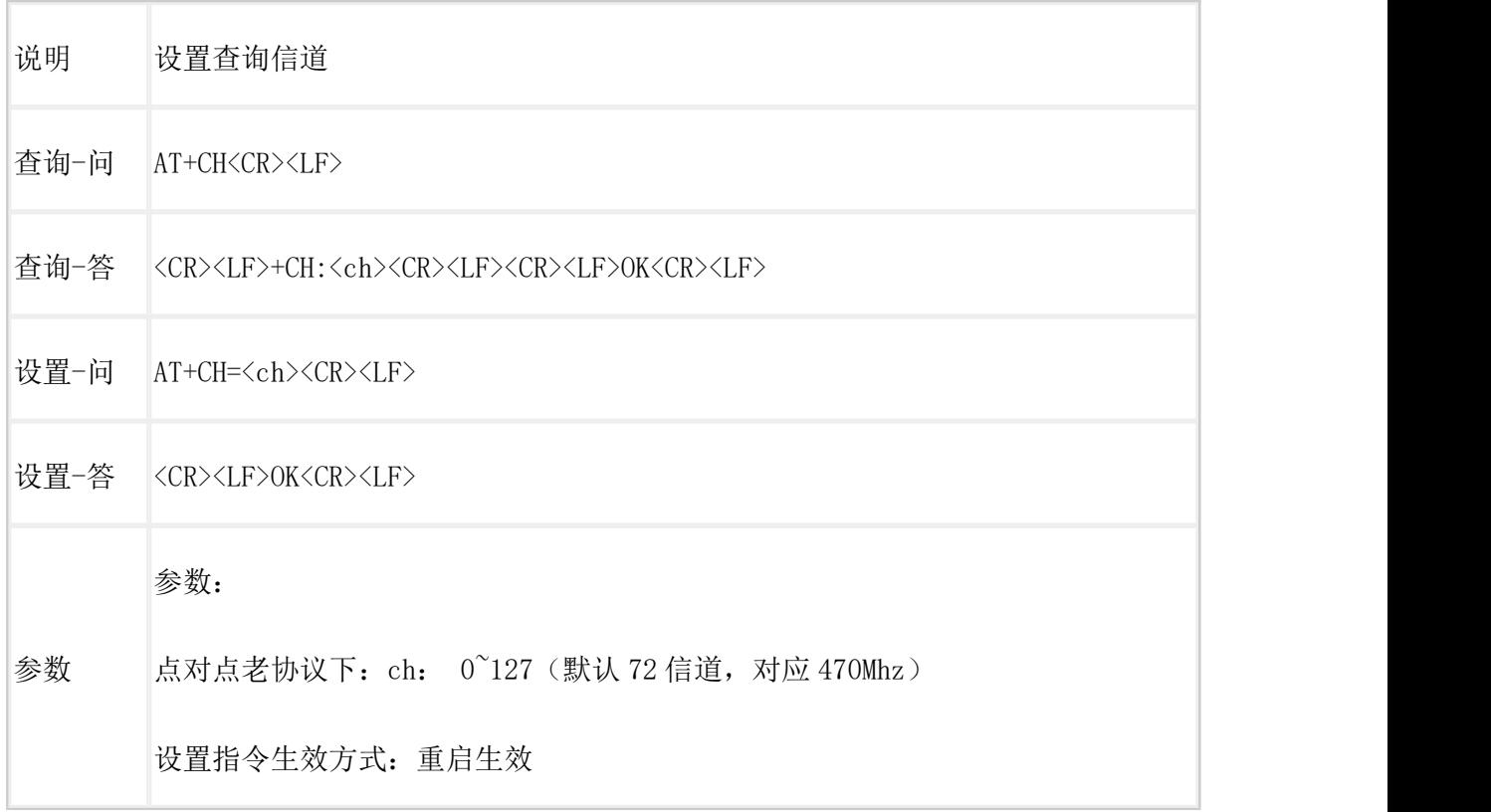

### <span id="page-19-1"></span> $AT+CH$  (V2.0 协议)

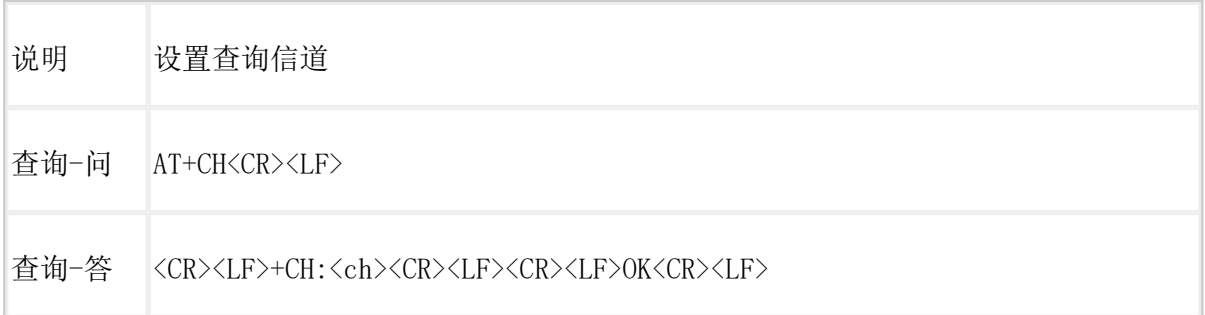

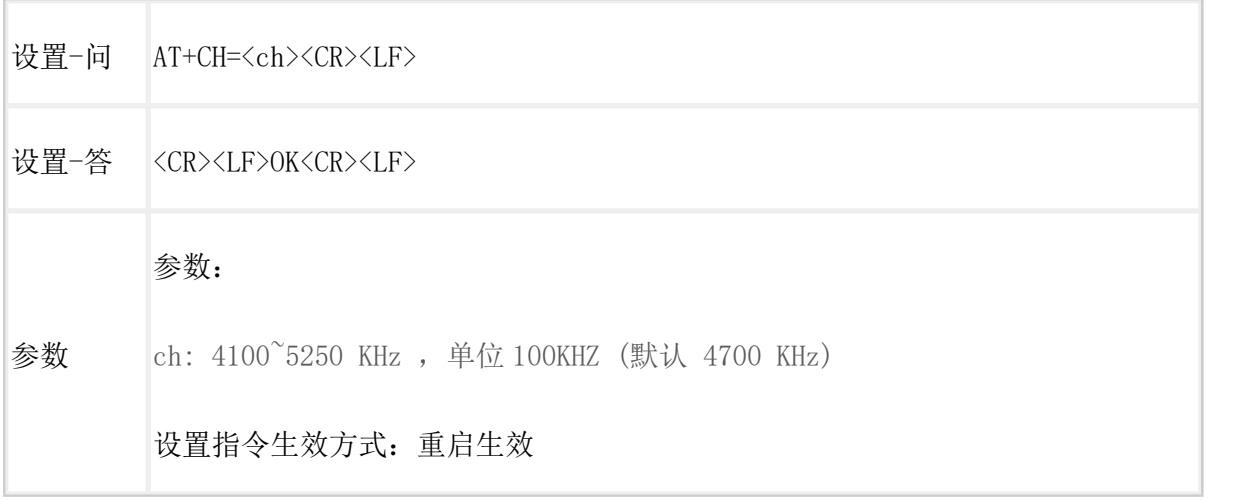

### <span id="page-20-0"></span>AT+WTM

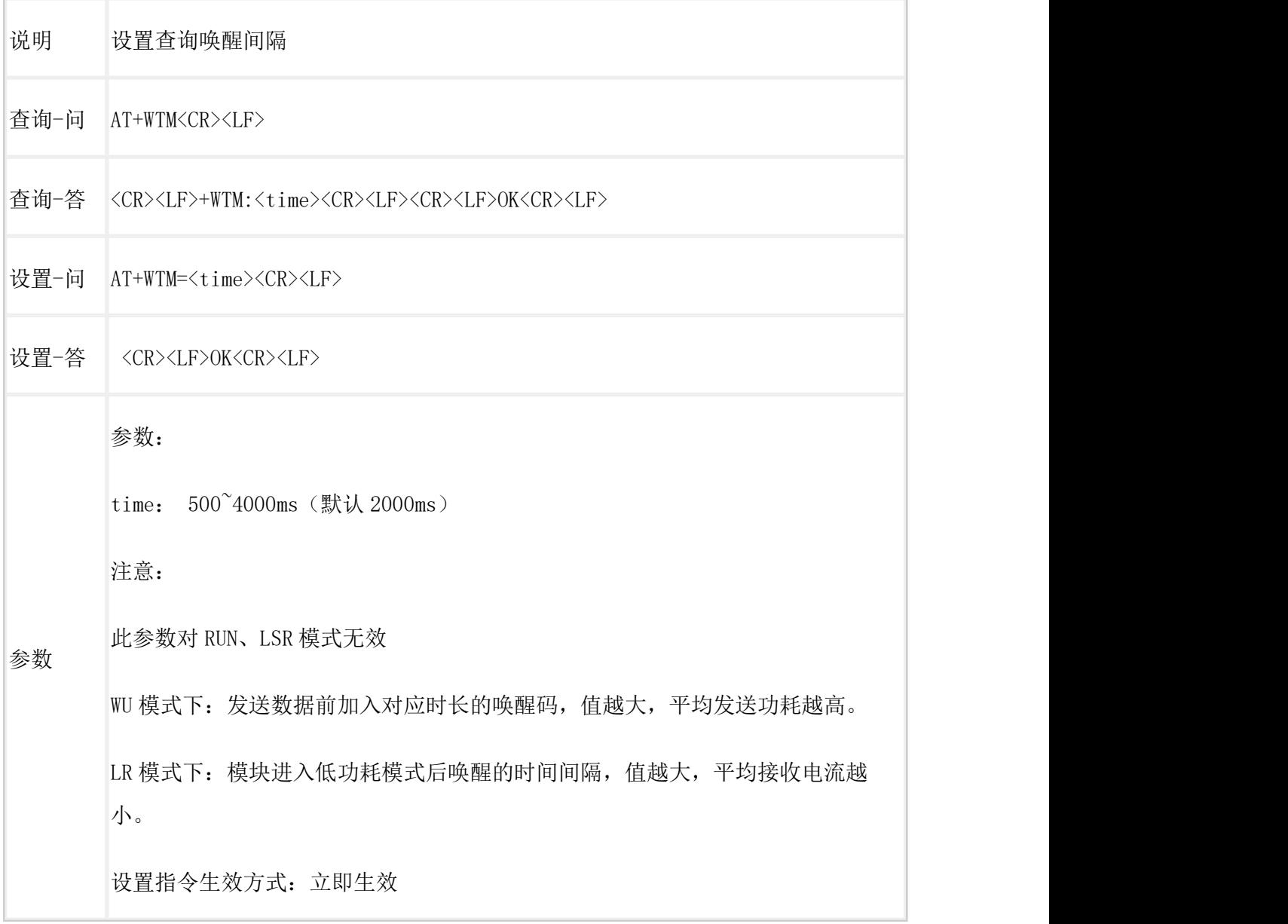

#### <span id="page-21-0"></span>AT+ITM

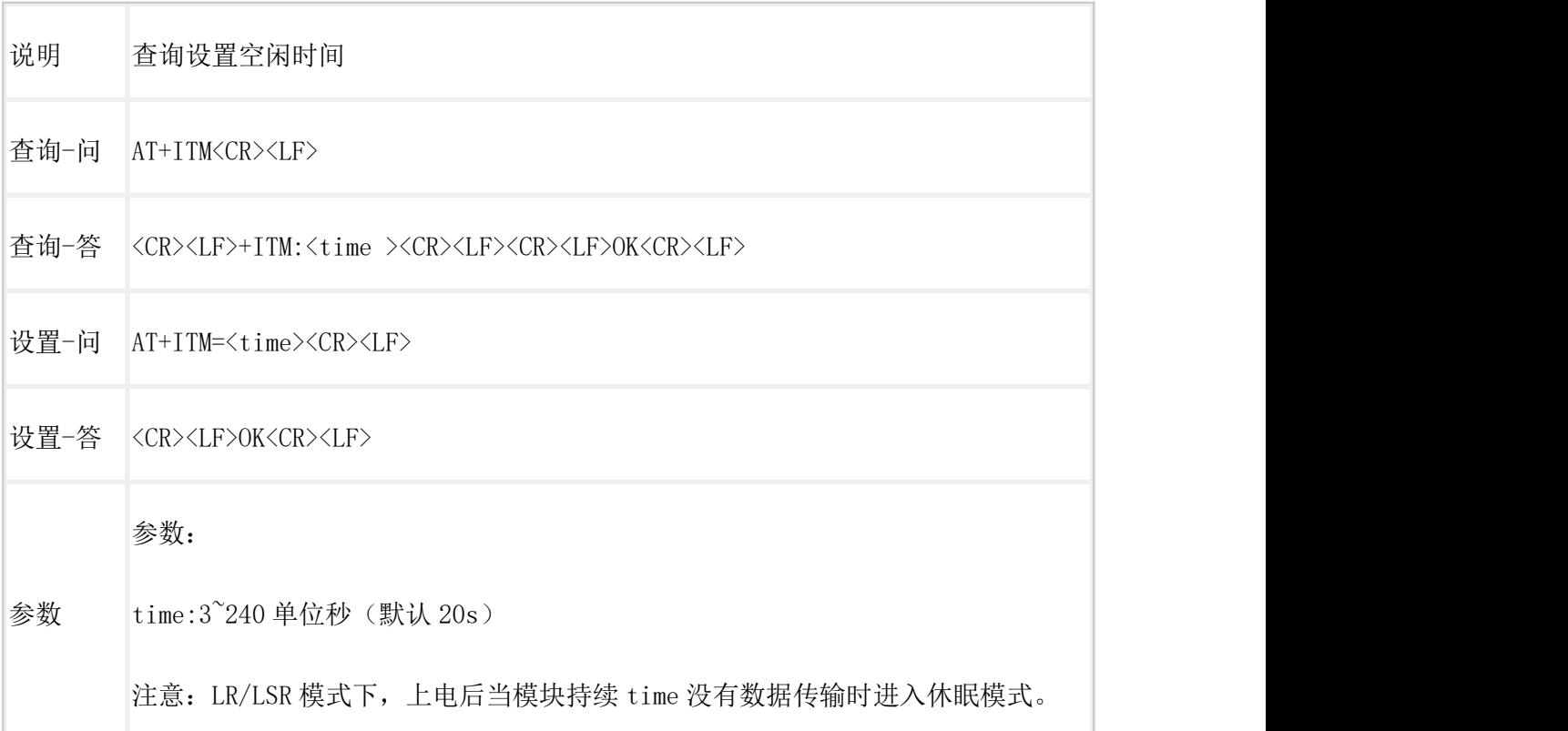

#### <span id="page-21-1"></span>AT+PFLAG

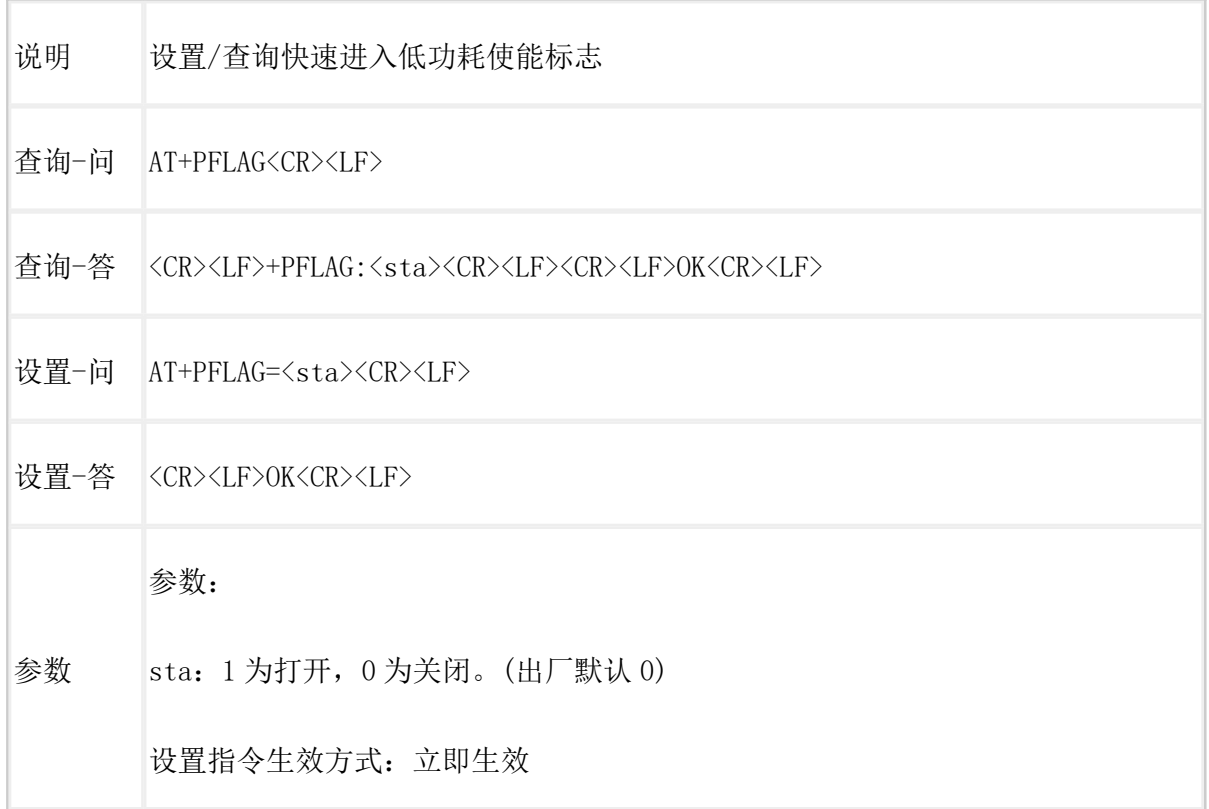

#### <span id="page-22-0"></span>AT+PDATE

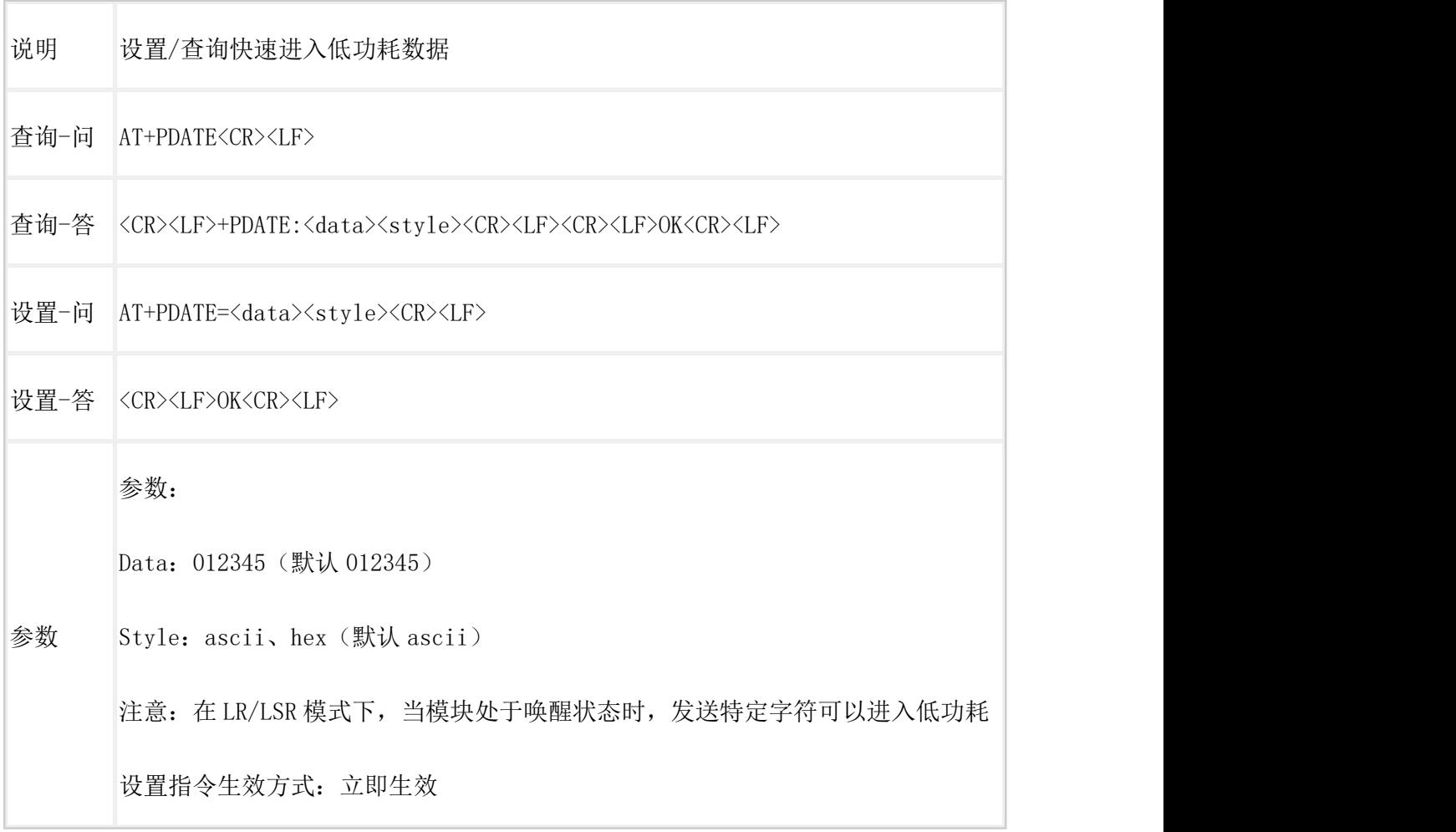

### <span id="page-22-1"></span>AT+LRTO

 $\Gamma$ 

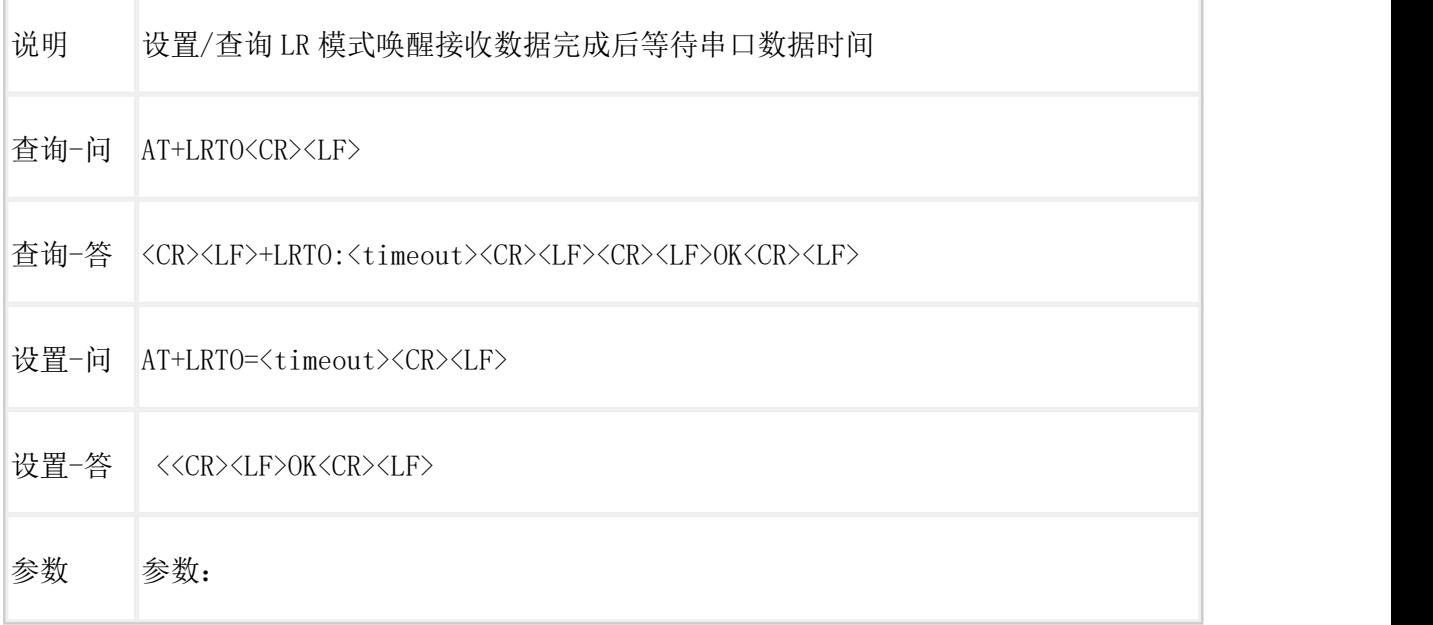

timeout: 0~3, 单位 s。(默认 3)

注意:仅在 LR 模式下有效

设置指令生效方式:立即生效

<span id="page-23-0"></span>AT+WMODE (V1.0 协议)

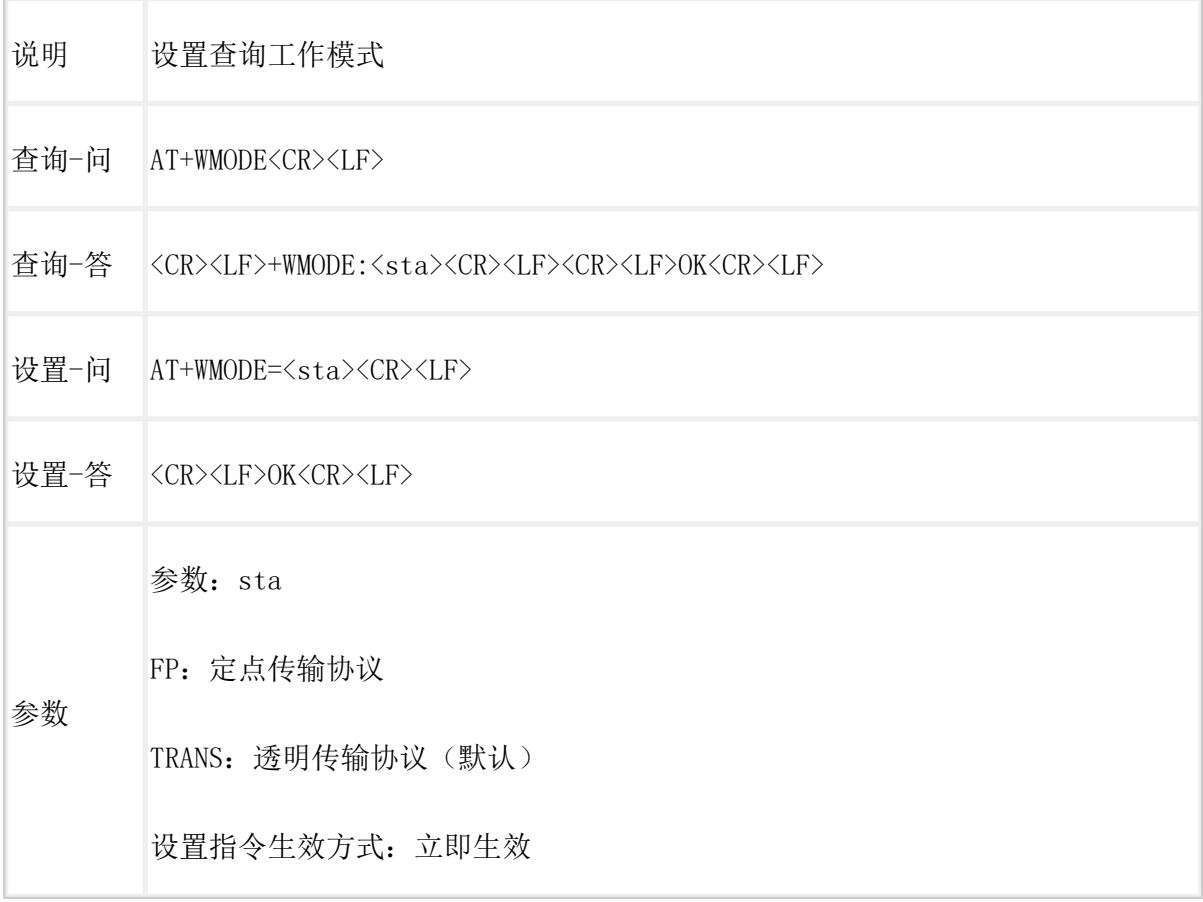

### <span id="page-23-1"></span>AT+WMODE (V2.0 协议)

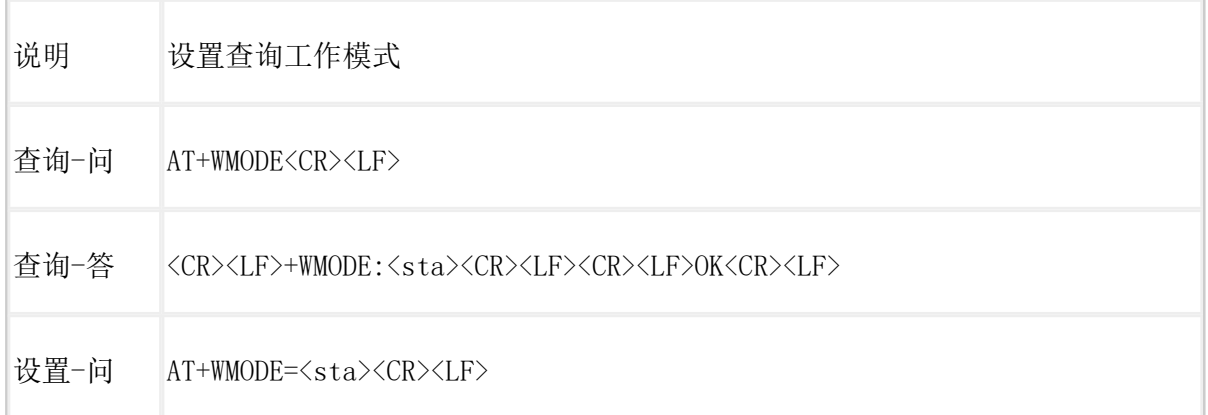

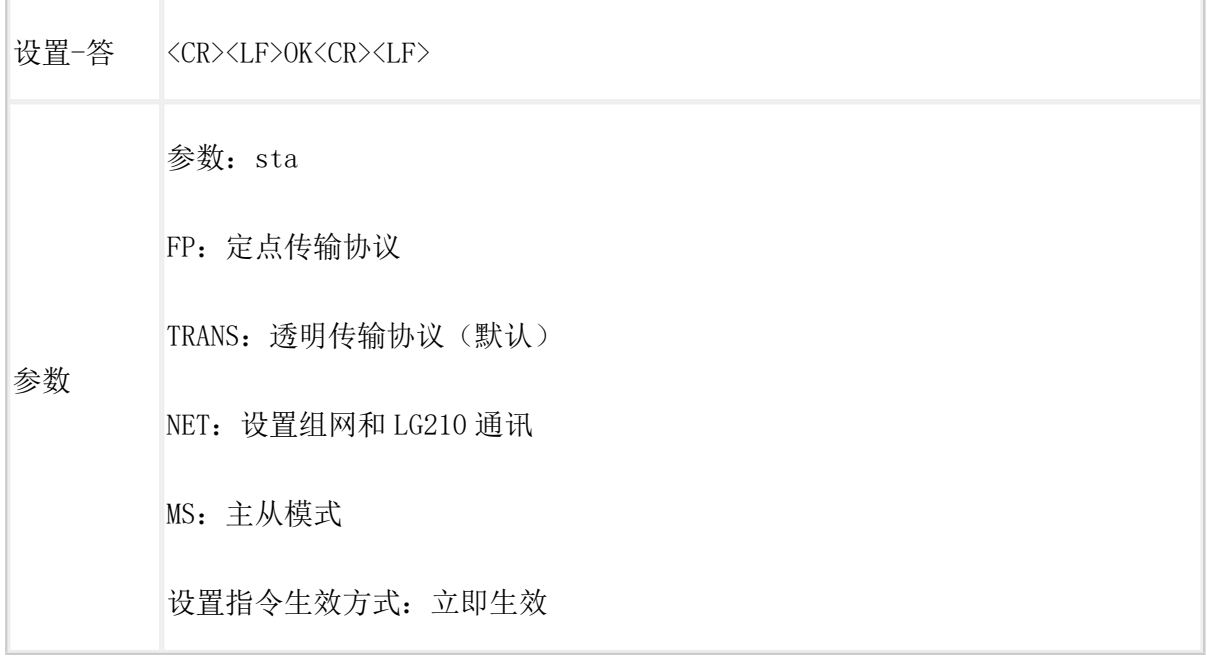

# <span id="page-24-0"></span>点对点新协议(V2.0)--新增功能

<span id="page-24-1"></span>AT+MTU (V2.0协议)

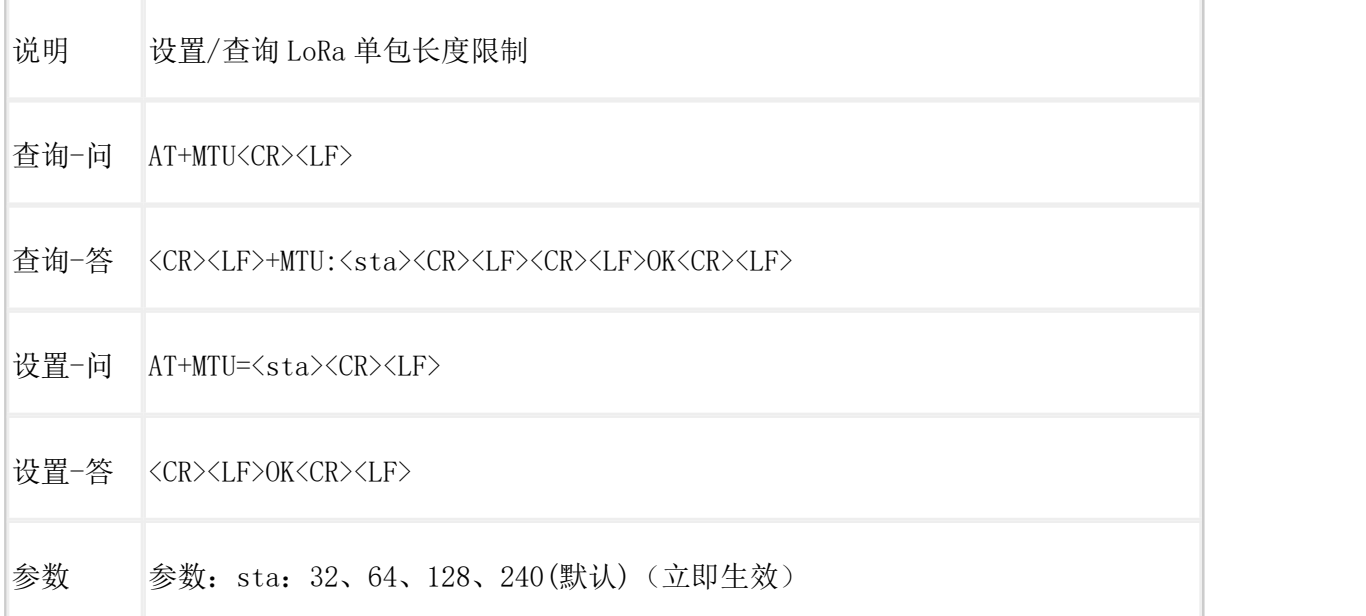

### <span id="page-24-2"></span>AT+RESEND (V2.0 协议)

说明 设置/查询数据重传功能

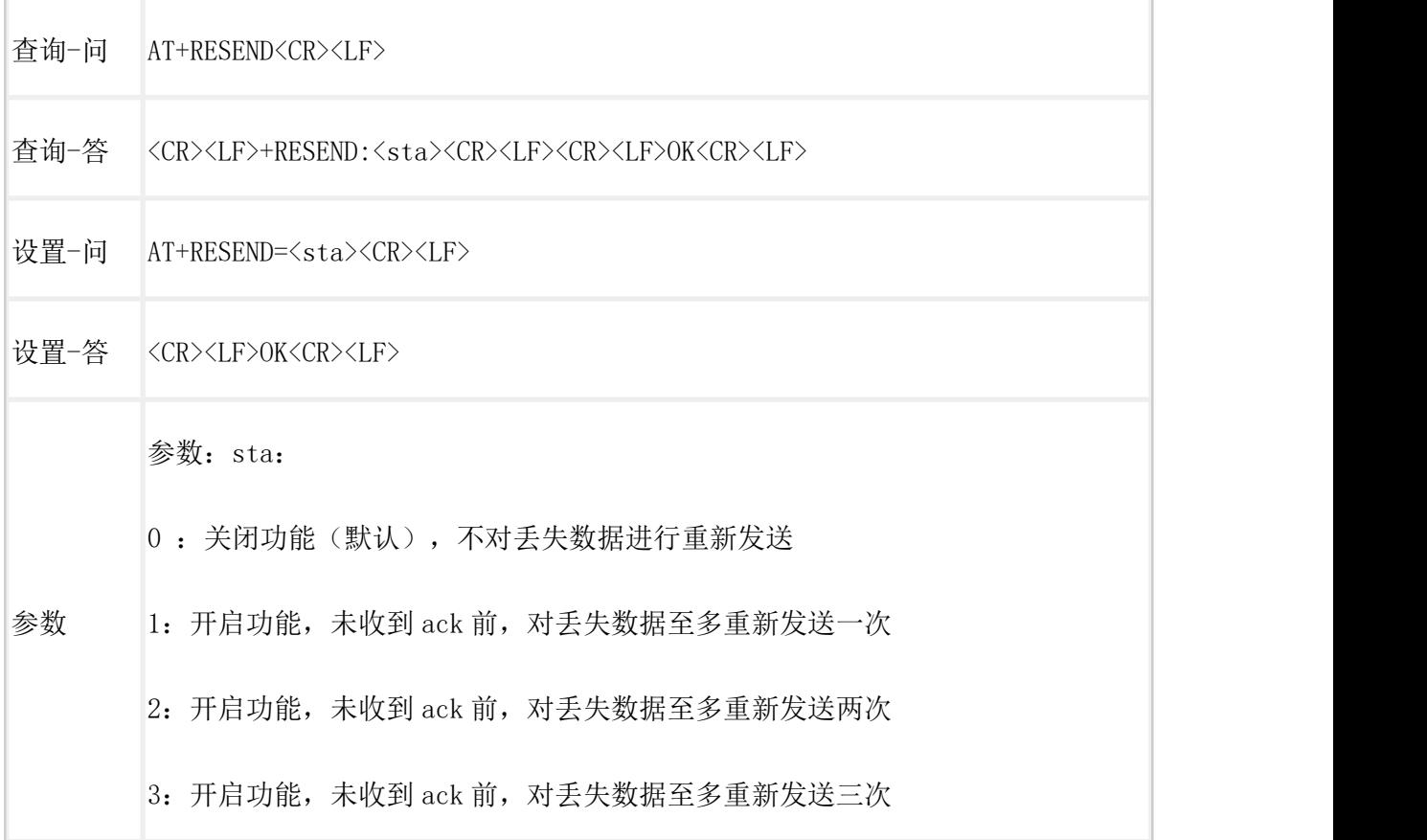

# <span id="page-25-0"></span>AT+DATAMODE (V2.0 协议)

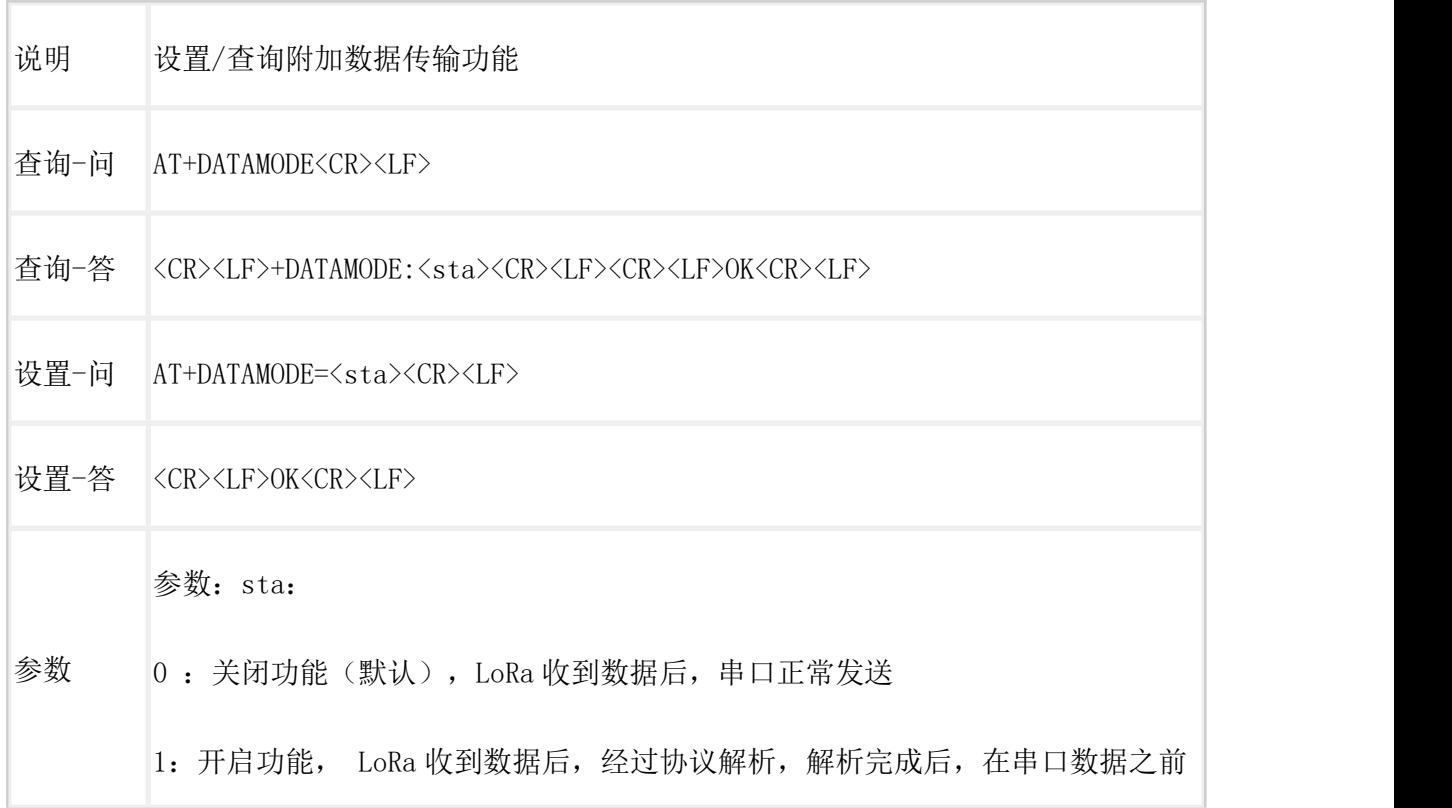

增加 ID 字节进行组包,通过串口发送

2:开启功能, LoRa 收到数据后,经过协议解析,解析完成后,在串口数据之前 增加 ID 字节、之后增加 SNR 字节、RSSI 字节 进行组包, 通过串口发送

### <span id="page-26-0"></span>AT+LORACSQ (V2.0 协议)

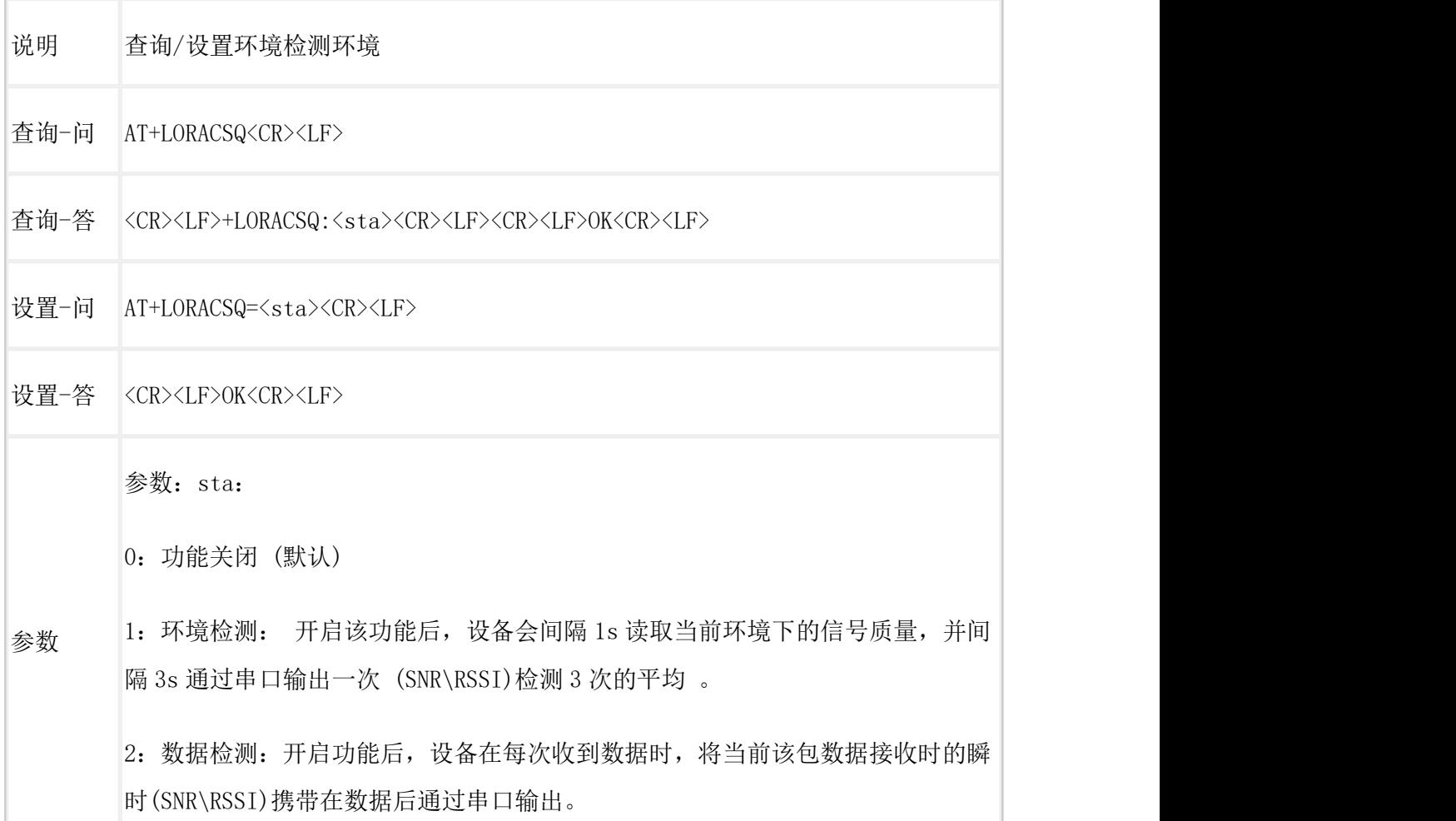

<span id="page-26-1"></span>AT+RFTO (V2.0 协议)

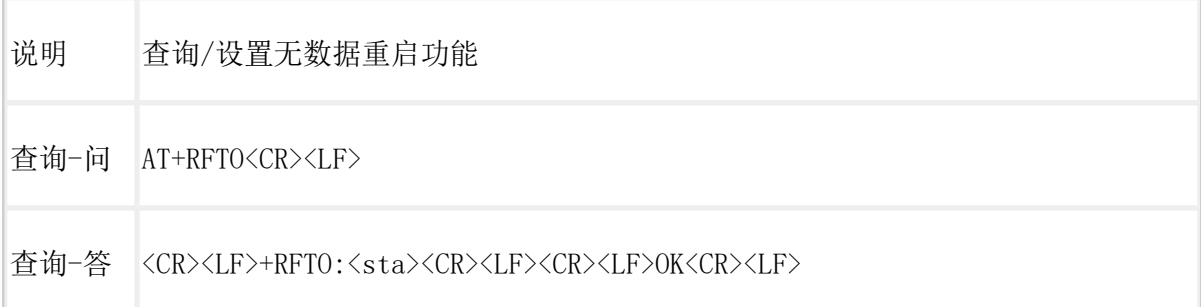

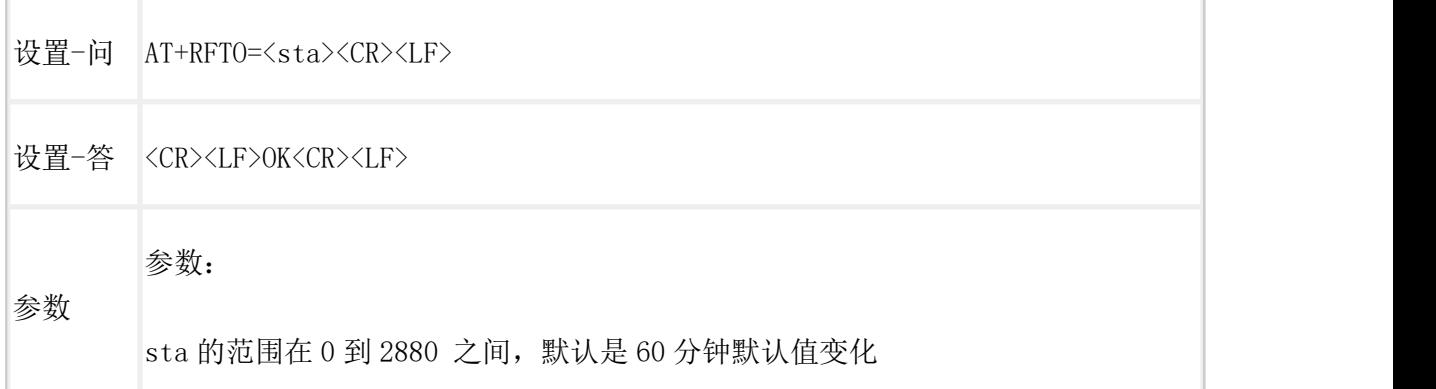

# <span id="page-27-0"></span>AT+RELAY (v2.0 协议)

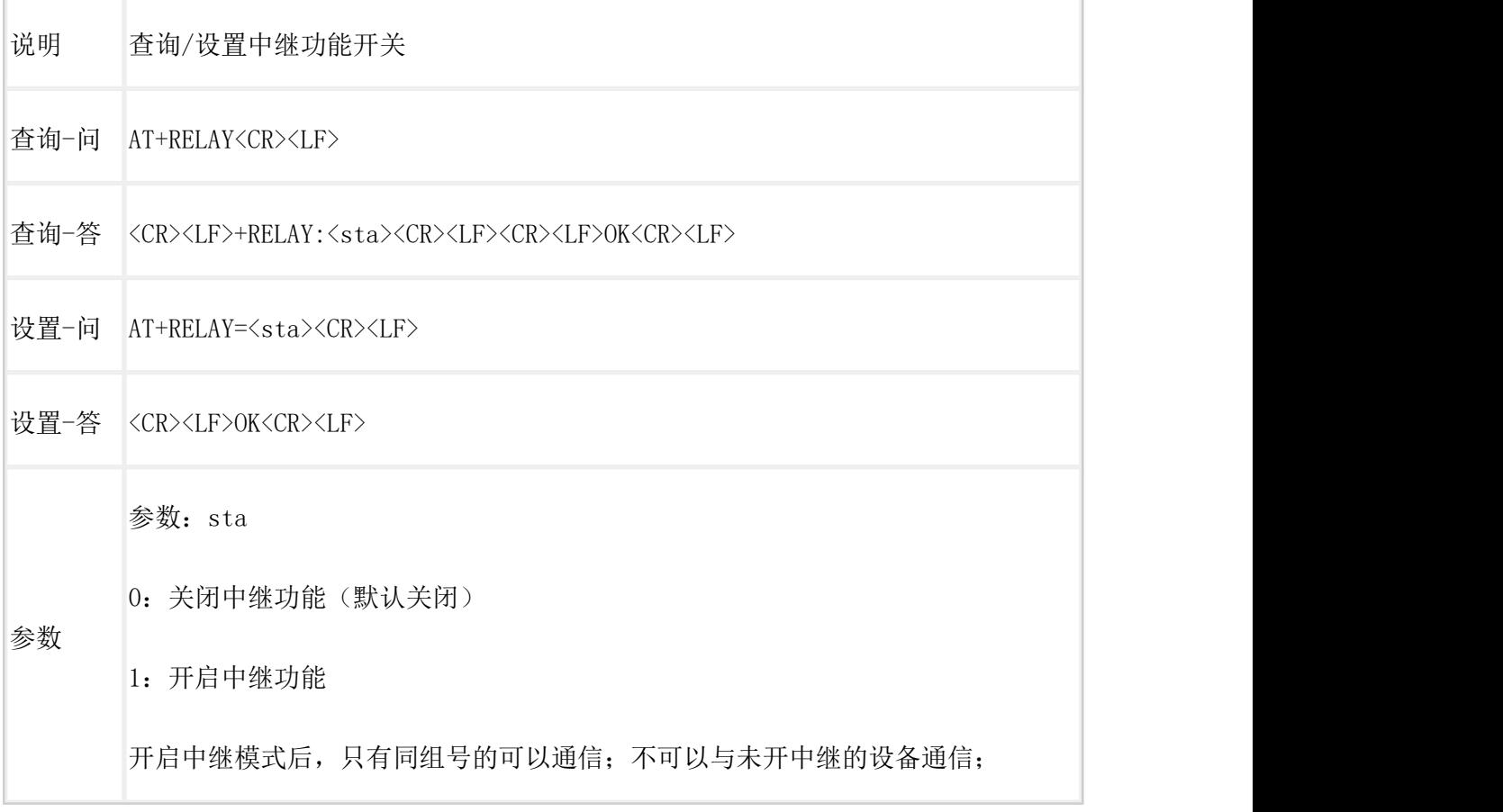

# <span id="page-27-1"></span>AT+RELAYGID (V2.0 协议)

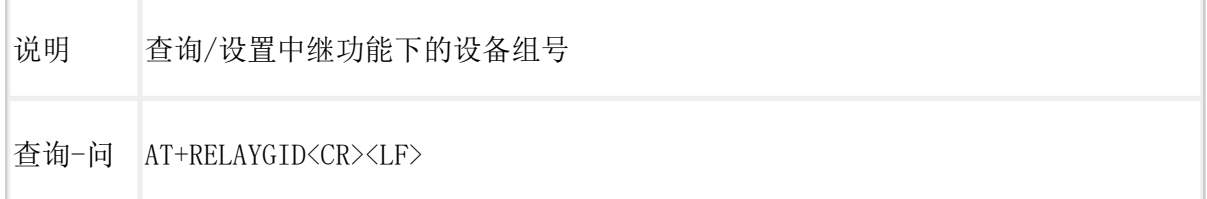

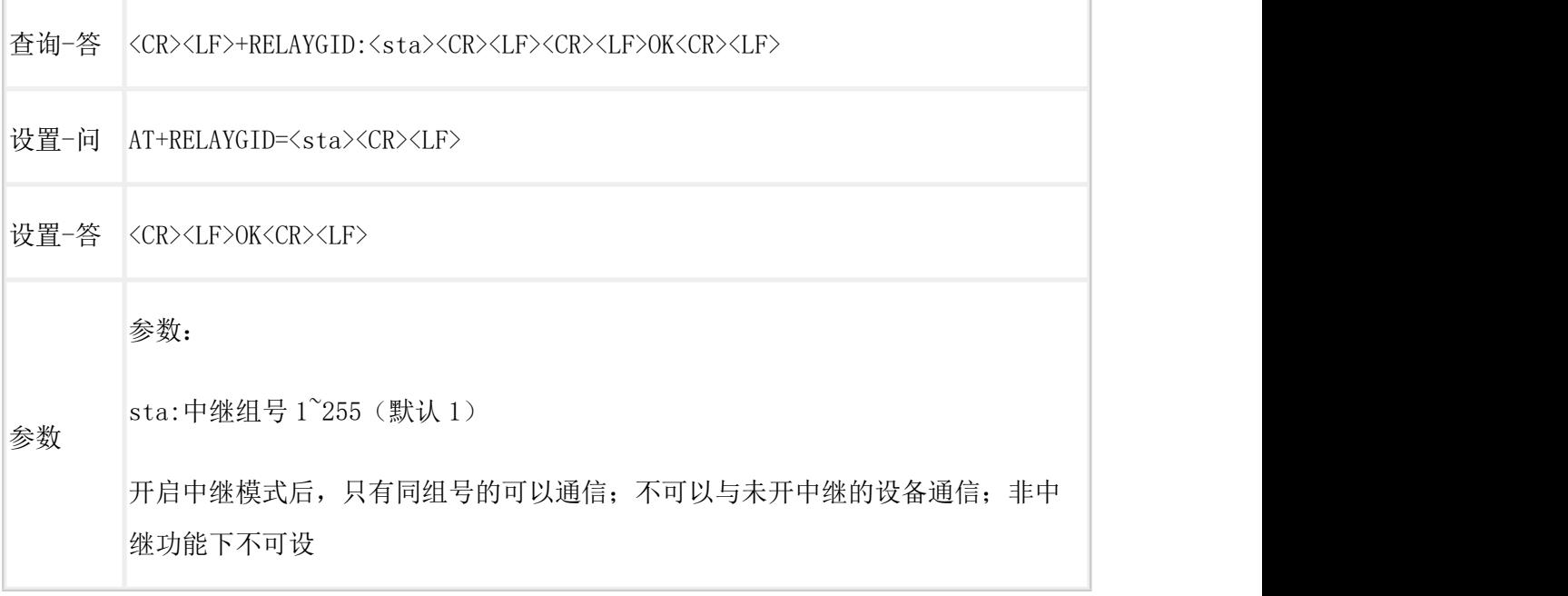

# <span id="page-28-0"></span>AT+RELAYRULE (v2.0 协议)

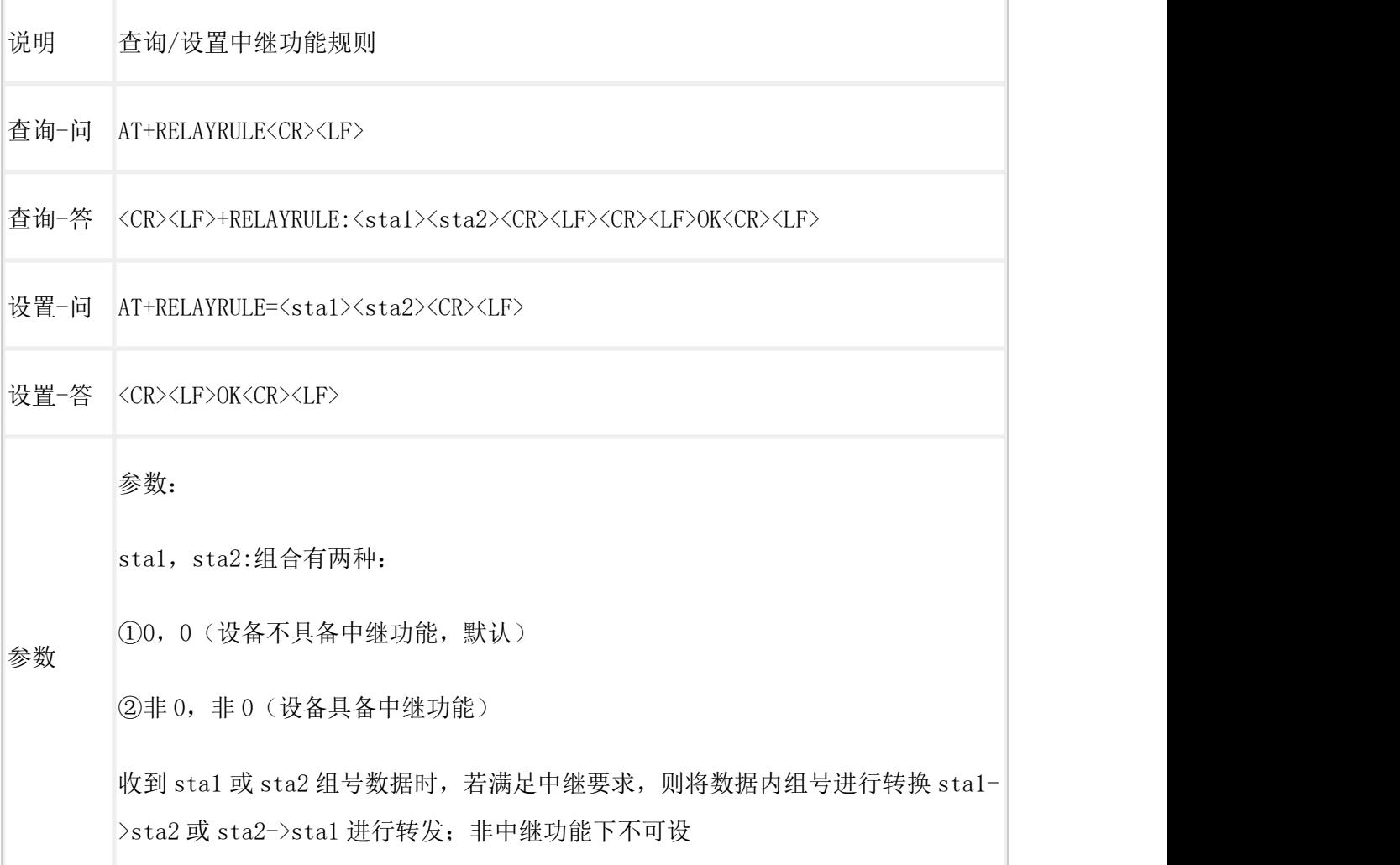

## <span id="page-29-0"></span>AT+TMODE

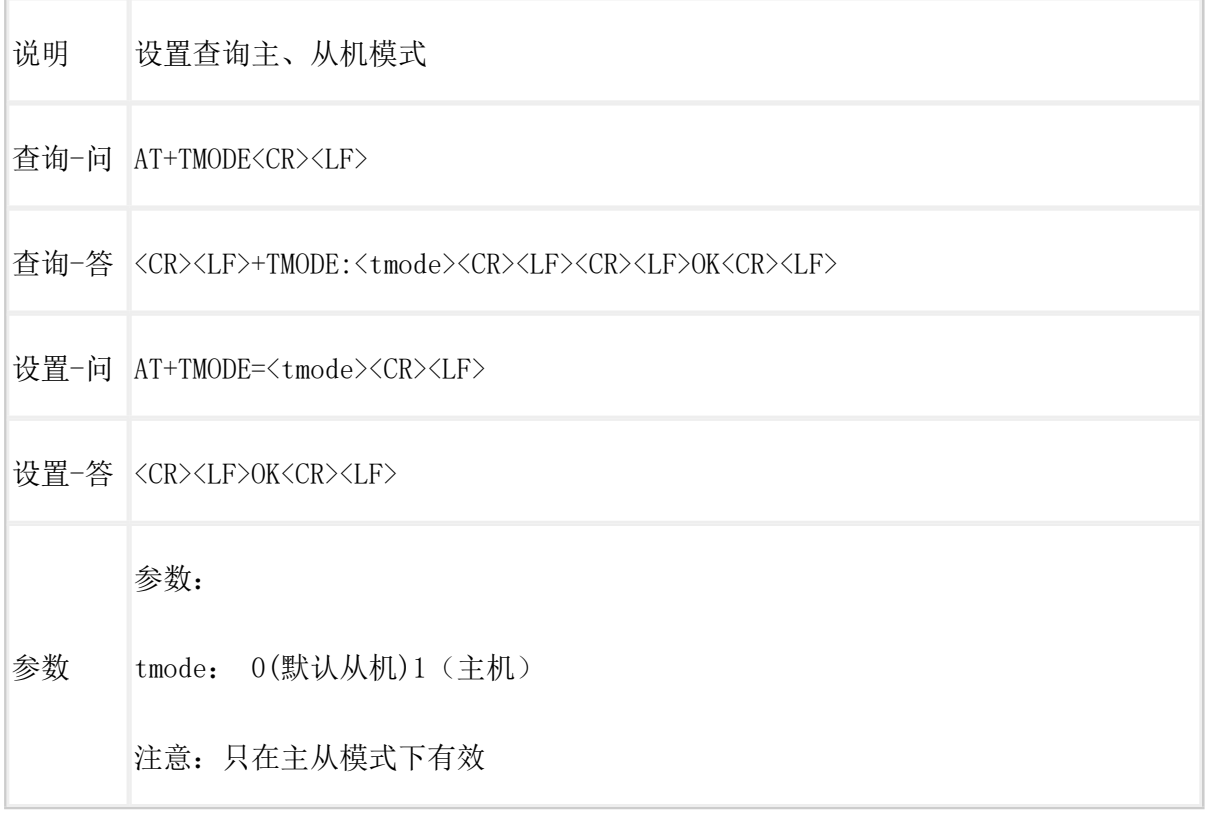

# <span id="page-29-1"></span>网关协议

## <span id="page-29-2"></span>AT+NET

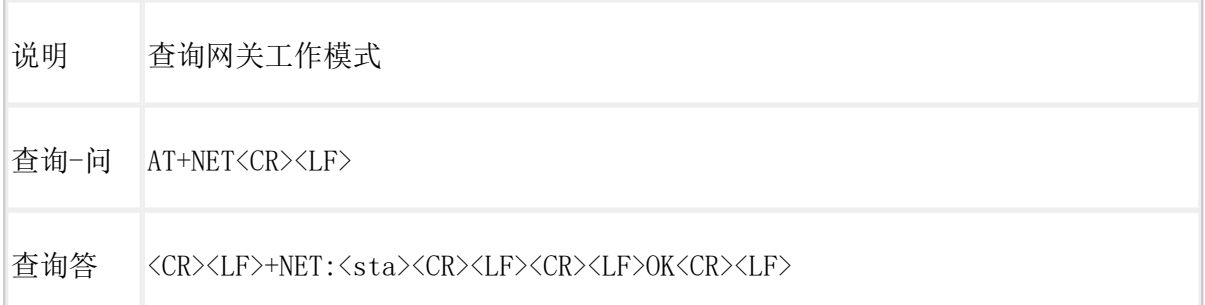

参数: sta

ONLITE\_TRANS:透传组网

ONLINE\_COLLECT:边缘采集

ONLINE\_ACTIVE:主动上报

参数 OFFLINE:离线

TRANS:透传

ONACTIVE:上报模式

ONPOLL:轮询模式

OFFLINE:离线模式

# <span id="page-30-0"></span>LG210 协议

# <span id="page-30-1"></span>AT+CAD

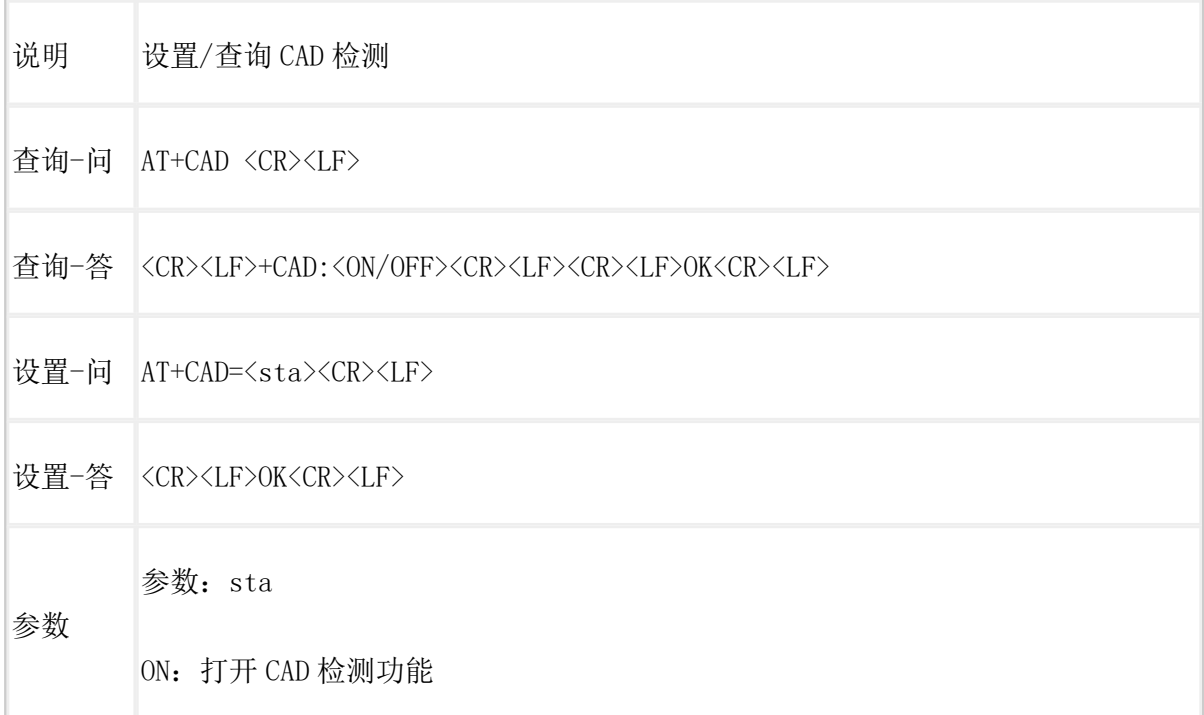

OFF: 关闭 CAD 检测功能(默认)

设置指令生效方式:立即生效

# <span id="page-31-0"></span>AT+PNUM

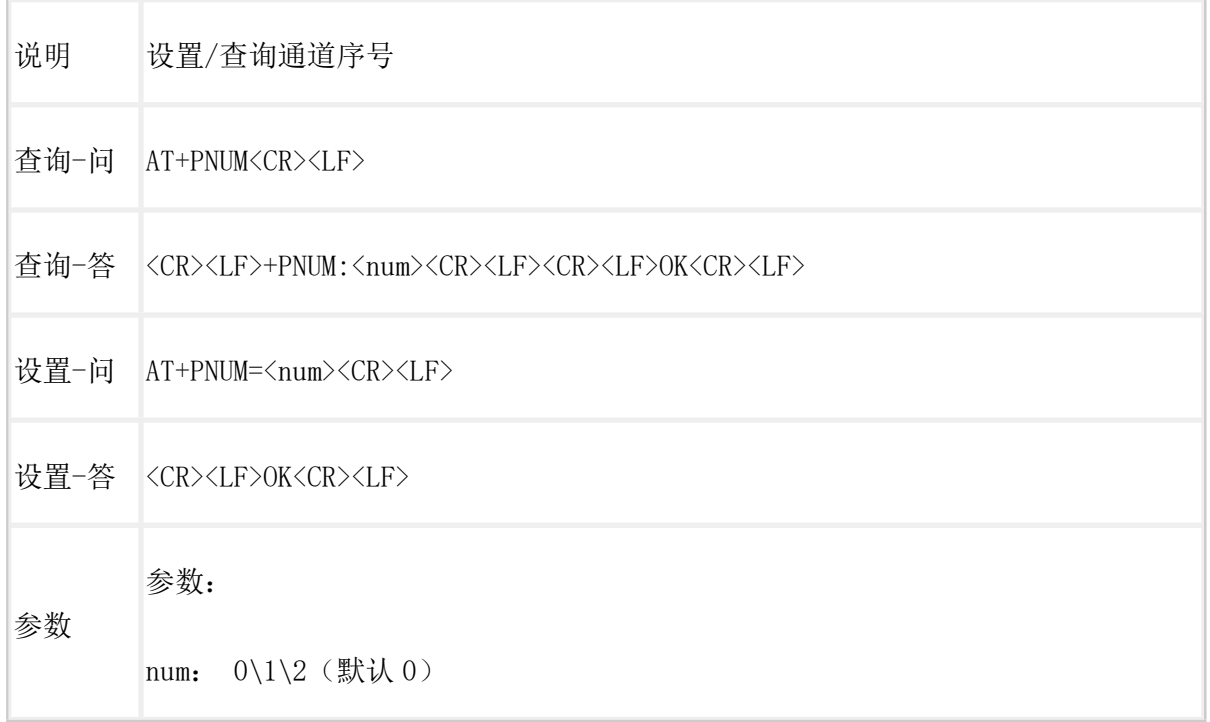

# <span id="page-31-1"></span>AT+SPD1

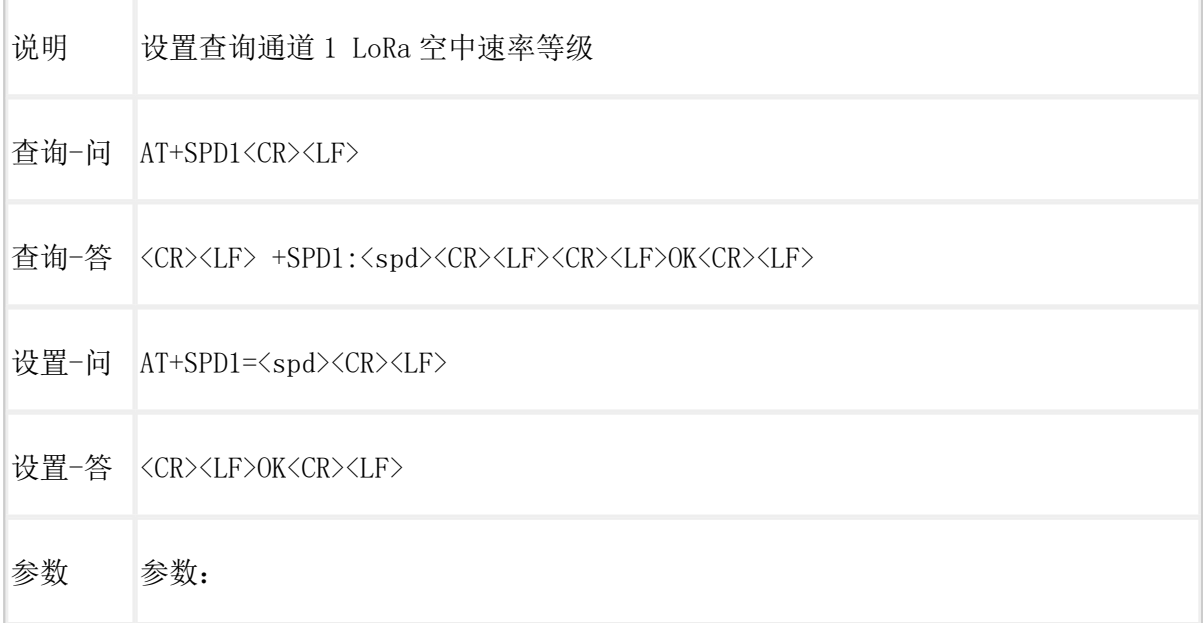

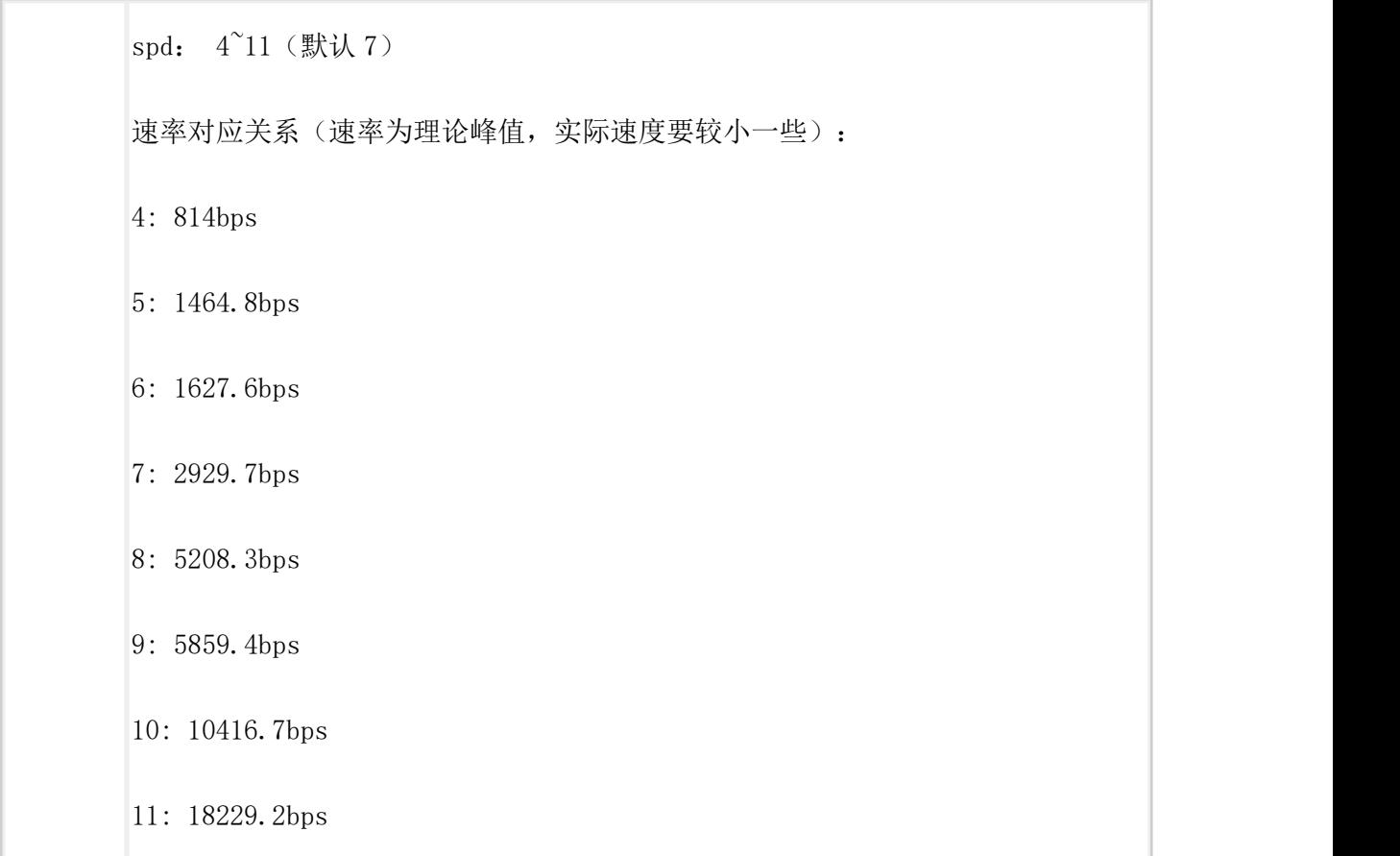

## <span id="page-32-0"></span>AT+SPD2

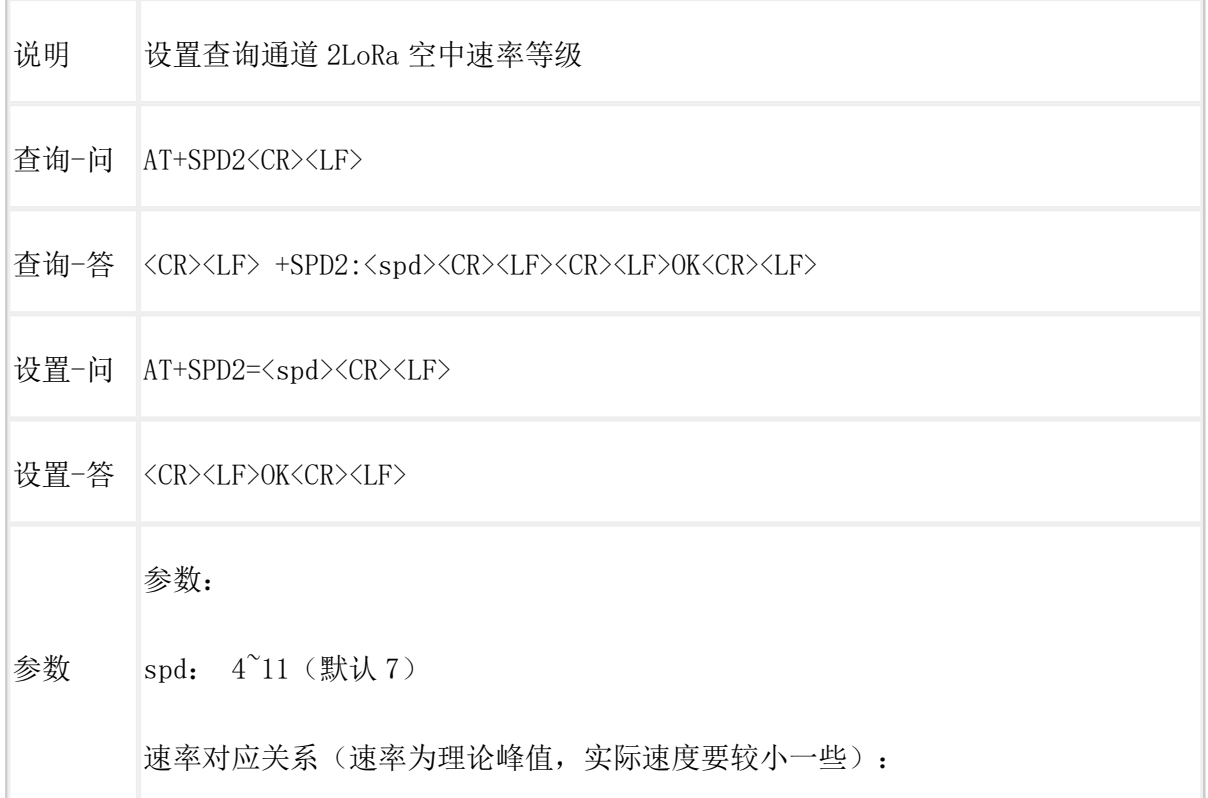

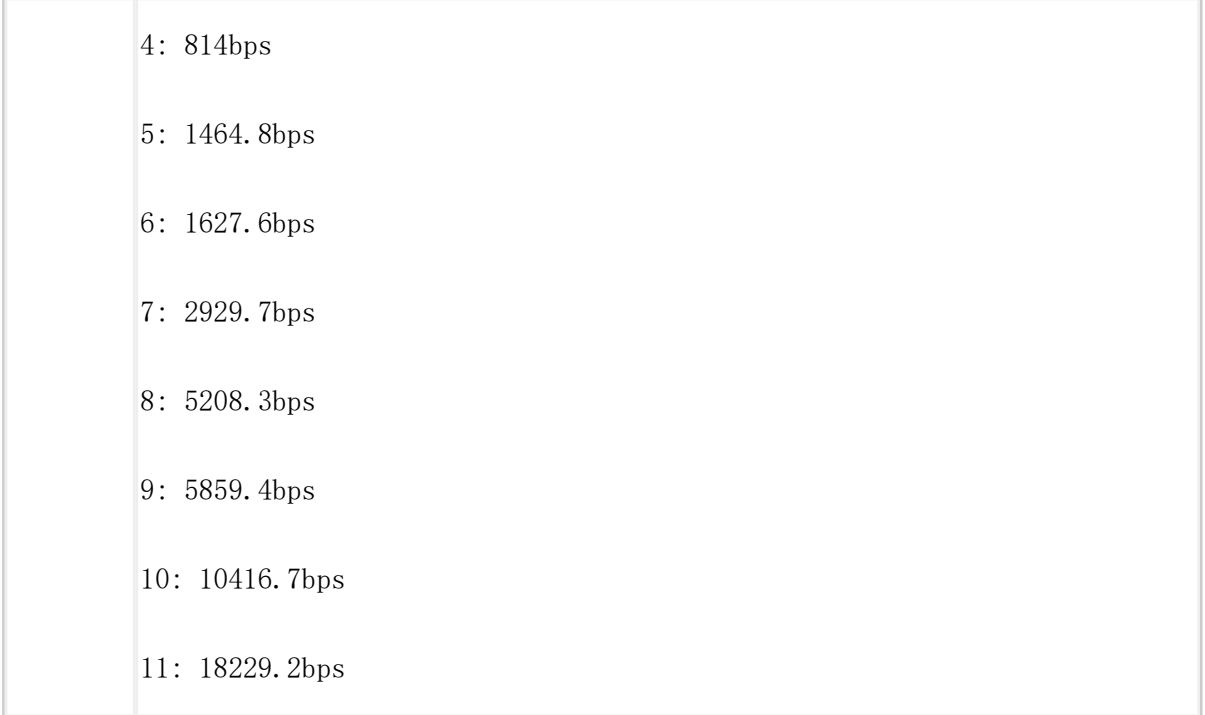

# <span id="page-33-0"></span>AT+CH1

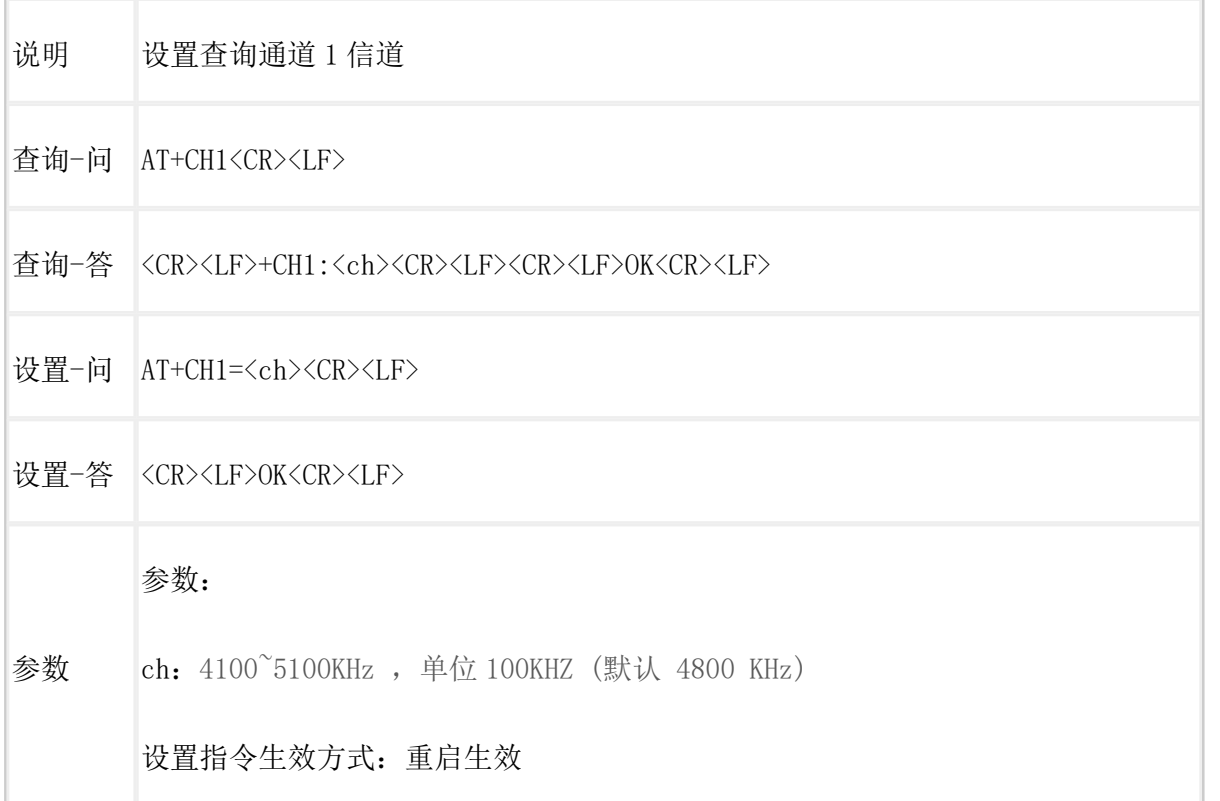

# <span id="page-34-0"></span>AT+CH2

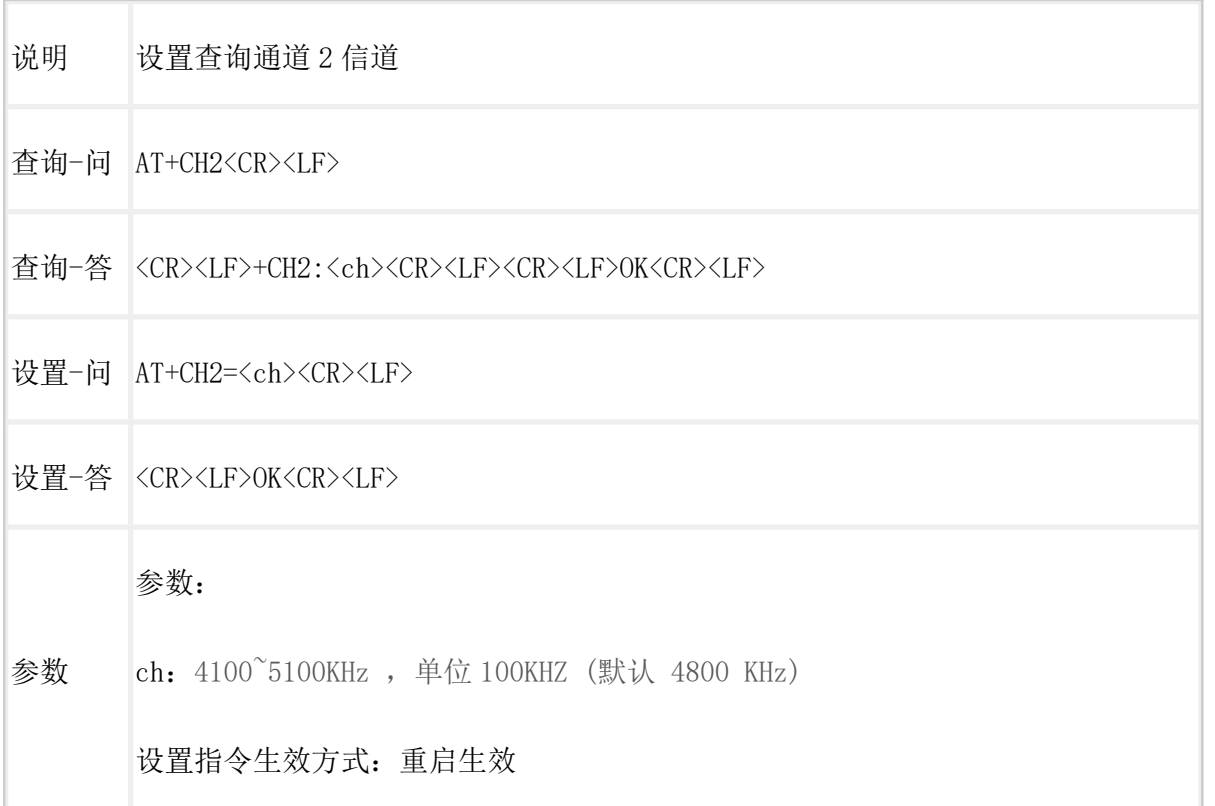

# <span id="page-34-1"></span>AT+GWID

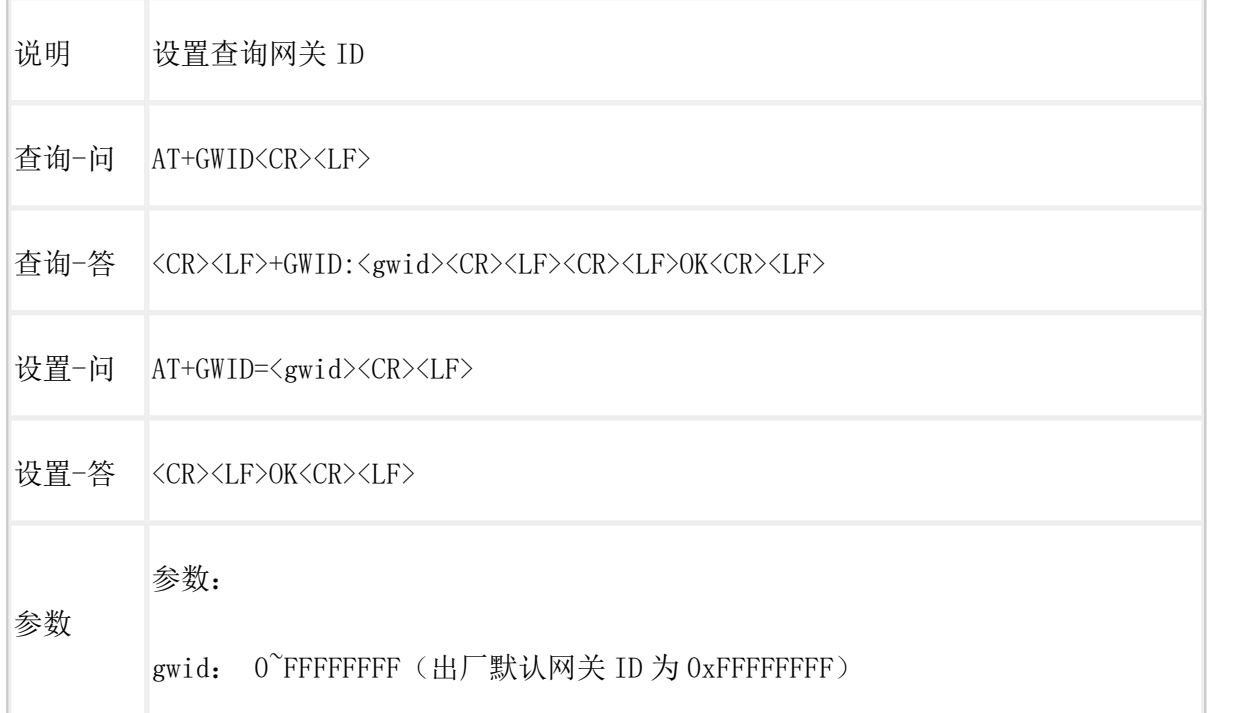

# <span id="page-35-0"></span>AT+LBT

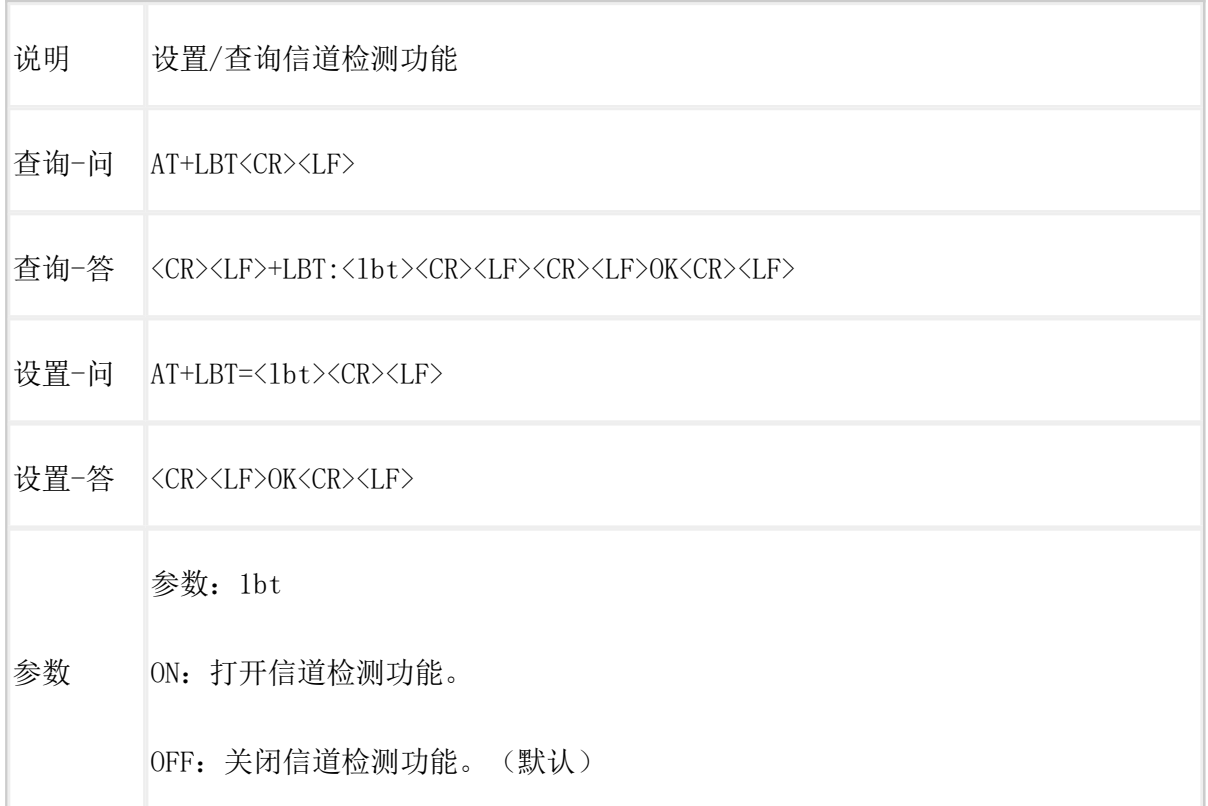

# <span id="page-35-1"></span>AT+RTO

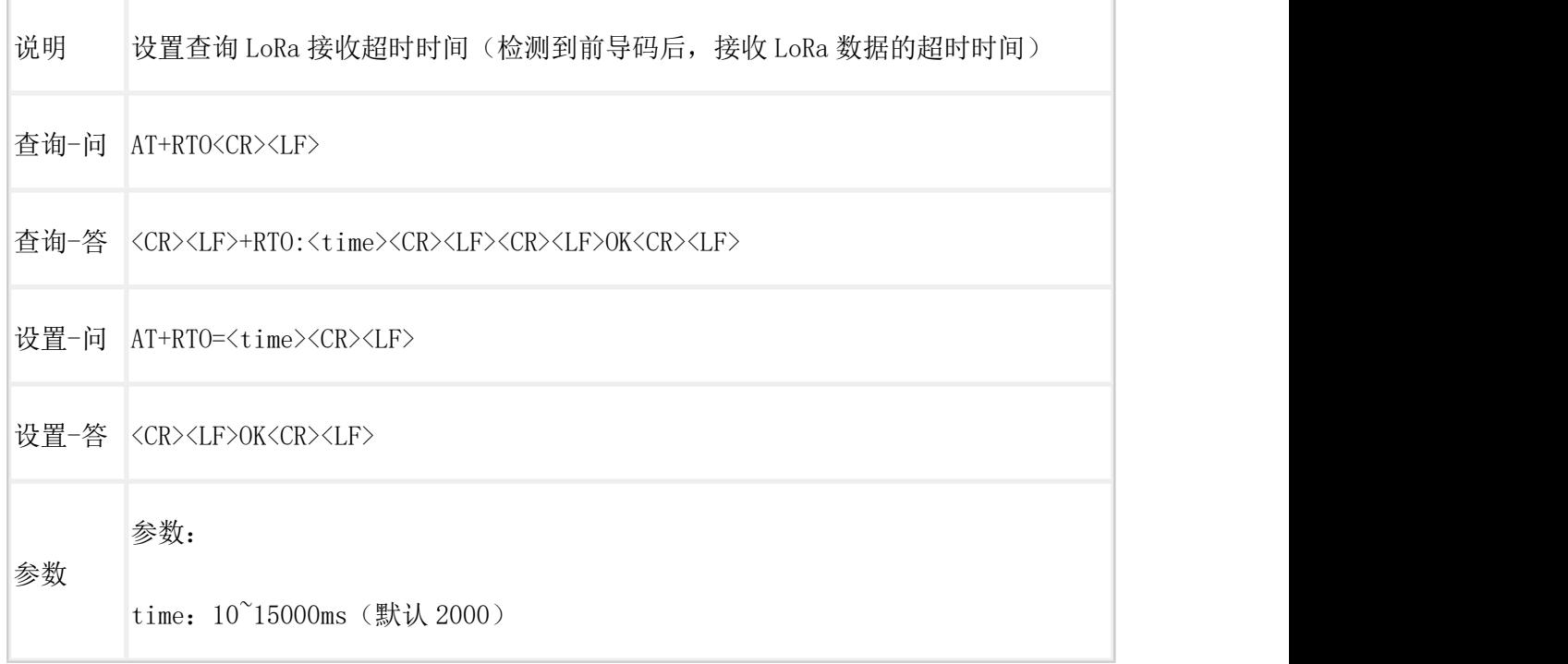

### <span id="page-36-0"></span>AT+MFLAG

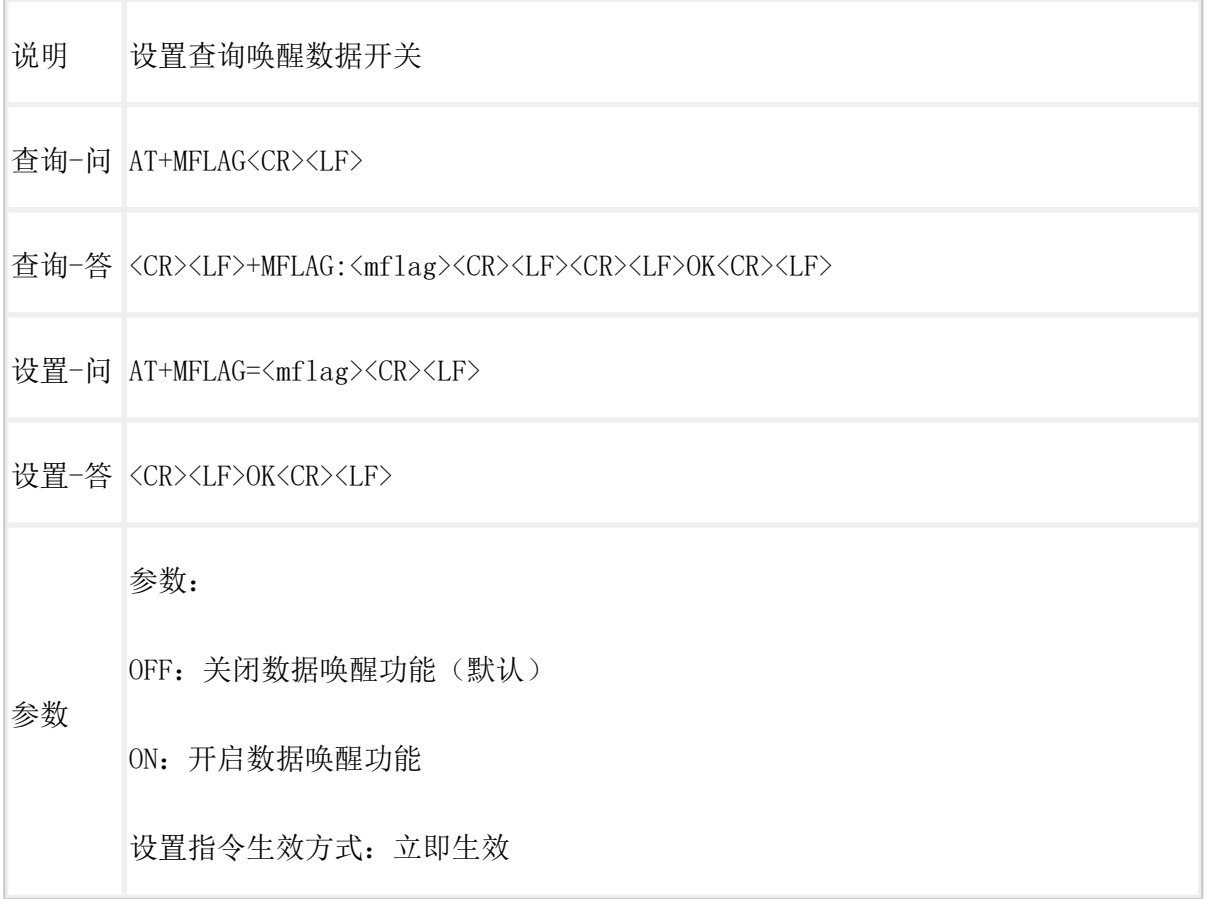

# <span id="page-36-1"></span>AT+MCU

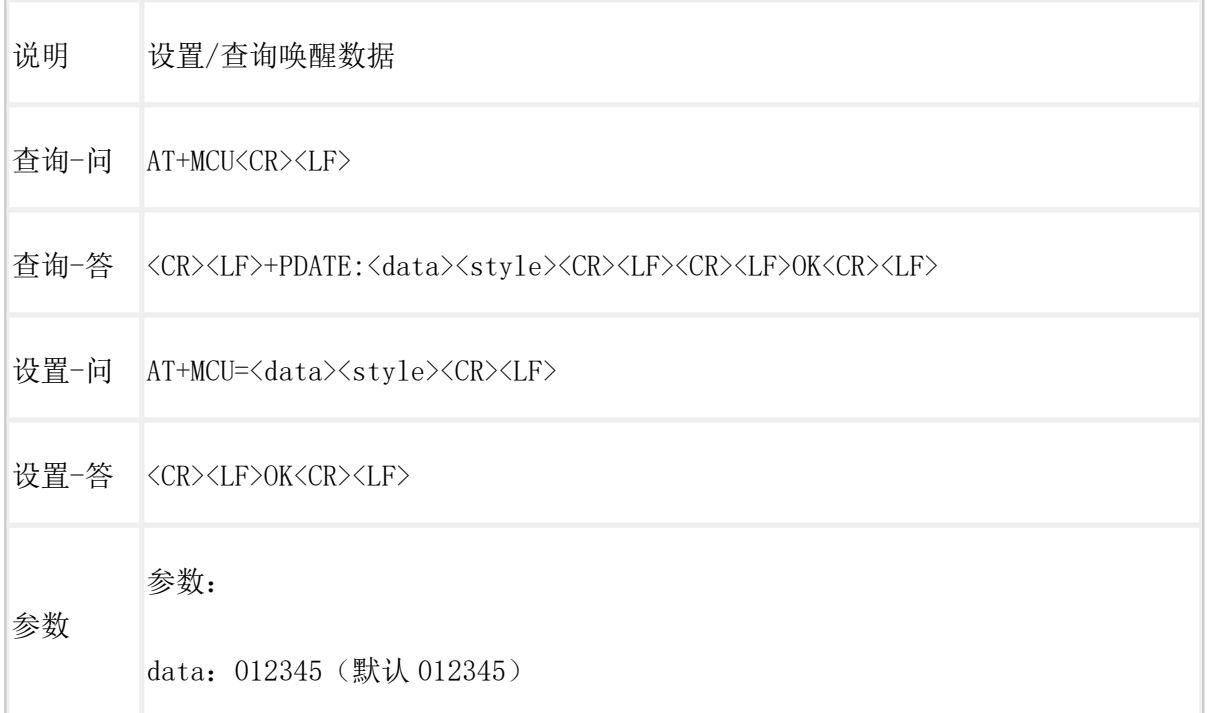

style:ascii、hex(默认 ascii)

设置指令生效方式:立即生效

# <span id="page-37-0"></span>LG220 协议

## <span id="page-37-1"></span>AT+LRTO

F

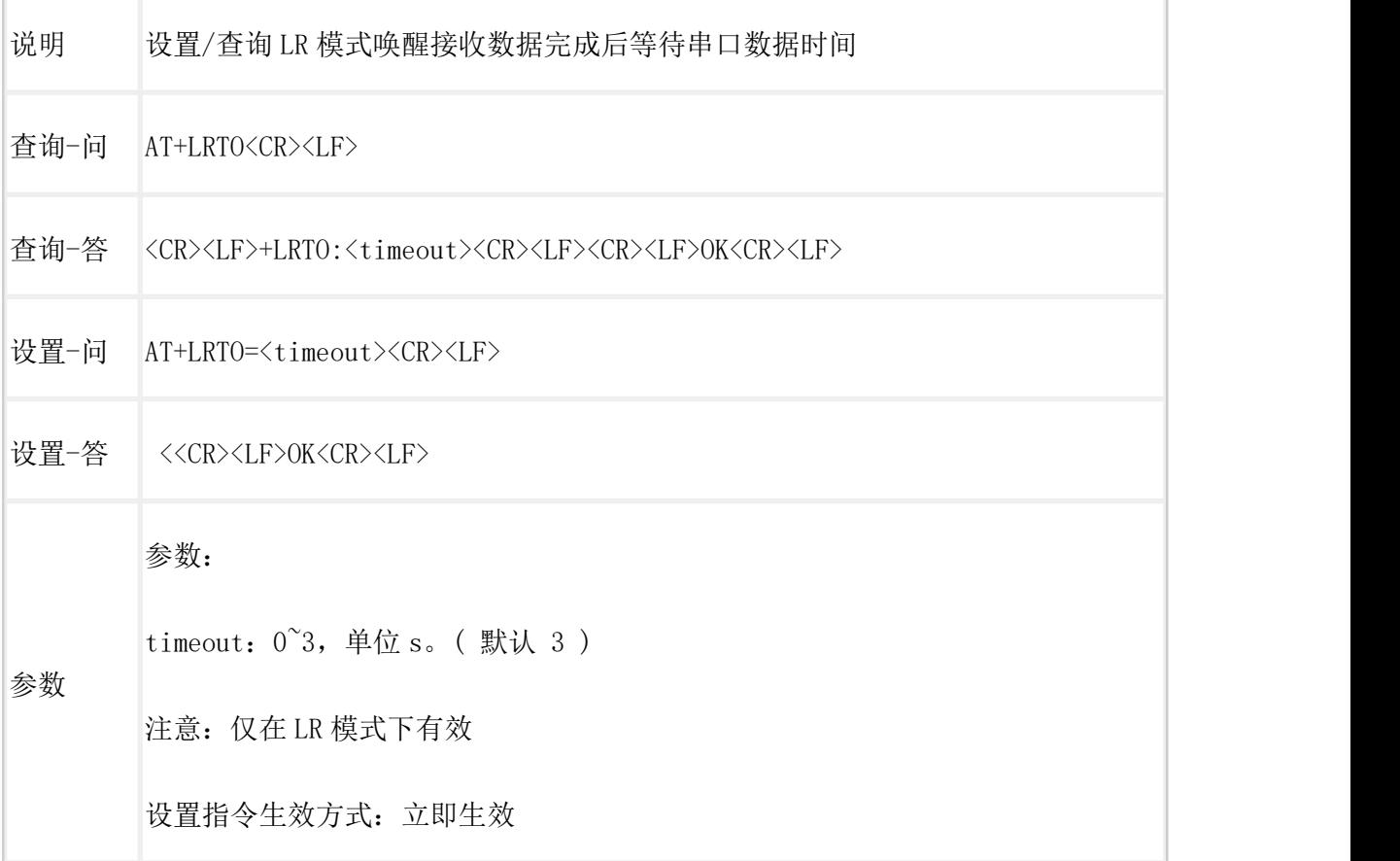

# <span id="page-37-2"></span>AT+AID

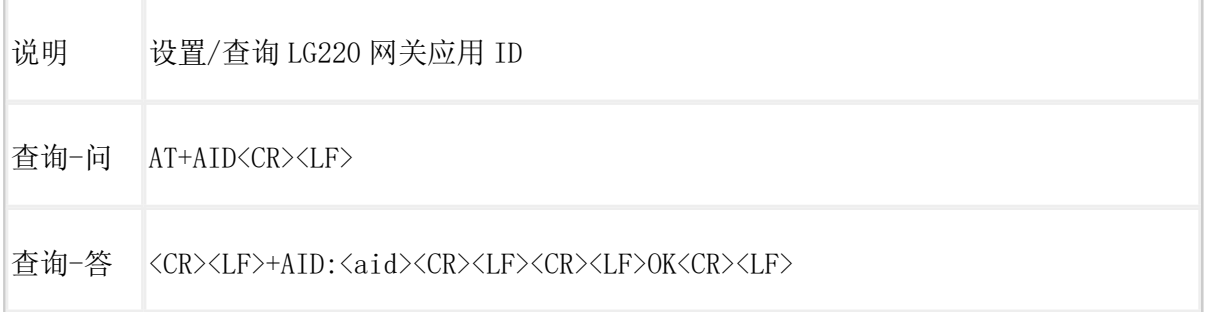

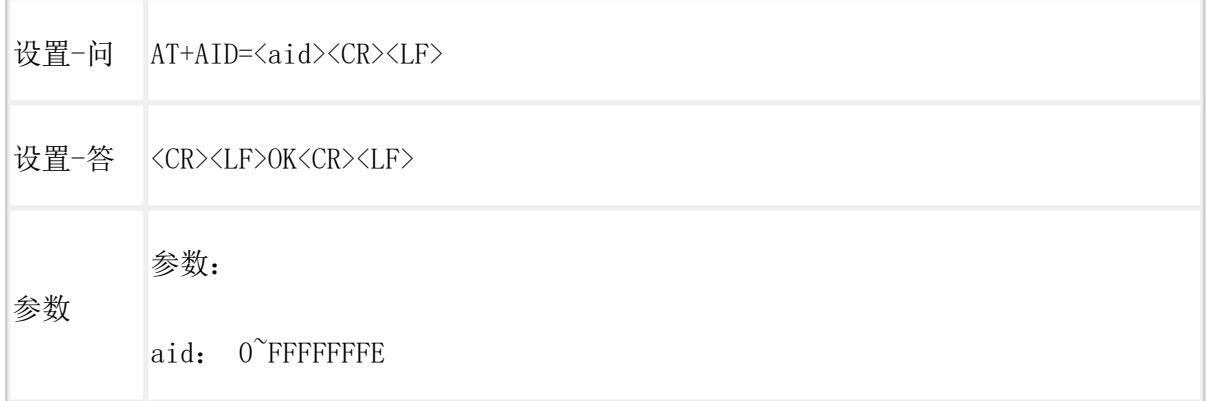

### <span id="page-38-0"></span>AT+PTM

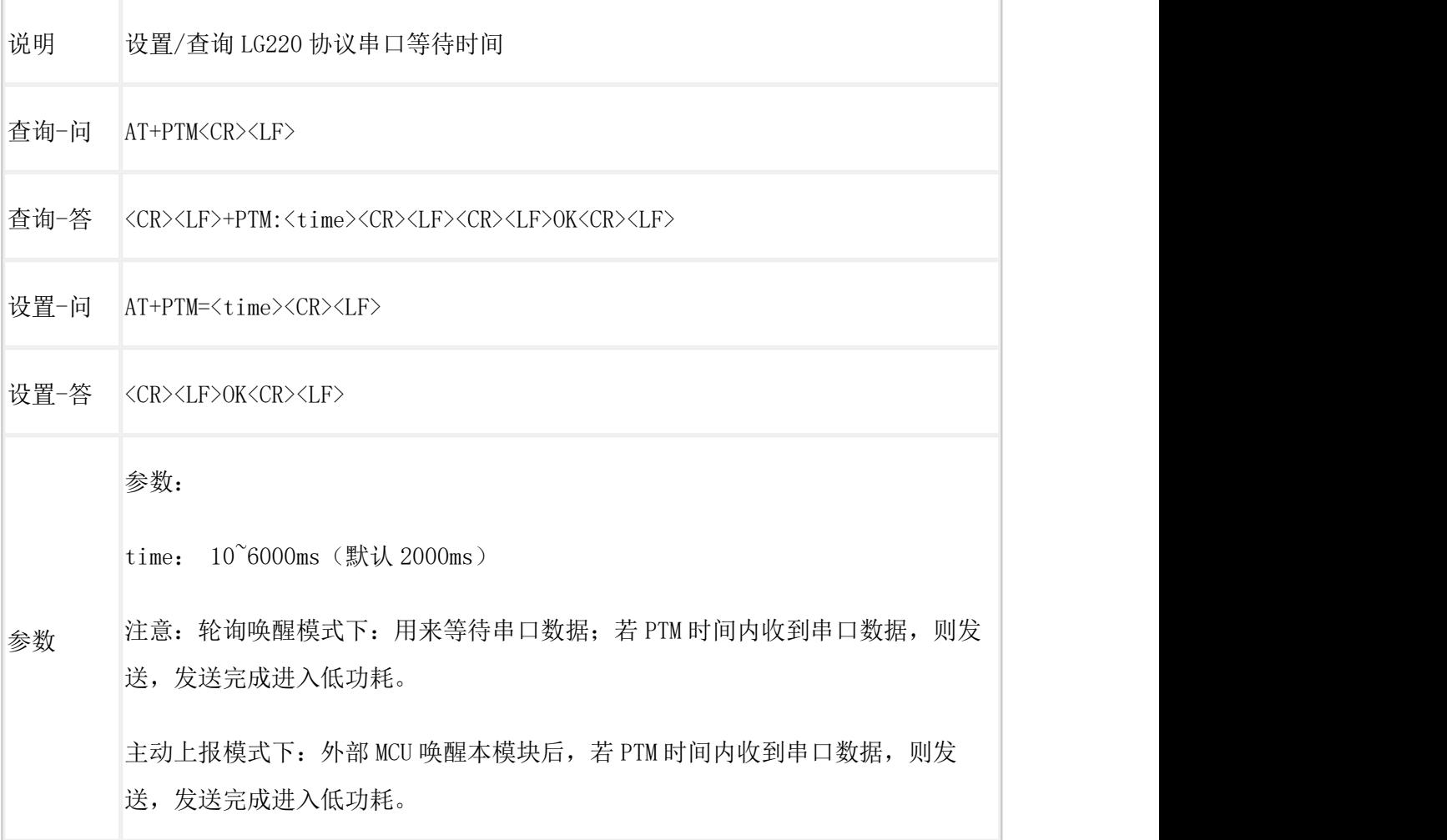

# <span id="page-38-1"></span>AT+STM

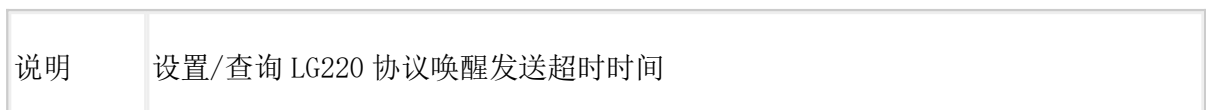

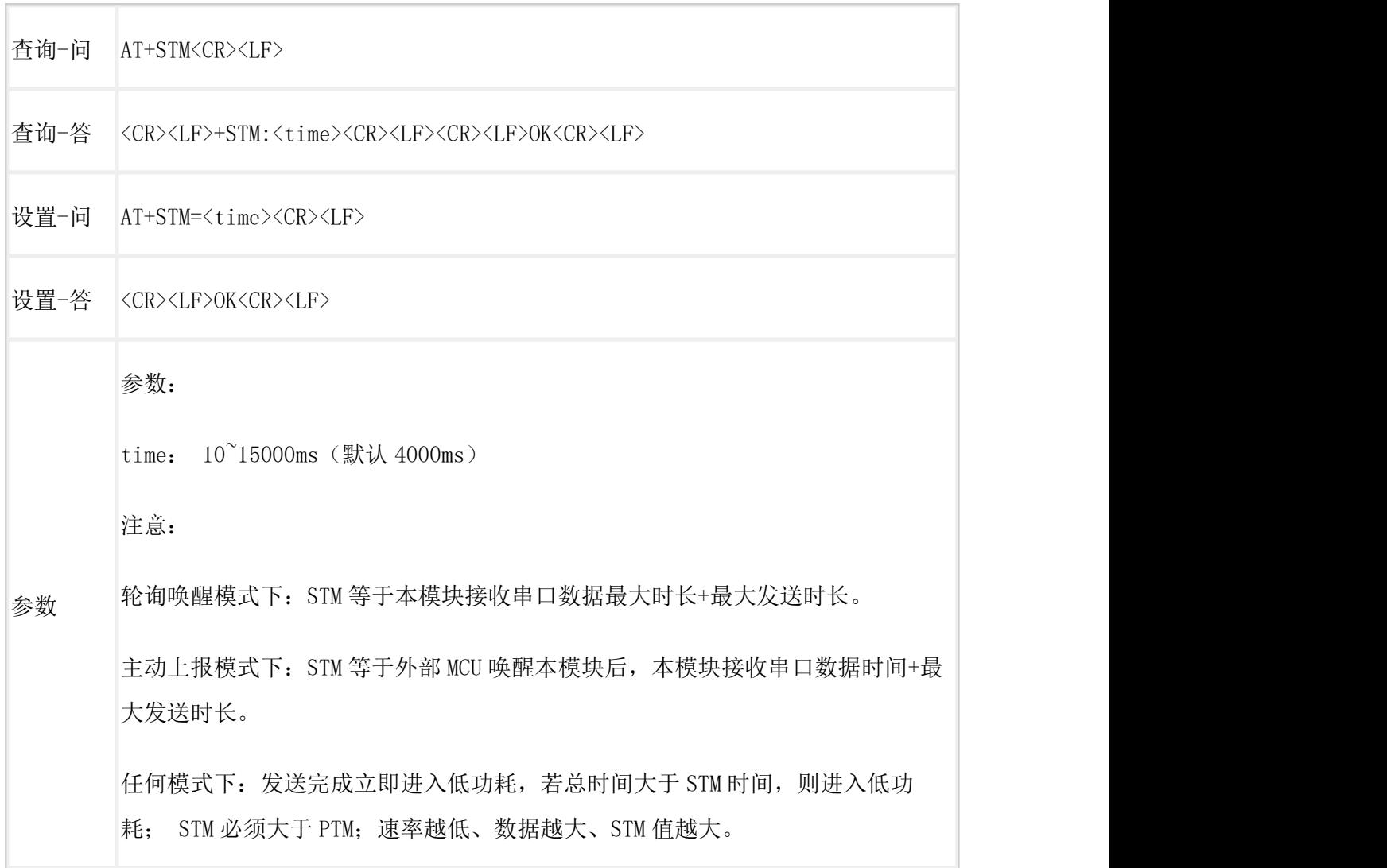

# <span id="page-39-0"></span>AT+SPD

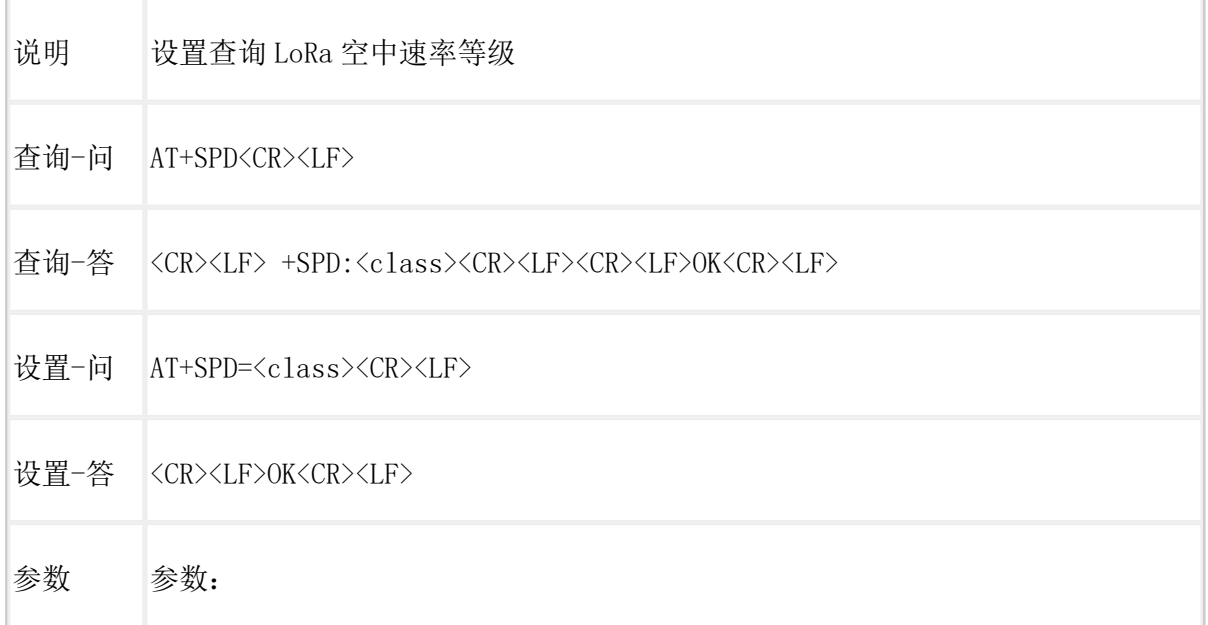

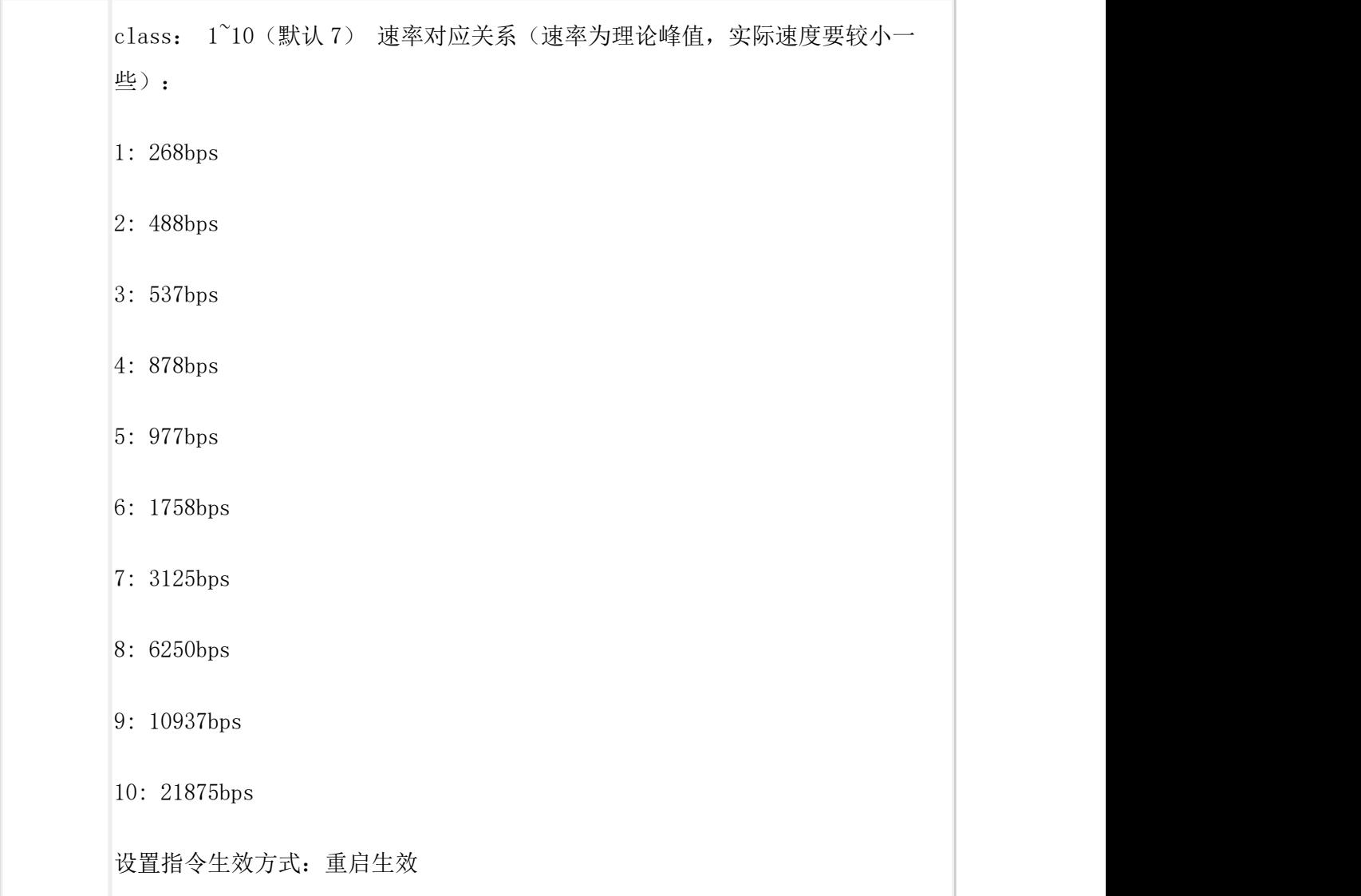

# <span id="page-40-0"></span>AT+CH

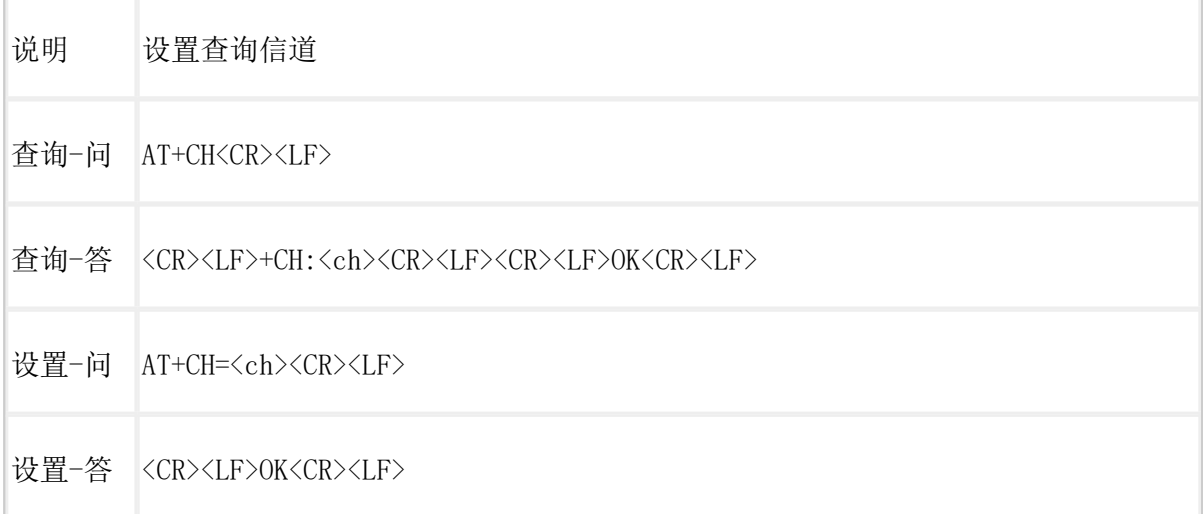

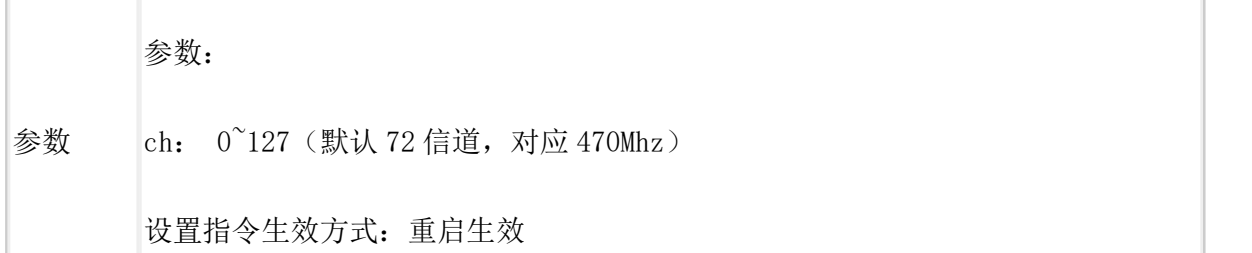

## <span id="page-41-0"></span>AT+RTO

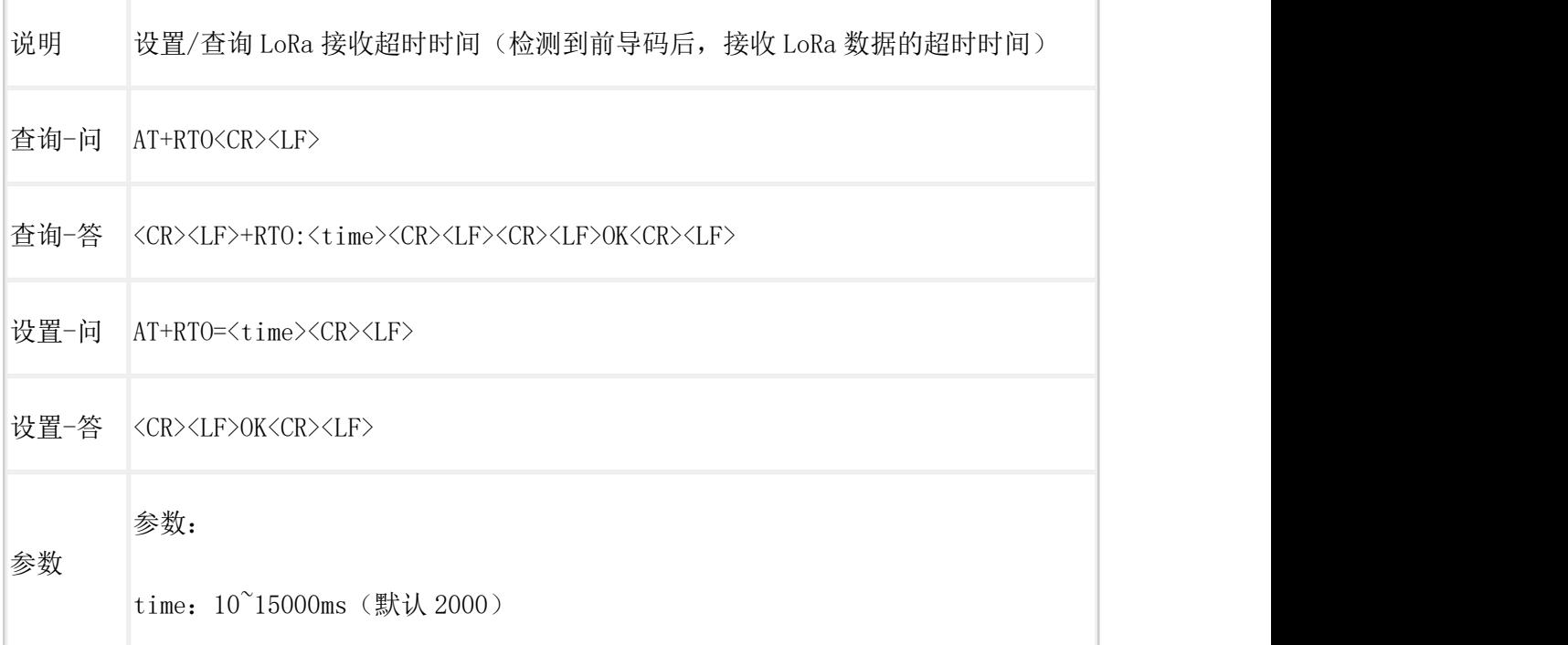

# <span id="page-41-1"></span>AT+WTM

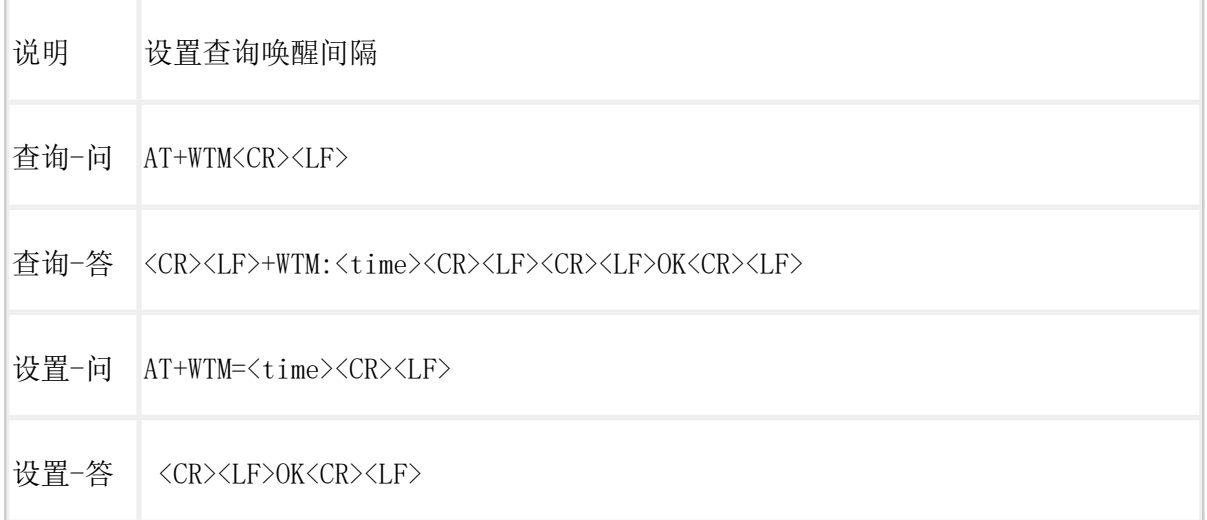

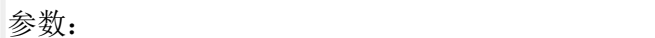

参数

time: 450~10000ms (默认 2000ms)

# <span id="page-42-0"></span>AT+ITM

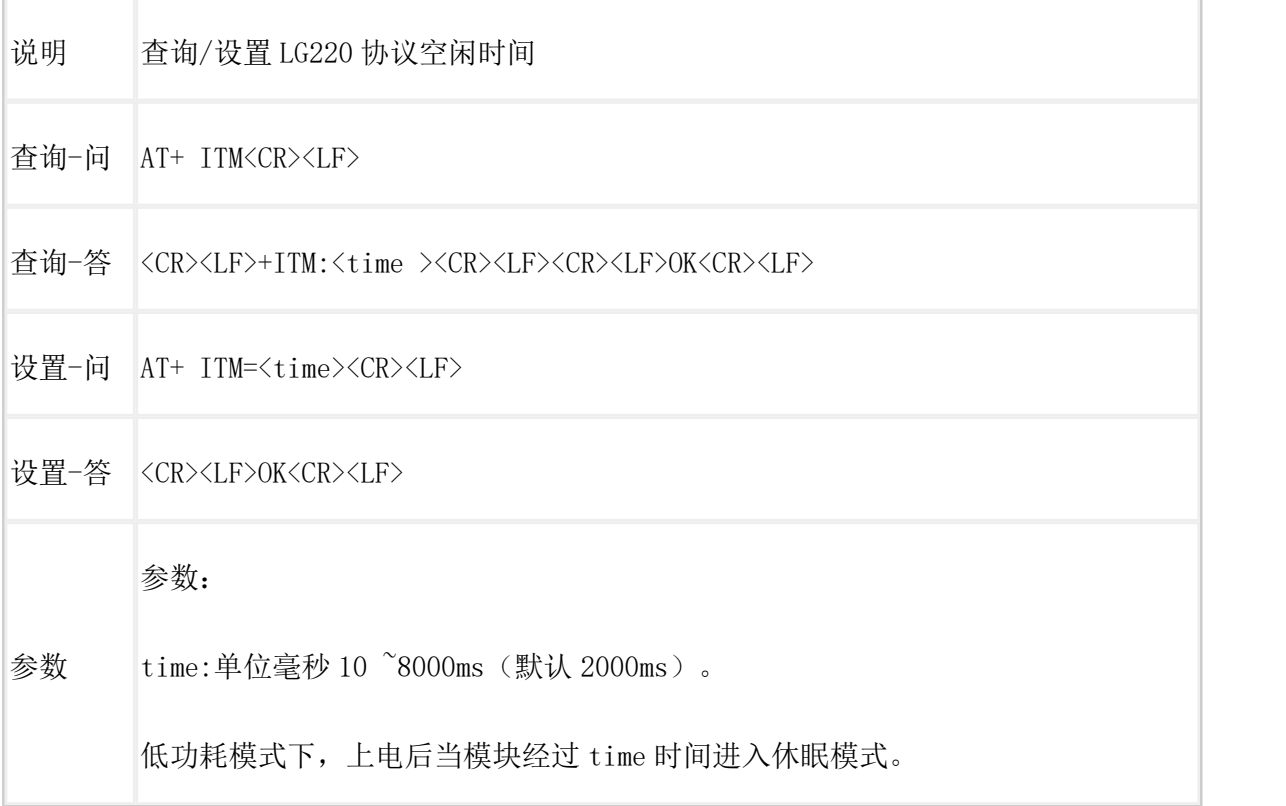

# <span id="page-43-0"></span>联系方式

- 公 司:济南有人物联网技术有限公司
- 地 址:济南市历下区茂岭山三号路中欧校友产业大厦 12、13 层有人物联网
- 网址: <http://www.usr.cn>
- 客户支持中心:**http://im.usr.cn**
- 邮 箱: [sales@usr.cn](mailto:sales@usr.cn)
- 电 话:4000-255-652

# <span id="page-43-1"></span>免责声明

本文档提供有关 WH-L101-L 产品的信息,本文档未授予任何知识产权的许可,并未以明 示或暗示,或以禁止发言或其它方式授予任何知识产权许可。除在其产品的销售条款和条件声 明的责任之外, 我公司概不承担任何其它责任。并且,我公司对本产品的销售和/或使用不作任 何明示或暗示的担保,包括对产品的特定用途适用性,适销性或对任何专利权,版权或其它知 识产权的侵权责任等均不作担保。本公司可能随时对产品规格及产品描述做出修改,恕不另行 通知.

<span id="page-44-0"></span>更新历史

2023-02-10 版本 V1.0.0 创立

2023-04-25 AT+TMODE 指令修改